# Einsteigen - Verstehen - Beherrschen DM 3,80 65 30 sfr 3,80  $H_{eff}$   $\overline{A}$ Ein wöchentliches Sammelwerk

er

<sup>i</sup> ae <sup>N</sup>

4 \ Y NOSS UN NOSS UN DER VOLUME DER VOLUME DER VOLUME DER VOLUME DER VOLUME DER VOLUME DER VOLUME DER VOLUME DER VOLUME DER VOLUME DER VOLUME DER VOLUME DER VOLUME DER VOLUME DER VOLUME DER VOLUME DER VOLUME DER VOLUME DE

n N x " fe f bai un de f bai un de f bai un de f bai un de f bai un de f bai un de f bai un de f bai un de f b

**Computer und Beruf Research Machines 380Z Drum-Computer C 64 Gehobene Textverarbeitung** 

# computer rs  $Heff$   $75$

**Inhalt** 

# **Computer Welt** Jobs für Hacker? 2073 Aufstiegschancen im Computer-Business Schnelle Schritte 2083 Einstieg <sup>i</sup><sup>n</sup> die rasante Computertechnologie **Bits und Bytes** ۱W Erhöhte Befehlsgewalt <sup>2</sup>07<sup>6</sup> Selbstdefinierte Basic-Befehle <sup>f</sup>ü<sup>r</sup> den Spectrum Trommelwirbel <sup>2</sup>09<sup>2</sup> Der <sup>C</sup> <sup>6</sup><sup>4</sup> wird zum Drum-Computer **Tips für die Praxis** Punkt fur Punkt 2078 Wirewrap-Technik <sup>f</sup>ü<sup>r</sup> das Digitalvoltmeter Unter Spannung 2098 Der Aufbau der LED-Anzeige **Software** Spitzenreiter 2081 Eine Textverarbeitung für gehobene Ansprüche Wurzelbehandlung 2096 MS-DOS-Inhaltsverzeichnisse und Dienstmodule **Hardware** 380Z, der Robuste <sup>2</sup>08<sup>6</sup> Spitzenreiter <sup>i</sup><sup>n</sup> Sachen Haltbarkeit

# **Sprache** <sup>I</sup><sup>n</sup> der Bibliothek Kooperation zwischen <sup>C</sup> und Unix **BASIC 75**

Letzte Feinheiten 2090 Strategie und Taktik <sup>f</sup>ü<sup>r</sup> Go-Experten

Fachwörter von A-Z

## <sup>W</sup>I<sup>E</sup> <sup>S</sup>I<sup>E</sup> JEDE WOCHE <sup>I</sup>H<sup>R</sup> HEFT BEKOMMEN

Computer Kurs ist <sup>e</sup>i<sup>n</sup> wöchentlich erscheinendes Sammelwerk. <sup>D</sup>i<sup>e</sup> Gesamt<sup>z</sup>ah<sup>l</sup> der Hefte ergibt <sup>e</sup>i<sup>n</sup> vollständiges Computer-Nachschlagewerk. Damit <sup>S</sup>i<sup>e</sup> jede Woche Ihr Heft erhalten, <sup>b</sup>itte<sup>n</sup> <sup>S</sup>i<sup>e</sup> <sup>I</sup>hre<sup>n</sup> Zeitschriftenhändler, Computer Kurs für Sie zu reservieren.

#### Zurückliegende Hefte

Ihr Zeitschriftenhändler besorgt Ihnen gerne zurückliegende Hefte. Sie kön-nen sie aber auch direkt beim Verlag bestellen.

Deutschland: Das einzelne Heft kostet DM 3,80. Bitte füllen Sie eine Postzahlkarte aus an: Marshall Cavendish Int. Ltd. (MCI), Sammelwerk-Service, Postgiroamt Hamburg 48064-202, Postfach 105703, 2000 Hamburg 1, Kennwort: Computer Kurs

Österreich: Das einzelne Heft kostet öS 30. Bitte füllen Sie eine Zahlkarte aus <sup>a</sup>n: Computer Kurs, Wollzeile <sup>11</sup>, <sup>1</sup>0<sup>11</sup> Wien, Postscheckkonto Wien 7857201 oder legen <sup>S</sup>i<sup>e</sup> <sup>I</sup>hre<sup>r</sup> Bestellung einen Verrechnungsscheck <sup>b</sup>ei. Kennwort: Computer Kurs.

Schweiz: Das einzelne Heft kostet sfr 3,80. Bitte wenden Sie sich an Ihren Kiosk; <sup>d</sup>or<sup>t</sup> werden <sup>S</sup>i<sup>e</sup> jederzeit <sup>d</sup>i<sup>e</sup> gewünschten Exemplare erhalten.

#### Abonnement

Sie können Computer Kurs auch alle 2 Wochen (je 2 Ausgaben) per Post zum<br>gleichen Preis im Abonnement beziehen. Der Abopreis für 12 Ausgaben be-<br>trägt DM 45,60 inkl. Mwst., den wir Ihnen nach Eingang der Bestellung be-<br>rec (MCI), Sammelwerk Service, Postgiroamt Hamburg 86853-201, Postfach 105703, 2000 Hamburg 1, Kennwort: Abo Computer Kurs. Bitte geben Sie an, ab wel<br>cher Nummer das Abo beginnen soll und ob Sie regelmäßig für jeweils 12 Fol gen einen Sammelordner wünschen.

WICHTIG: Bei Ihren Bestellungen muß der linke Abschnitt der<br>Zahlkarte Ihre vollständige Adresse enthalten, damit Sie die<br>Hefte schnell und sicher erhalten. Überweisen Sie durch Ihre Bank, so muß die Uberweisungskopie Ihre vollständige An-schrift gut leserlich enthalten.

#### SAMMELORDNER

<sup>S</sup>i<sup>e</sup> können <sup>d</sup>i<sup>e</sup> Sammelordner entweder direkt <sup>b</sup>e<sup>i</sup> Ihrem Zeitschriftenhändler kaufen (fall<sup>s</sup> nicht vorrätig, bestellt <sup>e</sup><sup>r</sup> sie gerne für Sie) oder aber Sie bestellen <sup>d</sup>i<sup>e</sup> Sammelordner <sup>f</sup>ü<sup>r</sup> den gleichen Preis beim Verlag wie <sup>f</sup>olgt:

Deutschland: Der Sammelordner kostet DM 12. Bitte füllen Sie eine Zahl<sup>k</sup>art<sup>e</sup> aus an: Marshall Cavendish International Ltd. (MCI), Sammelwerk-Ser<sup>v</sup>ice, Postgiroamt Hamburg 48064-202, Postfach 105703, 2000 Hamburg <sup>1</sup>, Kennwort: Sammelordner Computer Kurs.

**Österreich:** Der Sammelordner kostet öS 98. Bitte füllen Sie eine Zahlkarte<br>aus an: Computer Kurs Wollzeile 11, 1011 Wien, Postscheckkonto Wien<br>7857201 oder legen Sie Ihrer Bestellung einen Verrechnungsscheck bei. Kennwort: Sammelordner Computer Kurs.

Schweiz: Der Sammelordner kostet sfr 15. Bitte wenden Sie sich an Ihren Kiosk; <sup>d</sup>or<sup>t</sup> werden <sup>S</sup>i<sup>e</sup> jederzeit <sup>d</sup>i<sup>e</sup> gewünschten Exemplare erhalten.

#### INHALTSVERZEICHNIS

2088

<sup>A</sup>ll<sup>e</sup> <sup>1</sup><sup>2</sup> Hefte erscheint <sup>e</sup>i<sup>n</sup> Teilindex. Die <sup>l</sup>etzt<sup>e</sup> Ausgabe von Computer Kurs enthält den Gesamtindex - darin einbezogen sind Kreuzverweise auf die Artikel, <sup>d</sup>i<sup>e</sup> mit dem gesuchten Stichwort <sup>i</sup><sup>n</sup> Verbindung stehen.

Redaktion: Winfried Schmidt (verantw. <sup>f</sup>. <sup>d</sup>. <sup>I</sup>nhalt), Peter <sup>A</sup>ldick, Holger Neuhaus, Uta Brandl (Layout), Sammelwerk Redaktions-Service GmbH, Paul-straße <sup>3</sup>, 2000 Hamburg <sup>1</sup>

Vertrieb: Marshall Cavendish International Ltd., Heidenkampsweg 74, 2000 Hamburg <sup>1</sup>

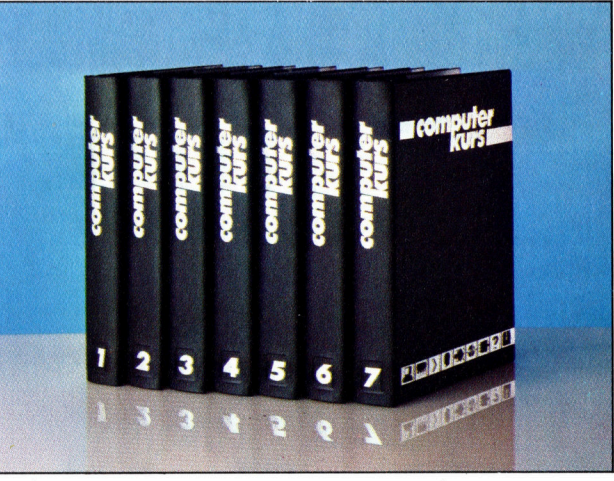

© APSIF, Copenhagen, 1982, 1983; © Orbis Publishing Ltd., 1982, 1983;<br>© Marshall Cavendish Ltd., 1984, 1985, 1986; **Druck:** E. Schwend GmbH,<br>Schmollerstraße 31, 7170 Schwäbisch Hall

# **Jobs für Hacker?**

Ihre Computer-Kenntnisse bringen <sup>S</sup>i<sup>e</sup> vielleicht auf <sup>d</sup>i<sup>e</sup> Idee, auch Ihren Broterwerb im Computer-Bereich <sup>z</sup><sup>u</sup> suchen. Die Rechner-Industrie bietet mehr Stellen an <sup>a</sup>l<sup>s</sup> andere Berufszweige.

<sup>n</sup> erster Stelle bei einer Entscheidung <sup>f</sup>u<sup>r</sup> das Computer-Business muf immer die Frage stehen, welchen Teilbereich aus diesem komplexen Arbeitsfeld <sup>S</sup>i<sup>e</sup> wählen möchten: Superjobs liegen auch hier nicht auf der Straße. Karrieremöglichkeiten gibt es zwar, die einzelnen Laufbahnen unterscheiden sich aber sehr stark. Der eine Beruf bietet mehr Gehalt, der zweite interessante Technologieerfahrungen, ein dritter vielleicht gute Zukunftschancen oder ein besonders fruchtbares Arbeitsklima...

Bedenken Sie, daß eine Computer-Karriere auch zur Einbahnstraße werden kann. Der Einstieg legt Ihre künftigen Entwicklungsmöglichkeiten fest, besonders dann, wenn der Arbeitgeber <sup>i</sup><sup>n</sup> Ihre Ausbildung investiert oder <sup>S</sup>i<sup>e</sup> ein ganz spezielles Fachgebiet auswählen.

Die Arbeit <sup>m</sup>i<sup>t</sup> Computern ist außerordent<sup>l</sup>ic<sup>h</sup> <sup>v</sup>ielschichtig, aber auch <sup>h</sup>ie<sup>r</sup> kommen <sup>d</sup>i<sup>e</sup> üblichen Abstufungen <sup>v</sup>or. Jeder Job ist <sup>m</sup>i<sup>t</sup> unterschiedlichen Anforderungen verbunden, wird unterschiedlich bezahlt und hat unterschiedlich gute Karrierechancen. In der Produktion von elektronischen Geräten oder Computern sind verschiedene Kategorien von Angestellten mit der Hardware beschäftigt: Fließbandarbeit gibt es hier genauso wie Tatigkelten <sup>a</sup>l<sup>s</sup> Produktionsingenieur, Entwickler oder gar als Forscher.

### Fachmann gesucht

Systementwicklung - ob Microprozessor oder Großrechner – leistet nur der erfahrene oder überaus begabte Fachmann, wobei die Ingenieurlaufbahn auch mit eher durchschnittlichem Talent gewählt werden darf. Erfolgrelche Firmen stellen zunehmend mehr Personal für die Entwicklung neuer Produktgenerationen <sup>e</sup>in, um Anschluß <sup>z</sup><sup>u</sup> halten.

Jobs in der Entwicklung werden ausschließ<sup>l</sup>ic<sup>h</sup> an Studienabsolventen vergeben, die gute Bezahlung, Sicherheit und Prestige erwarten können. Akademiker überwiegen gegenüber Nichtakademikern <sup>i</sup><sup>m</sup> industriellen Bereich zahlenmäßig um ein Vielfaches. Als Studienfach empfehlen sich <sup>f</sup>ü<sup>r</sup> dieses Gebiet <sup>d</sup>i<sup>e</sup> Elektrotechnik oder das Informatikstudium an einer Fachhochschule oder Universität. Die drei- <sup>b</sup>i<sup>s</sup> fünfjährige Ausbildung vermittelt die theoretischen Grundlagen und fortgeschrittene praktische Anwendung.

Als Alternative dazu gibt es auch noch den Berufsweg des staatlich geprüften Technikers, der im allgemeinen <sup>a</sup>l<sup>s</sup> Weiterbildung nach einer Lehre eingeschlagen wird. Gute Schulzeugnisse allein genügen selten. Im allgemeinen wird erwartet, daß ein neuer Mitarbeiter Schaltungen verstehen kann und die Grundprinzipien eines Microprozessors kennt.

Auch den findigsten Programmierer oder Hobby-Elektroniker wird man nicht gleich <sup>z</sup><sup>u</sup> Anfang an den Entwurf von PCs oder Chips

Im Computer-Bereich finden sich noch offene Stellen. Heimcomputer-Erfahrung reicht hier jedoch selten aus. Vorsicht ist bei "Schmalspur"-Ausbildungen geboten - gleichgültig, ob sie von einer Schule oder als Pseudo-Ausbildung <sup>i</sup><sup>n</sup> einem Betrieb offeriert werden.

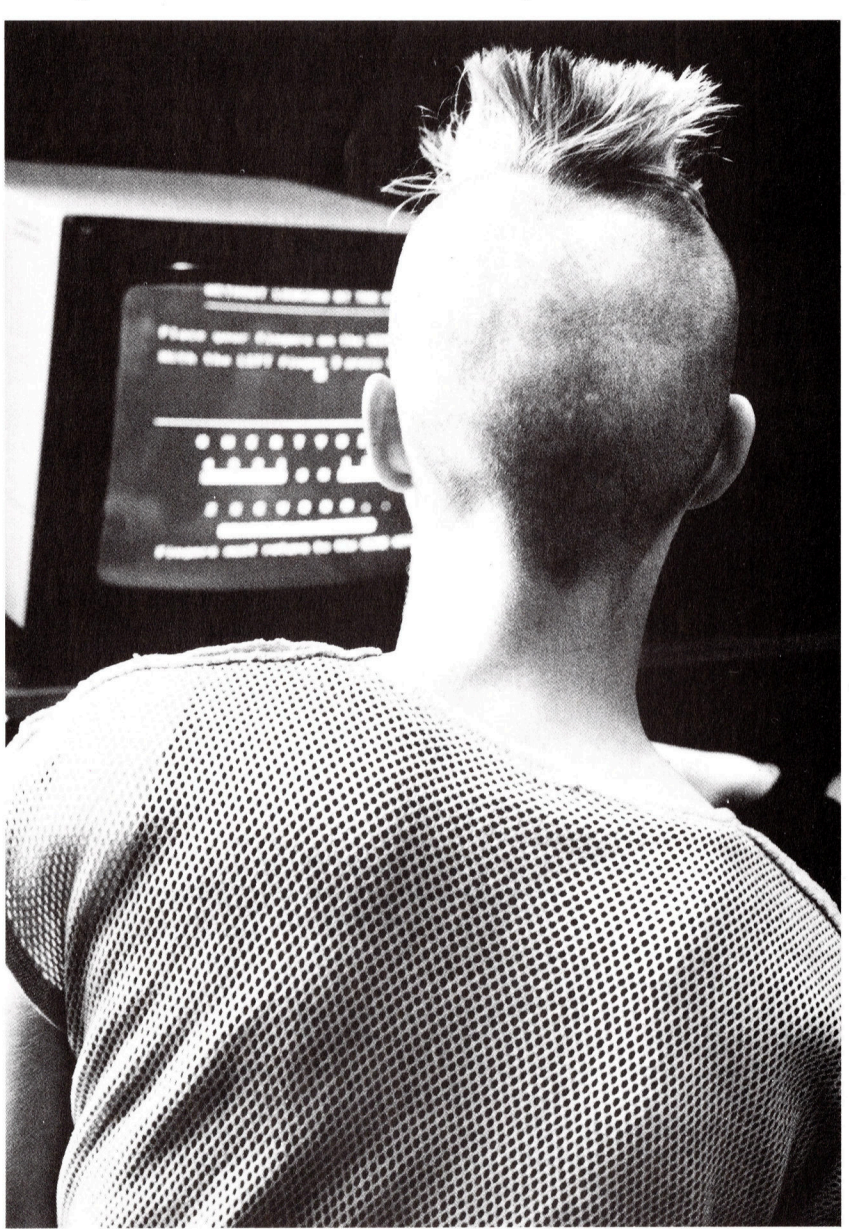

# **Computer-Einzelhandel**

Eine große Zahl jüngerer Leute drängt in eine Tätigkeit als Verkäufer im Computer-Fachhandel. Der Verkauf über den Ladentisch an den Endverbraucher kann schnell seinen Glanz verlieren. Oft ist die Bezahlung schlecht, die Umsätze sind unregelmäßig. Es ist fraglich, ob der Markt für den kleinen Händler auf die Dauer tragfähig bleibt. Allerdings kommt es auch vor, daß sich Mini-Firmen zu leistungsfähigen Handelsunternehmen entwickeln.

Für den Neuling bietet der Verkauf die Möglichkeit, viel über PCs zu erfahren. Gründliche Einarbeitung in verschiedene Systeme und Programmiertechniken ist aber die Ausnahme - dafür fehlt fast immer die Zeit. Trotzdem kann der Verkauf als Vorbereitung für die Bewerbung bei größeren Firmen genutzt werden.

setzen. Davor steht das Training anderer wichtiger Fähigkeiten. Ein Entwicklungsprojekt wird normalerweise auf ein Team von Dutzenden von Angestellten verteilt.

Man neigt dazu, gerade im Computer-Business und <sup>i</sup><sup>n</sup> der Elektrotechnik der Fähigkeit zum wissenschaftlichen Arbeiten einen hohen Stellenwert einzuräumen. Die schnellen Fortschritte dieses Arbeitsbereiches machen Fortbildung und <sup>e</sup>i<sup>n</sup> analytisches Vorgehen bei der Problemlösung unabdingbar. Leider <sup>h</sup>äl<sup>t</sup> sich <sup>b</sup>i<sup>s</sup> heute die Meinung, daß Frauen sich zentuale Anteil weiblicher Mitarbeiter <sup>i</sup><sup>n</sup> der 5 <sup>r</sup>ing, beginnt allerdings langsam <sup>z</sup><sup>u</sup> wachsen.

wird immer gebraucht, aber die Aufstiegsmöglichkeiten und auch die Bezahlung sind wenig bei kleineren Microcomputer-Firmen. zialisiertes Geschäft. Ein Fachmann in den

Die meisten Programmierer arbeiten noch in len Bereich gegenüber FORTH und FORTRAN **das Gehaltsniveau**<br>Sterften durch. Die nebensteder reinen Datenverarbeitung (DV), der mehr und mehr dem Bereich "Management Informa- aus dem aus Großbritannien und tion Service" (MIS) zur Konkurrenz wird. Viele **Sprünge beim Gehalt** zeigt den durchschnitt-Programmierer sind auch für Computerherstel- **Tätig- September März** lichen Gehaltszuwachs Tätig- – September März – für zwei ausgewählte († 1898)<br>1998 – Softwarehäuser oder Computer-Dienstlei- – keit – keitet – sa – sa – Konate. Die Statistik ist ter, softwarenauser oder Computer-Diensuel- **keit bester die keine der Statistik ist die Statistik ist die Statistik ist die Statistik ist die Statistik ist die Statistik ist die Statistik ist die Statistik ist die Statist** 

sehr oft der erste Schritt zum Geschäft mit dem Leit. System-Analytiker 9,0 10,5 zeigt, dan auch im auf Computer. Allerdings nimmt die Wichtigkeit Leitender Analytiker 7,3 7,9 7,9 geschäft bestimmte Bedieses Bereiches ab, weil Computer immer Leitender Programmierer 4.8 a. 166 Frufsgruppen, etwa die leichter <sup>z</sup><sup>u</sup> bedienen <sup>s</sup>in<sup>d</sup> und zunehmend selbsttätig arbeiten können. Eine Stellung <sup>a</sup>l<sup>s</sup> Operator, Programmierer oder System-Analytiker kann jedoch Sprungbrett sein.

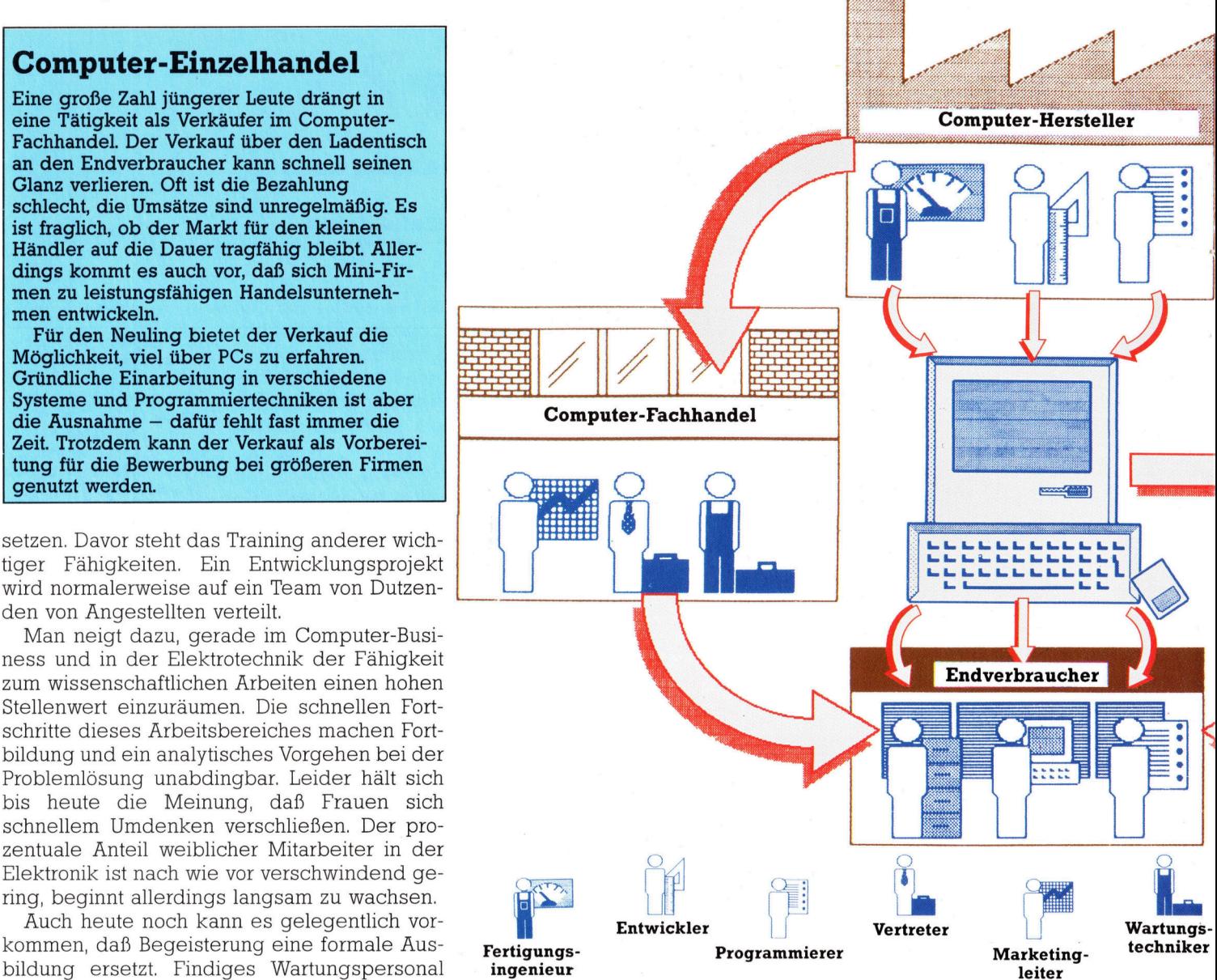

reizvoll. Offene Stellen finden sich meist nur Die Programmierung ist heute ein hochspe- Die Veränderungen in<br>heiltleineren Misrogennuter Eimen Die meisten Arbeitsplätze gibt es in der Soft- Sprachen FORTH oder PASCAL wird nicht so- reich immer wieder für ware-Entwicklung und in der Wartung. Pro- fort auf die Feinheiten von COBOL oder FOR- eine Überraschung gut: grammierer stellen fast die Hälfte aller Ange- TRAN umschalten können. Zusätzlich verkom- Mehr als in anderen Instellten im Computerbereich. Ein weiteres Drit- pliziert sich die Situation durch das Überge- **gen hier Marktver**tel entfällt auf den Vertrieb. wicht von PASCAL und COBOL im kommerziel- schiebungen sofort auf

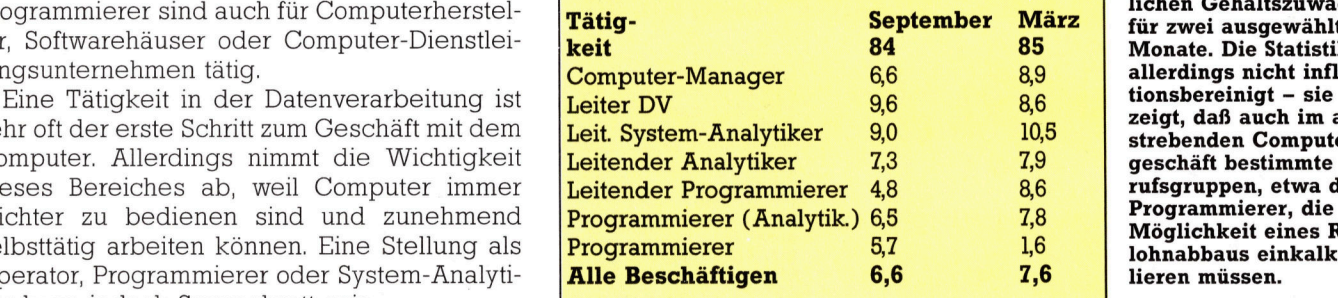

sind im Computer-Behende Statistik stammt zeigt, daß auch im auf-Programmierer, die Möglichkeit eines Reallohnabbaus einkalkulieren müssen.

<sup>b</sup>e<sup>i</sup> wissenschaftlich/technischer Anwendung.

Ein nicht unerheblicher Teil – etwa ein Drittel – aller im Computerbereich Tätigen arbeitet <sup>f</sup>ü<sup>r</sup> Herstellerfirmen. Außer in der Produktion selbst, der Geräteentwicklung und Wartung beschäftigen Computerfirmen eine große Zahl von Vertriebsleuten. Der Vertrieb wird entweder vom Hersteller selbst, von einer unabhängigen Vertriebsfirma oder vom Fachhan<sup>d</sup>e<sup>l</sup> übernommen; gelegentlich beteiligen <sup>s</sup>ic<sup>h</sup> auch Softwarehäuser daran.

Wie <sup>i</sup><sup>n</sup> anderen Industriezweigen werden auch Computer-Vertriebsleute in drei Kategorien eingeteilt. Zum einen gibt es Direktvertrelber, obwohl der "freie" Verkauf in diesem Be-<sup>A</sup> <sup>r</sup>eic<sup>h</sup> <sup>z</sup><sup>u</sup> den Ausnahmen <sup>z</sup>ählt. <sup>I</sup><sup>m</sup> allgemeinen <sup>4</sup> wird dem Vertriebsmann <sup>e</sup>i<sup>n</sup> gewisser Kun denstamm zugewiesen.

Eine zweite Kategorie sind die Marketing-Fachleute. Sie sollen (speziell im Großrechner-Bereich) die Beziehungen zu Anwendern pflegen, die sich bereits für ein System entschieden haben. Gelegentlich werden auch Neukunden mitbetreut. Großfirmen wie etwa IBM bilden ihre Verkäufer <sup>a</sup>l<sup>s</sup> Gesprächspartner und Helfer der DV-Leiter <sup>i</sup><sup>n</sup> den Kundenfirmen aus. In kleineren Firmen hat der Vertriebsdirektor die Aufgabe, dafür zu sorgen, daß Fach- und Großhändler die Produkte der eigenen Firmen bestellen und verfügbar halten.

Die dritte Vertriebsgruppe ist <sup>f</sup>ü<sup>r</sup> das Zusammenwirken aller Komponenten - Hardware, Software und System - zuständig. In dieser Position findet man viele ehemalige Programmierer oder Ingenieure.

Die Wahl einer geeigneten Ausbildung <sup>i</sup>s<sup>t</sup> nicht ganz einfach. Bevor Sie mehr oder weniger zufällig in irgendeinen Kursus hineinstolpern, müssen Sie sich unbedingt genau infor-

### Wartungsingenieure

Die Arbeit des Wartungstechnikers <sup>h</sup>a<sup>t</sup> noch Ähnlichkeit mit handwerklicher Tätigkeit <sup>4</sup> die meiste Zeit wird tatsächlich noch "im" Computer verbracht, also bei der Fehlersuche. Dazu muß der Servicetechniker Kenntnisse sowohl aus der Elektronik und Elektrik haben als auch <sup>d</sup>i<sup>e</sup> Grundzüge des Programmierens kennen.

Bezahlung und Arbeitsbedingungen sind  $meist$  gut  $-$  dagegen steht allerdings auch, daß Techniker <sup>v</sup>ie<sup>l</sup> herumreisen müssen und nicht selten 24 Stunden täglich auf Abruf bereitstehen sollen. Der Angestellte in der Produktion hat <sup>e</sup><sup>s</sup> <sup>i</sup><sup>n</sup> dieser Beziehung besser.

Mit der gesteigerten Zuverlässigkeit moderner Rechner verliert der Wartungstechniker zunehmend seine Arbeitsgrundlage -Selbstdiagnosesysteme <sup>u</sup>. <sup>ä</sup>. übernehmen <sup>d</sup>i<sup>e</sup> Fehlersuche. <sup>I</sup><sup>n</sup> naher Zukunft <sup>i</sup>s<sup>t</sup> damit zu rechnen, daß der Wartungsfachmann nur noch Ersatzteile ausliefert und sie dort ein<sup>s</sup>etzt, wo der Computer im Selbsttest einen Fehler angezeigt <sup>h</sup>at.

### Computerspiel-Äutoren

Wenn <sup>e</sup><sup>s</sup> <sup>s</sup>i<sup>e</sup> <sup>j</sup><sup>e</sup> gegeben <sup>h</sup>at, dann ist spätestens heute die Zeit vorbei, <sup>i</sup><sup>n</sup> der Teenager mit guten Ideen durch einen Renner auf dem Computerspiel-Markt über Nacht reich werden konnten.

Die meisten Spiele werden von einer recht großen Schar von Freiberuflern geschrieben, die sich ihre Position gleich beim Auftauchen der ersten preiswerten und leistungsfähigen Heimcomputer erkämpft haben.

Nur wenige Programmierer arbeiten <sup>a</sup>llein. Die meisten haben Verträge mit kleinen Software-Firmen oder verkaufen ihre Autorenrechte <sup>a</sup><sup>n</sup> Unternehmen, die den Vertrieb <sup>f</sup>ü<sup>r</sup> <sup>s</sup>i<sup>e</sup> übernehmen.

Eine Laufbahn als Freiberufler hat ihre Probleme. Um hinreichend <sup>z</sup><sup>u</sup> verdienen, muß täglich gearbeitet werden - ob man nun gerade Lust dazu hat oder nicht. Freiberufliche Programmierer haben nicht selten einen normalen Beruf und schaffen ihre Produkte <sup>i</sup><sup>n</sup> der zweiten Schicht - nach Feierabend. Zudem gab <sup>e</sup><sup>s</sup> in den letzten Jahren einige Zusammenbrüche gerade bei kleinen Software-Häusern. Bei der Auswahl des Produktes <sup>i</sup>s<sup>t</sup> äußerste Vorsicht geboten - Programme für einen Rechner, der nur in geringen Stückzahlen abgesetzt wurde, bringen nichts <sup>e</sup>in. Schließlich ist das Programmieren von Spielen auch keine echte Laufbahn - man kann es nicht im klassischen Sinne lernen.

mieren. In den letzten Jahren schießen – auch als Folge der hohen Arbeitslosigkeit - Computerschulen wie Pilze aus dem Boden. Aber <sup>e</sup><sup>s</sup> ist Vorsicht angebracht: Nicht jede Kurzausbildung ist seriös und vermittelt wirklich fundiertes Wissen.

Eine weitere Möglichkeit der Ausbildung neben dem Beruf wird von Fachhochschulen angeboten, etwa das Studium der Elektrotech<sup>n</sup>i<sup>k</sup> oder Informatik <sup>i</sup><sup>n</sup> Abendkursen. Man darf die Doppelbelastung aber nicht unterschätzen. Besonders Kandidaten <sup>m</sup>i<sup>t</sup> Familie werden hierbei auf eine harte Probe gestellt. Das erworbene Diplom <sup>i</sup>s<sup>t</sup> allerdings dem normalen Fachhochschuldiplom gleichwertig und deutet auf ein großes Standvermögen hin.

Die Ausbildung an Universitäten und Fachhochschulen wird häufig auf der Industrieseite mit Mißtrauen betrachtet. Den staatlichen Einrichtungen sagt man mangelnde Flexibilität nach. Viele Lehrinhalte seien bereits überholt, das Computerzeitalter an den Bildungseinrichtungen vorbeigegangen. Auch das ist <sup>z</sup><sup>u</sup> berücksichtigen: Es gibt gerade an den Fachhochschulen und Universitäten gravierende Unterschiede <sup>i</sup><sup>n</sup> der Qualität und Aktualität. Aber auch überbewerten darf man diesen Fak<sup>t</sup>o<sup>r</sup> nicht. Die Fähigkeit zum wissenschaftlichen Arbeiten, zum Umgang <sup>m</sup>i<sup>t</sup> Fachliteratur und ähnliches sind vom konkret vermittelten Stoff unabhängig und können in der Praxis die wertvollere Hilfe sein.

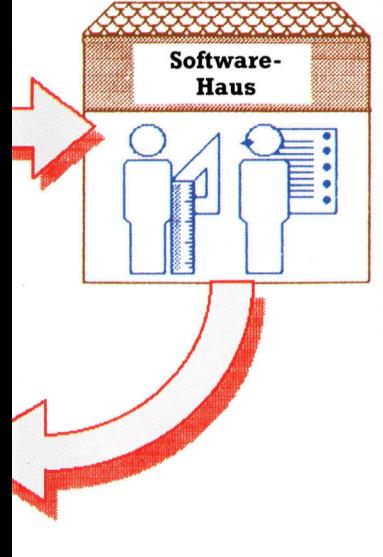

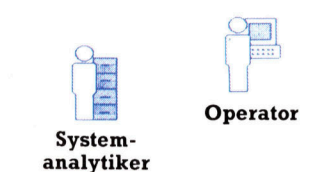

Zwar ist <sup>d</sup>i<sup>e</sup> Hardware-Produktion immer noch das Herz der Computer-Industrie, bei der Suche nach einer interessanten Beschaftigung gewinnen die Spezialge<sup>b</sup>iet<sup>e</sup> aber zunehmend an Wichtigkeit. Marketing und Vertrieb haben große Zuwachsraten, was die Beschäftigtenzahl angeht. Die Zeichnung stellt die Vernetzung zwischen Herstellern, Händlern, Drittanbietern und dem Endverbraucher dar.

# **Erhöhte** Befehlsgewalt

Mit dem Interface <sup>1</sup> können <sup>S</sup>i<sup>e</sup> eigene Befehle <sup>i</sup><sup>n</sup> das BASIC des Spectrum einbauen. Diese Möglichkeit <sup>i</sup>s<sup>t</sup> außerordentlich nützlich, da das Interface <sup>1</sup> die Microdrives und andere Geräte nur mit neuen Befehlen steuern kann. Wir untersuchen die Einbautechnik.

**m** neue BASIC-Befehle einsetzen zu können, müssen wir zunächst einmal die Fehlerbehandlungsroutinen des Spectrum "täuschen", damit sie die neu definierten Befehle nicht zurückweisen. Wir beschäftigen uns daher zuerst ausführlich mit den Fehlerroutinen des Sinclair Spectrum.

Sofort nach einem Druck auf die ENTER-Taste wird jede neu eingegebene BASIC-Zeile vom BASIC-Interpreter auf Fehler überprüft. Diese Prüfung fängt fehlende Variablen, falsch eingesetzte Parameter etc. ab, damit der Spectrum nicht von groben Eingabefehlern "belästigt" wird. Zeilen ohne offensichtliche Fehler werden entweder an die angegebene Programmposition gesetzt oder, sofern es sich um direkte Befehle handelt, sofort ausgeführt.

Enthält die Zeile Fehler, wird der Befehl RST#8 ausgeführt, gefolgt von DEFB, der dem Betriebssystem die Art des Fehlers anzeigt. Das OS zeigt nun das blinkende Fragezeichen.

Nach dem ersten Test wird <sup>d</sup>i<sup>e</sup> Syntax der Zeile nochmals überprüft. Dieser zweite Test bewertet beispielsweise die angegebenen numerischen Ausdrücke und ruft dann die <sup>e</sup>ntsprechenden ROM-Routinen <sup>a</sup>uf. <sup>I</sup><sup>n</sup> diesem Stadium werden Fehler wie , Variable existiert nicht" entdeckt.

Der erste Test (auch Syntaxprüfung genannt) stellt <sup>s</sup>icher, daß alle Anweisungen rich<sup>t</sup>i<sup>g</sup> geschrieben wurden, führt den Befehl aber nicht aus. Erst der zweite Test - Ablaufprüfung genannt - aktiviert den Befehl. Mit dem Einbau des Interface <sup>1</sup> (IFl) ändert sich dieser <sup>|</sup> Ablauf jedoch. Wir hatten bereits gesehen,

daß das <sup>I</sup>F<sup>l</sup> beim Ansprechen der Adressen #08 oder #1708 das Haupt-ROM ausblendet und <sup>s</sup>tatt dessen das Schatten-ROM aktiviert. Der Spectrum arbeitet nun solange <sup>m</sup>i<sup>t</sup> dem schatten-ROM, <sup>b</sup>i<sup>s</sup> das Programm <sup>d</sup>i<sup>e</sup> Adresse #700 des IFl anspricht und damit das Haupt-ROM wieder anschaltet.

Ein Fehler aktiviert also sofort das Schatten-ROM, das eine weitere Fehlerprüfung durch<sup>f</sup>ührt. Wenn der Fehler durch einen der legalen Interface-1-Befehle <sup>w</sup>i<sup>e</sup> CAT <sup>o</sup>de<sup>r</sup> FORMAT verursacht wurde, <sup>f</sup>ühr<sup>t</sup> das ROM des Interface l <sup>d</sup>i<sup>e</sup> entsprechenden Routinen aus und übergibt die Steuerung ans Haupt-ROM.

Wenn <sup>d</sup>i<sup>e</sup> Fehlerbedingung jedoch <sup>n</sup>ich<sup>t</sup> von einem der Interface-l-Befehle verursacht wurde, verzweigt die Routine zu der in der Systemvariablen VECTOR (im IF1-ROM bei 237385 und 23736) gespeicherten Adresse. VECTOR enthalt die Anfangsadresse der <sup>F</sup>ehlerbearbeitungsroutine des Schatten-ROM. Beachten Sie, daß diese Adresse bei den unterschiedlichen ROM-Versionen des <sup>I</sup>F<sup>l</sup> <sup>a</sup><sup>n</sup> einer anderen Position liegt. In der nächsten Folge gehen wir auf die wichtigsten Unterschiede dieser Versionen genauer ein und erklären, wie man <sup>d</sup>i<sup>e</sup> Versionsnummer <sup>f</sup>eststellt.

Die erste ROM-Version des Interface 1 <sup>a</sup>rbeitet mit VECTOR  $=$  # IF0. Dabei führt ein syntaxfehler direkt zurück zum <sup>E</sup>ditor. Wenn <sup>S</sup>i<sup>e</sup> nun <sup>d</sup>i<sup>e</sup> <sup>i</sup><sup>n</sup> VECTOR gespeicherte Adresse ändern, können <sup>S</sup>i<sup>e</sup> die Fehlerbehandlung auf Ihre eigene Routine leiten.

# #0010

Dieses Modul <sup>i</sup>s<sup>t</sup> die einzige Möglichkeit, vom schatten-ROM aus Routinen des Haupt-ROMs aufzurufen. Das Modul führt das An- und Abschalten des Haupt-ROMs automatisch <sup>a</sup>us. <sup>E</sup><sup>s</sup> wird folgendermaßen eingesetzt:

RST #0010 DEFW adresse ; Adresse der aufgerufenen Routine

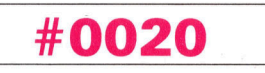

Diese Routine des Schatten-ROM entspricht dem RST #8 des Haupt-ROM. RST #0020, ge-

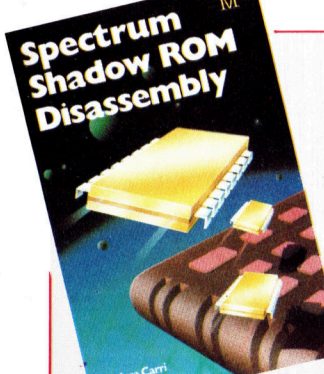

#### Schattenspiele

Das Schatten-ROM des Interface <sup>1</sup> besitzt außer der Steuerung der Microdrives, der RS232-Schnittstelle und der Netzwerkeigenschaften auch eine Reihe nützlicher Routinen, darunter ein Dezimal-Hexadezimalwandler.

Das Buch "Shadow ROM Disassembly" von Melbourne House (ISBN 0-86161-191-8) ent<sup>h</sup>äl<sup>t</sup> <sup>d</sup>i<sup>e</sup> ROM-Routinen <sup>i</sup><sup>n</sup> <sup>a</sup>lle<sup>n</sup> Einzelheiten. . Zusätzlich zeigt es einige praktische Dienstprogramme.

#### lercode, aktiviert das Modul. Unsere Tabelle zeigt d i e m ö g l i c h e n Fehlermeldungen. folgt von einem Byte mit dem passenden Feh-

#00 28

Wird zur Erzeugung einer "normalen" Fehlermeldung über das Haupt-ROM, nicht mit dem Schatten-ROM, eingesetzt. Vor Aufruf dieser Routine muß die Adresse 23610 mit dem entsprechenden Fehlercode geladen werden.

# #01FO

Stellt während der Syntaxprüfung einen blinkenden Cursor dar.

# #05B7

Der Aufruf dieser Routine zeigt an, daß die Syntaxprüfung abgeschlossen is

# #05C1

Der B e f e h l bee ndet die Befehlsausführung d e s S c h att e n - R O M und gibt die Steuerung a n das Haupt-ROM zurück.

# #0700

Veranlaßt die Rückkehr zum Haupt-ROM. Es ist eine Möglichkeit, das Schatten-ROM zu verlassen und das Haupt-ROM zu aktivieren. Zum Schluß noch den entsprechenden Hakencode:

sollte – wie alle anderen Hakencodes – nicht in Verbindung mit dem Schatten-ROM einge setzt werden. Der Code ermöglicht, vom Haupt- ROM aus Routinen des Schatten-ROM anzu sprechen, und sollte nur eingesetzt werden, wenn die Adressen des Schatten-ROM genau bekannt sind. Beim Aufruf des Moduls muß die Adresse der gewünschten Schatten-ROM- • Hakencode 50<br>sollte – wie alle anderen Hakencodes –<br>in Verbindung mit dem Schatten-ROM e<br>setzt werden. Der Code ermöglicht, vom H<br>ROM aus Routinen des Schatten-ROM<br>sprechen, und sollte nur eingesetzt we<br>wenn die Adressen

- 
- 
- 

Bei einem aktiven Schatten-ROM sind auch die >Restart"-Befehle des Z80 umgestellt. Außer dem wird die Tastatur nicht mehr abgefragt und die Systemvariable FRAMES nicht inkrementiert. Eine längere Aktivierung des Schat- LD HK,adresse; Adresse der Routine<br>
LD (23789),HL<br>
RST #8<br>
DEFB 50<br>
Bei einem aktiven Schatten-ROM sind auch die<br>
"Restart"-Befehle des Z80 umgestellt. Außer-<br>
dem wird die Tastatur nicht mehr abgefragt<br>
und die Systemvari LD HK,adresse; Adresse d<br>
LD (23789),HL<br>
RST #8<br>
DEFB 50<br>
Bei einem aktiven Schatten,<br>
Restart"-Befehle des Z80<br>
dem wird die Tastatur nic<br>
und die Systemvariable FF<br>
mentiert. Eine längere Akti<br>
ten-ROM stört daher auch<br>  $_{1}$ 

Gelegentlich gibt es auch Probleme beim Einsatz der Fließkommaberechnung vom Schatten-ROM aus. Da die Routine bei #0010 Schwierigkeiten mit dem Aufruf dieses Moduls zu haben scheint, ist es besser, dazu das Schatten-ROM zu verlassen und mit dem Haupt-ROM zu arbeiten. Das Schatten-ROM können Sie mit dem Hakencode 50 aufrufen.

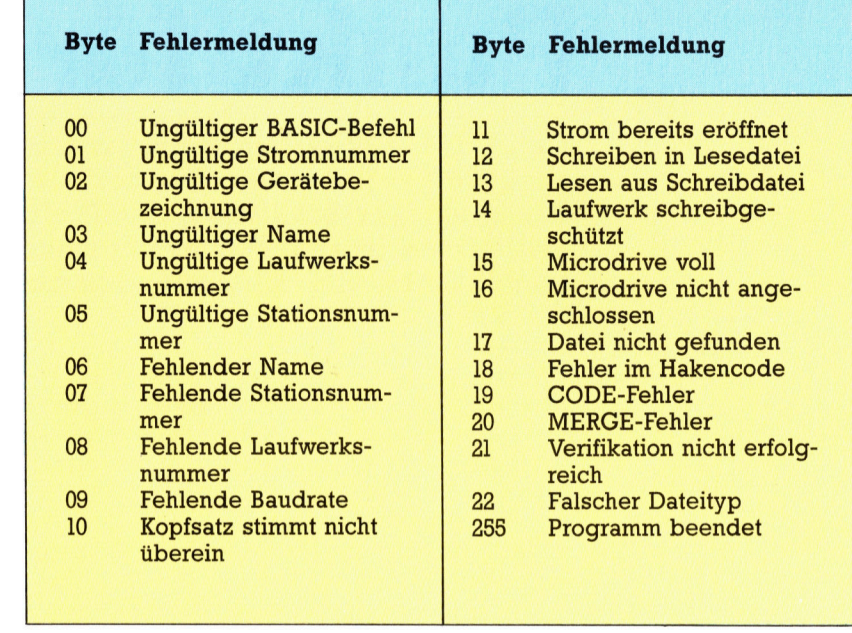

Mit diesem Programm können Sie die Routi nen des Schatten-ROM selbst untersuchen. **Einblick mit PEEK**<br>Mit diesem Programm können Sie die R<br>nen des Schatten-ROM selbst untersuch<br>Aus der Disassemblierung fremder Programme kann man einiges lernen - unter an-

- $CLEAR r-(b+24)$ INPUT "How many bytes do you want to<br>CLEAR?";b<br>CLEAR r-(b+24)<br>GO SUB 200<br>FOR n=1 TO 23 READ d: POKE r+n,d derem den optimalen Einsatz der untersuchten Routine. Leider können Sie das Schatten-<br>ROM nicht direkt mit PEEK ansprechen. Das<br>folgende kurze BASIC-Programm lädt daher<br>einen beliebigen Abschnitt des Schatten-<br>ROM in den A  $DM?"$ ;s INPUT "Number of bytes to copy?";b JT "Start address in Shadı<br>JT "Number of bytes to co<br>z=s: GO SUB 300<br>E r+12,l: POKE r+13,h<br>z=b: GO SUB 300<br>E r+18,l: POKE r+19,h<br>z=r+9: GO SUB 300<br>E r+2,l: POKE r+3,h<br>z=r+24: GO SUB 300<br>E r+15,l: POKE r+16,h<br>DOMIZE USR (r+ ae ee INPUT<br>100 EET z=<br>110 POKE<br>120 EET z=<br>130 POKE<br>140 EET z=<br>160 EET z=<br>170 POKE<br>180 RAND<br>190 PRINT<br>195 STOP LET r=PEEK 23730+256\* PEEK 23731: **RETURN**
- LET h=INT (z/256): LET I=z-256\*h: RETURN DATA 33, 0, 0, 34, 237, 92, 207, 50, 300 400

225,225,33,0,0,17,0,0,1,0,0,237,176, 199.201.

200

# **Bits und Bytes**

# Punkt fur Punkt

Das DVM-Modul, <sup>d</sup>e<sup>r</sup> Kern unseres Multimeters, kann Spannungen <sup>b</sup>i<sup>s</sup> zu 1,9999 Volt messen. Für den sinnvollen Einsatz braucht <sup>e</sup><sup>s</sup> eine Abschwächer-Schaltung, damit sich auch höhere Spannungen bestimmen lassen. Weitere Zusatzschaltungen sind <sup>f</sup>ü<sup>r</sup> <sup>d</sup>i<sup>e</sup> Messung von Strömen und Widerständen nötig.

um Aufbau der Schaltung sollten Sie diesmal besser keine Platine mit Kupferstreifen verwenden, sondern eine Lochplatine mit Lotpunkten im 2,54mm-Raster: Leiterbahnen legen den Schaltungsaufbau relativ <sup>s</sup>tarr <sup>f</sup>est, <sup>b</sup>e<sup>i</sup> einzelnen Lotpunkten lassen <sup>s</sup>ic<sup>h</sup> dagegen kleine Abwandlungen <sup>d</sup>e<sup>r</sup> Schaltung sehr einfach durchführen.

Im Gegensatz zu normalen Digitalschaltungen hat der A/D-Wandler empfindliche Analogeingänge <sup>m</sup>i<sup>t</sup> hoher Eingangsimpedanz. Diese Eingänge müssen sehr sorgfältig <sup>v</sup>o<sup>r</sup> der Einstrahlung von Störsignalen geschützt werden. Wir haben die Schaltung <sup>s</sup><sup>o</sup> aufgebaut, daß der Analogteil auf der einen Seite des Wandler-ICs <sup>l</sup>ieg<sup>t</sup> (Pin <sup>1</sup> <sup>b</sup>i<sup>s</sup> <sup>1</sup>0), der Digitalteil auf der anderen Chipseite. Beim Aufbau des Prototyps stellte sich heraus, daß die Leistungsfähigkeit der Schaltung bereits durch kleine Änderungen an der Position der Verbindungsdrähte merklich beeinflußt wird. Im Idealfall würde man <sup>f</sup>ü<sup>r</sup> diese Schaltung eine

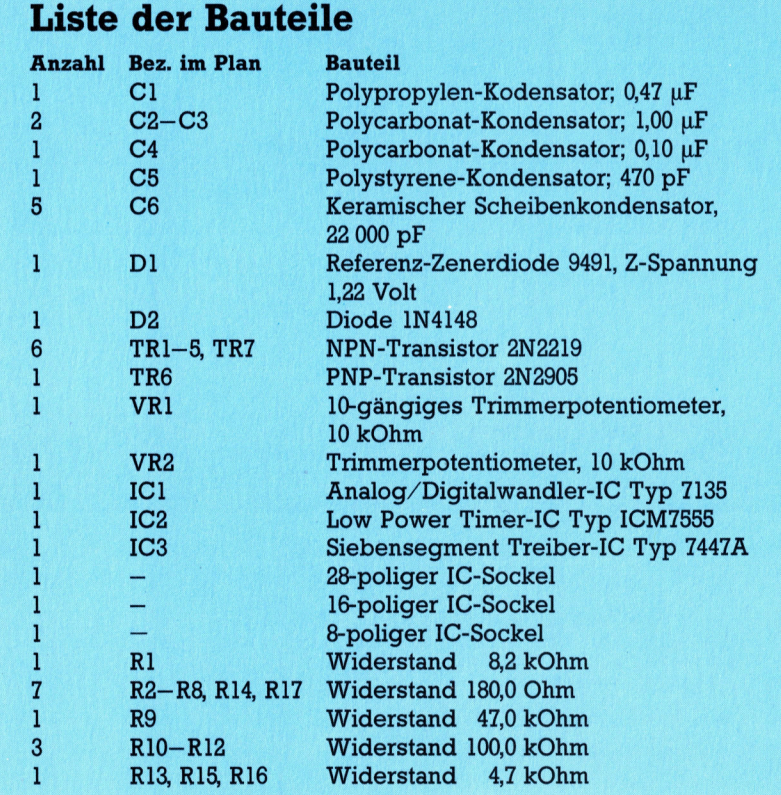

optimierte Leiterplatte verwenden - für die meisten Bastler <sup>i</sup>s<sup>t</sup> jedoch der Aufwand <sup>f</sup>ü<sup>r</sup> das Belichten und richtige Ätzen einer Platine zu aufwendig. Wir haben uns daher für eine normale Verdrahtung entschieden.

Das Bild zeigt die Platine von der Bauteil<sup>s</sup>eite, die Verbindungsleitungen liegen auf der Unterseite. Zur Vereinfachung ist die Verdrahtung schematisiert dargestellt, <sup>S</sup>i<sup>e</sup> brauchen die Drähte natürlich nicht rechtwinklig zu füh<sup>r</sup>en. Verdrahten Sie besser nicht stramm von Punkt zu Punkt - wenn die Leitungen etwas länger als nötig sind, lassen sie sich später noch so lange bewegen, bis die Schaltung optimal arbeitet.

Unsere Testplatine haben wir in Wire-wrap-Technik mit Wrap-Sockeln und Wire-wrap-Litze hergestellt. Das hat viel für sich: Falsch angeschlossene Leitungen lassen sich leicht wieder abwickeln und zu einem anderen Kon<sup>t</sup>ak<sup>t</sup> führen. <sup>S</sup>i<sup>e</sup> können natürlich auch löten.

Bei den meisten ICs liegen die Anschlußbeinchen im Abstand von 2,54 mm  $(\frac{1}{10}$  Zoll). Die dafür geeigneten Platinen haben ein Lochraster im gleichen Abstand, wobei jedes der Löcher mit einem dünnen Kupferring umgeben ist, <sup>a</sup><sup>n</sup> dem <sup>d</sup>i<sup>e</sup> Bauteile dann bequem <sup>a</sup>ngelötet werden können.

#### Auf <sup>d</sup>i<sup>e</sup> Größe kommt <sup>e</sup><sup>s</sup> <sup>a</sup><sup>n</sup>

Damit die Bauteile genug Platz haben, sollte Ihre Platine mindestens <sup>5</sup><sup>0</sup> Reihen <sup>a</sup> <sup>4</sup><sup>5</sup> Löcher haben. Setzen Sie zuerst die drei IC-Sockel ein  $-$  den 28-poligen Sockel für den A/D-Wandler (IC1), den 8poligen Sockel <sup>f</sup>ü<sup>r</sup> das Timer-IC (IC2) und schließlich den 16-poligen Sockel des Siebensegment-Treibers (IC3). Mit ganz wenig Lötzinn auf <sup>j</sup><sup>e</sup> zwei Pins können <sup>S</sup>i<sup>e</sup> die Sockel auf ihrem Platz fixieren.

Bevor Sie weitere Bauteile einsetzen, löten Sie zunächst die +5-Volt-Leitungen an die drei entsprechenden Sockelpunkte. Wir haben nicht die gesamte Verdrahtung für die Versorgungsspannung abgebildet, um das Schaltbild einfacher zu halten. Es sind lediglich alle +5- Volt-Kontakte <sup>m</sup>i<sup>t</sup> dem Netzteil <sup>z</sup><sup>u</sup> verbinden. Nur ein <sup>I</sup>C, das 7135, braucht auch -<sup>5</sup> <sup>V</sup>olt. Dazu legen Sie eine zusätzliche Leitung von Pin <sup>1</sup> des IC] <sup>z</sup><sup>u</sup> einem geeigneten Punkt am Rande der Platine.

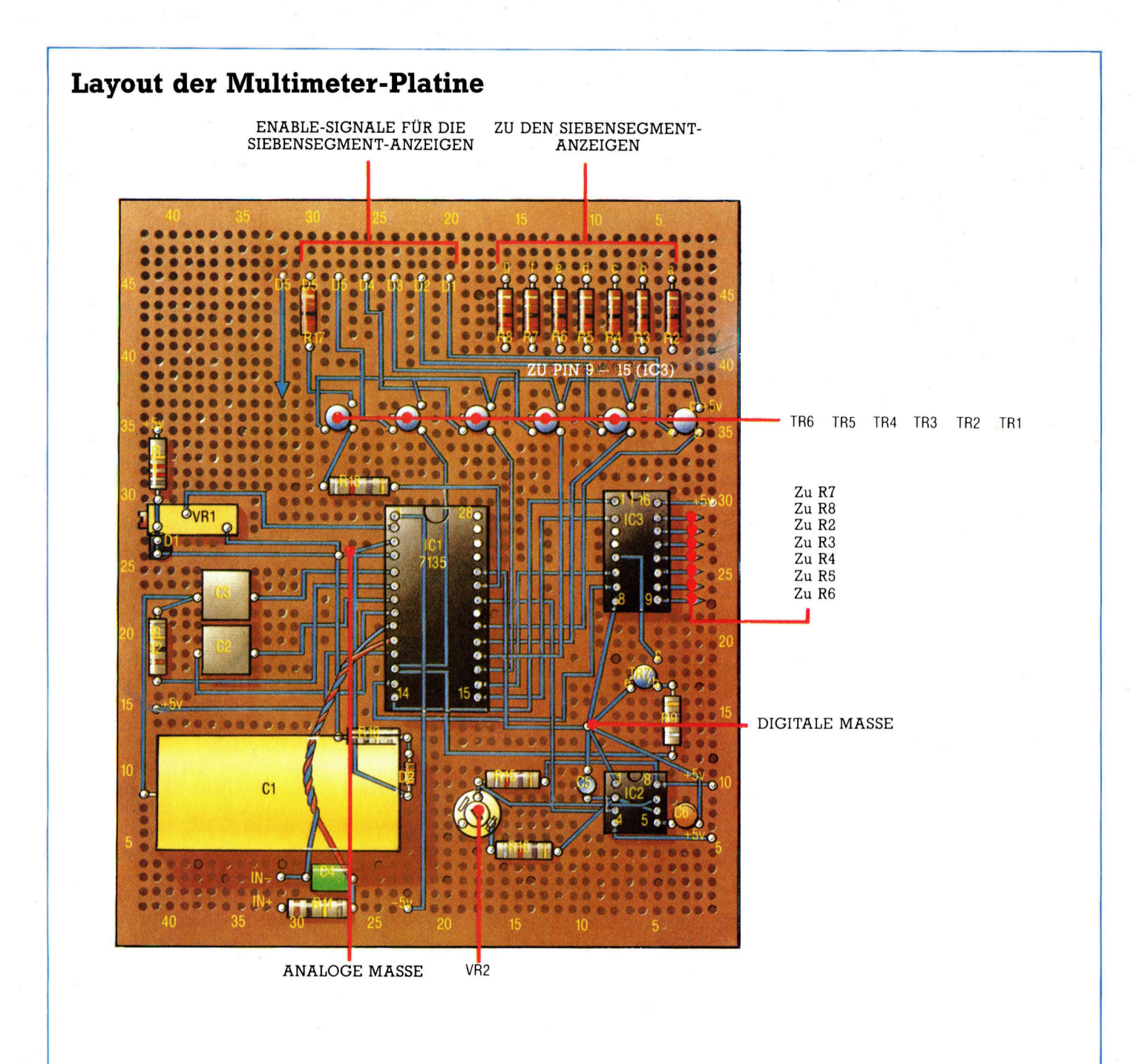

### Montage und Verdrahtung

Unser Platinenlayout <sup>i</sup>s<sup>t</sup> <sup>f</sup>ii<sup>r</sup> die Montage <sup>a</sup>u<sup>f</sup> einer Lochplatine im 2,54-mm-Raster gedacht. Die Leitungen sind nur der Deutlichkeit halber rechtwinklig geführt. Die Verbindungen zwischen analoger und digitaler Masse und von D5 zur analogen Masse sowie <sup>a</sup>ll<sup>e</sup> +5-Volt-Versorgungsleitungen haben wir auf der Zeichnung weggelassen.

Den Kontakt zwischen dem analogen und dem digitalen Massepunkt sollten <sup>S</sup>i<sup>e</sup> mit möglichst kräftigem Draht herstellen. Eine +5-Volt-Versor-gungsleitung können <sup>S</sup>i<sup>e</sup> <sup>i</sup><sup>n</sup> der Nähe der Kanten einmal ganz um die Platine herumführen - dann ist jeder Punkt <sup>l</sup>eich<sup>t</sup> erreichbar. Wenn <sup>S</sup>i<sup>e</sup> Spannungen nur gegen Masse bestimmen wollen, muß zusätzlich eine Verbindung zwischen Pin <sup>9</sup> des 7135-ICs und dem analogen Massepunkt herge<sup>s</sup>tell<sup>t</sup> werden. Löten Sie zuerst nur die passiven Bauteile ein - auf die Behandlung der empfindlichen CMOS-ICs gehen <sup>w</sup>i<sup>r</sup> später noch genauer <sup>e</sup>in, damit Ihnen kein Unglück passiert.

Zwischen Masse und die Versorgungsleitungen (+ <sup>5</sup> V) werden Scheibenkondensatoren gesetzt. IC1 sollte über <sup>j</sup><sup>e</sup> einen Kondensator an Pin <sup>1</sup> und Pin <sup>1</sup>] mit der analogen Masse verbunden werden. Bei IC2 liegt ein Kondensator zwischen Pin <sup>8</sup> und der digitalen Masse, ein weiterer Kondensator verbindet Pin <sup>1</sup><sup>6</sup> von IC3 mit der digitalen Masse. Der <sup>4</sup><sup>7</sup> uF-Elko <sup>l</sup>ieg<sup>t</sup> mit dem Minuspol <sup>a</sup><sup>n</sup> Pin <sup>1</sup> von <sup>I</sup>C1, der Pluspol wird mit der Masse verbunden. Achten Sie auf richtige Polung!

Wir brauchen zwei verschiedene Massekontakte: Einen <sup>f</sup>ü<sup>r</sup> die analoge Masse (i<sup>n</sup> der Nähe von Pin 4 des IC1) und einen <sup>f</sup>ü<sup>r</sup> die digitale Masse. Wie bereits mehrfach betont, müssen <sup>a</sup>ll<sup>e</sup> Analog-Leitungen auf Massepotential mit auf einen einzigen Kontakt gelegt werden. Ebenso werden <sup>a</sup>ll<sup>e</sup> digitalen Masseleitungen in einem Punkt zusammengeführt. Die analogen Massekontakte von IC1 (Pin <sup>3</sup>), IC2 (Pin <sup>1</sup>) und IC3 (Pi<sup>n</sup> <sup>8</sup>) werden <sup>a</sup>ls<sup>o</sup> zusammengefaßt. Pin 24 von IC1 schließen Sie am digitalen Massepunkt an. Die beiden Massepunkte verbinden Sie zum Schluß mit möglichst kräftiger Litze. (Die Verbindung fehlt im Bild, darf aber keinesfalls vergessen werden!)

Vor dem Einbau weiterer Komponenten soll<sup>t</sup>e<sup>n</sup> <sup>a</sup>ll<sup>e</sup> Verbindungen <sup>m</sup>i<sup>t</sup> einem Ohmmeter oder einem einfachen Durchgangsprüfer auf guten Kontakt getestet werden.

Nach den IC-Sockeln setzen Sie die weite<sup>r</sup>e<sup>n</sup> Bauteile <sup>i</sup><sup>n</sup> <sup>d</sup>i<sup>e</sup> angegebenen Positionen. Wenn <sup>d</sup>i<sup>e</sup> Größe der von Ihnen verwendeten Komponenten von unserem Beispiel abweicht, müssen <sup>S</sup>i<sup>e</sup> <sup>d</sup>i<sup>e</sup> Verdrahtung anpassen. Die

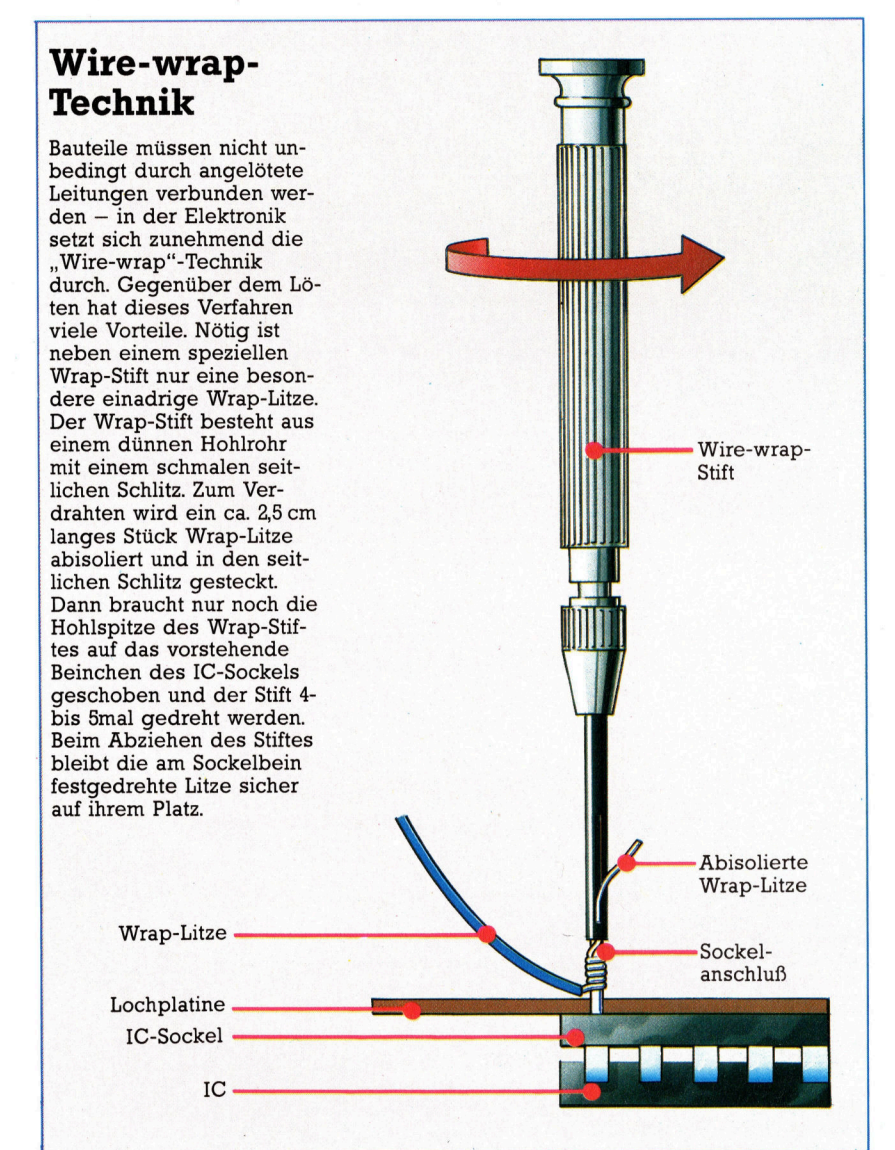

meisten Bauteile können durch Vergleichstypen ersetzt werden. Am schwierigsten <sup>i</sup>s<sup>t</sup> <sup>e</sup>s, den Integrations-Kondensator Cl (0,47 uF) zu bekommen.

<sup>F</sup>ü<sup>r</sup> möglichst genaue Messungen <sup>s</sup>ollte<sup>n</sup> Sie hier einen Polypropylen-Kondensator verwenden. Wenn <sup>e</sup><sup>s</sup> diesen Bautyp nirgends <sup>z</sup><sup>u</sup> kaufen gibt, müssen Sie <sup>a</sup>u<sup>f</sup> einen Polycarbonat-Kondensator ausweichen.

Vielleicht haben Sie auch bei der Beschaffung geeigneter Siebensegment-LEDs Schwierigkeiten. Es ist nicht immer einfach, ein Anzeigefeld <sup>f</sup>ü<sup>r</sup> die 1 <sup>m</sup>i<sup>t</sup> dem Plus- oder Minuszeichen davor (fü<sup>r</sup> die erste Ziffer der Anzeige) zu bekommen. Wir haben <sup>d</sup>i<sup>e</sup> Schaltung so abgewandelt, daß für alle Ziffern das gleiche Siebensegment-Display verwendet werden kann. Als erste Ziffer erscheint entweder nichts oder <sup>d</sup>i<sup>e</sup> <sup>E</sup>ins. Negative Meßwerte können durch den mitteren Querbalken des Zifferndisplays kenntlich gemacht werden. Positive Werte haben kein Vorzeichen.

VR1 <sup>s</sup>ollt<sup>e</sup> <sup>e</sup>i<sup>n</sup> mehrgängiges Trimmerpoti von guter Qualität <sup>s</sup>ein, <sup>f</sup>ü<sup>r</sup> VR2 können <sup>S</sup>i<sup>e</sup> eine preiswertere Bauform wählen. Im Idealfall <sup>i</sup>s<sup>t</sup> Dl eine Referenz-Zenerdiode (Typ 9491). <sup>F</sup>all<sup>s</sup> <sup>S</sup>i<sup>e</sup> diese <sup>n</sup>ich<sup>t</sup> bekommen, kann auch eine normale 2,7-Volt-Zenerdiode eingesetzt werden. Allerdings leidet <sup>d</sup>i<sup>e</sup> Meßgenauigkeit des Multimeters ein wenig darunter.

#### Transistortypen

Die Transistoren (außer TRY) dienen zum Einschalten der LEDs. Beachten Sie, daß Transi<sup>s</sup>to<sup>r</sup> <sup>1</sup> <sup>b</sup>i<sup>s</sup> 5 NPN-Typen, TR6 jedoch <sup>e</sup>i<sup>n</sup> PNP-Transitor <sup>i</sup>st. PNP deshalb, weil TR6 bei einem logischen Low schalten muß, während die anderen Transistoren auf ein logisches High reagieren sollen. TRY wird <sup>f</sup>ü<sup>r</sup> <sup>d</sup>i<sup>e</sup> Unterdrückung führender Nullen gebraucht. D2 kann jede kleine Siliziumdiode sein - den angegebenen Typ werden Sie wahrscheinlich ohne Schwierigkeiten <sup>1</sup><sup>m</sup> Bastelgeschäft bekommen.

Die Eingangssignale werden mit einem kurzen Stück verdrillter Leitung oder über ein dünnes Koaxialkabel an die Pins <sup>9</sup> und <sup>1</sup><sup>0</sup> von IC1 geführt (Abschirmung <sup>a</sup><sup>n</sup> <sup>P</sup>i<sup>n</sup> <sup>9</sup>, Innenleiter an <sup>P</sup>i<sup>n</sup> 10). Bei unseren Versuchen mit der Testschaltung erhielten wir eine wesentliche Steigerung der Meßgenauigkeit, wenn <sup>P</sup>i<sup>n</sup> <sup>9</sup> von IC1 mit der analogen Masse verbunden war. Diesen Anschluß können <sup>S</sup>i<sup>e</sup> vornehmen, wenn <sup>S</sup>i<sup>e</sup> keine potentialfreien Messungen machen wollen.

Bevor Sie jetzt die ICs einsetzen, sollten Sie die Schaltung noch einmal sehr gründlich mit dem Plan vergleichen. Achten <sup>S</sup>i<sup>e</sup> auf korrekte Positionierung der Kollektor- und Emitteranschlüsse – bei TR6 liegen sie andersherum als bei TRl und TRS.

Im nächsten Abschnitt behandeln wir die Verdrahtung des LED-Feldes und den Umgang mit den ICs.

# Spitzenreiter

Das kommerzielle Textverarbeitungspaket Samna Word III gehort aufgrund des hohen Verkaufspreises in die "Rolls-Royce"-Klasse der Textsysteme. Wir stellen <sup>f</sup>est, welche Eigenschaften diesen hohen Preis rechtfertigen.

lie fast alle kostspieligen Textsysteme läuft auch Samna Word III auf allen IBM-Kompatiblen, <sup>d</sup>i<sup>e</sup> <sup>m</sup>i<sup>t</sup> MS-DOS-Versionen <sup>2</sup>.<sup>0</sup> und daruber arbeiten, da <sup>e</sup>rs<sup>t</sup> <sup>i</sup><sup>n</sup> DOS <sup>2</sup>.<sup>0</sup> die hierarchischen Inhaltsverzeichnisse mit den "Pfaden" eingeführt wurden. Das Paket besteht aus einem Einführungshandbuch, Tastaturauflagen <sup>f</sup>ü<sup>r</sup> eine Reihe von Sprachen und einem detaillierteren Anwenderhandbuch mit <sup>E</sup>rläuterungen der Befehle und fünf Programmdisketten. Eine Menge <sup>S</sup>toff!

Das Hauptprogramm belegt zwei Disketten, auf zwei weiteren sind Dienstprogramme, Druckerroutinen und das Directory untergebracht. Die fünfte Diskette gehört eigentlich nicht zum Programm, sondern enthält eine Reihe kurzer Lernprogramme, die den Anwender <sup>m</sup>i<sup>t</sup> dem Programm vertraut machen.

Nach der Installation nehmen die 45 Anwenderdateien des Programms (auf mehreren Dis $k$ etten) insgesamt  $700$  KBytes ein  $-$  recht viel <sup>f</sup>ü<sup>r</sup> ein einziges Programm. Beim Aufruf des Programms erscheint zunächst einen "Notizblock", der anzeigt, daß im Augenblick keine Datei geladen ist. Farbige Balken geben die Randpositionen <sup>a</sup>n, und <sup>e</sup>i<sup>n</sup> Querbalken zeigt <sup>d</sup>i<sup>e</sup> normalen Randgrenzen und <sup>d</sup>i<sup>e</sup> Stellungen der Tabs. Der obere Bildschirmrand enthalt einen Zeiger auf die aktuelle Cursorposition, den Dateinamen und <sup>d</sup>i<sup>e</sup> READY!-Anzeige.

Einer der größten Vorteile des IBM PC (und kompatibler Geräte) sind die vielen frei programmierbaren Funktionstasten. Die Programmierer von Word III haben diesen Vorteil <sup>v</sup>oll ausgenutzt und nicht nur eine Reihe von Befehlen auf die Funktionstasten gelegt, sondern auch andere Tasten für ihre Zwecke höchst sinnvoll eingesetzt.

<sup>s</sup><sup>o</sup> wird der Zehnerblock des IBM PC zwar auch standardmäßig als Cursorsteuerung <sup>e</sup>ingesetzt, doch bewegen <sup>i</sup><sup>n</sup> Word III einige <sup>T</sup>asten (7, 9 und 1) den Cursor wortweise, satzweise und absatzweise. Die Taste "Scroll Lock" kennzeichnet Blöcke zur speziellen Bearbeltung, und die Funktionstasten rufen oft eingesetzte Befehle wie Unterstreichung und Formatierung zur Ausführung <sup>a</sup>uf.

Word III <sup>i</sup>s<sup>t</sup> umfassender <sup>a</sup>l<sup>s</sup> <sup>a</sup>ll<sup>e</sup> anderen <sup>i</sup><sup>n</sup>

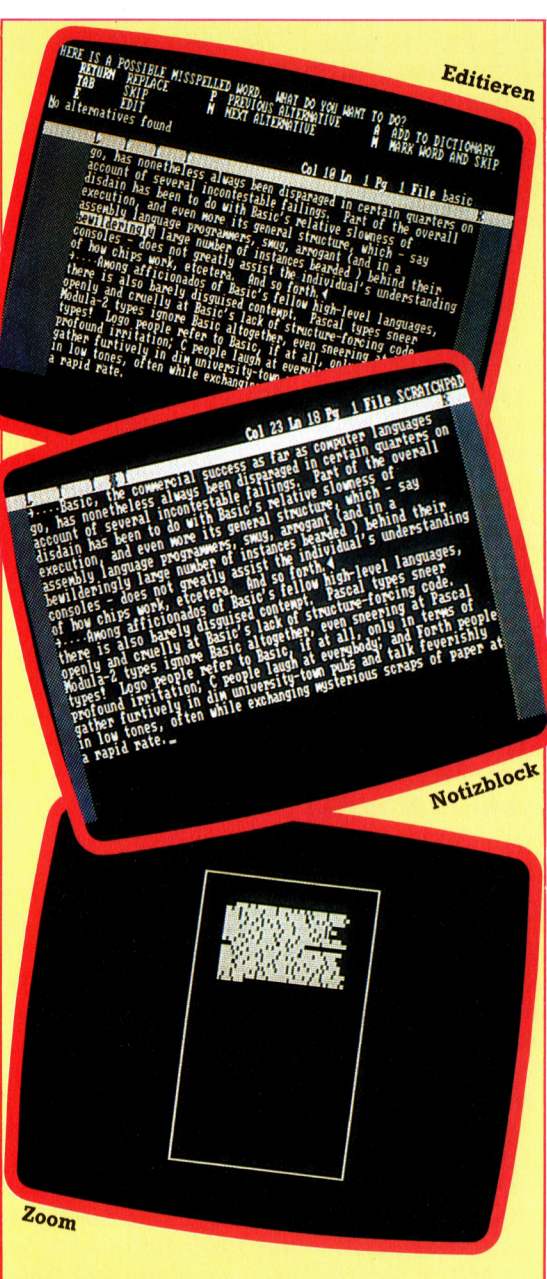

#### Das letzte Wort

Abgesehen von der üblichen Text- und Blockverarbeitung besitzt Word III <sup>e</sup>i<sup>n</sup> umfangreiches (aber englisches) Rechtschreibmodul, Adreßmischung und Textformatierung. Mit der Zoom-Funktion kann der Anwender <sup>s</sup>ic<sup>h</sup> einen Eindruck verschaffen, wie die fertige Seite aussehen wird.

dieser Serie untersuchten Programme. Nach Aufruf einer Funktion erscheint <sup>o</sup>f<sup>t</sup> die Frage, welcher Textbereich bearbeitet werden <sup>s</sup>oll <sup>4</sup> das gesamte Schriftstück, der Absatz oder der Text hinter dem Cursor.

Die Samna-Programmierer haben versucht, größtmögliche Flexibilität und maximale Bedienerfreundlichkeit miteinander zu verbinden. <sup>S</sup><sup>o</sup> besitzt Word III beispielsweise kein

#### **Samna Word III**

#### **WORTUMBRUCH**

Word III bietet automatischen Wortumbruch und Zeilenjustierung.

#### **BLOCKVERARBEI-TUNG**

Es gibt alle üblichen Blockbefehle, darunter auch die Bearbeitung von Spaltenblöcken.

**HILFSFUNKTIONEN** 

Das Programm bietet ausführliche Hilfsinformationen.

#### **80 ZEICHEN PRO ZEILE**

Die Standardeinstellung liegt bei 72 Spalten pro Zeile, läßt sich aber leicht auf 80 Spalten umstellen.

#### **WORTZÄHLER**

Nicht vorhanden

#### **SUCHEN/TAUSCHEN**

Zeichenketten bis zu 30 Zeichen sind möglich; es gibt eine Reihe von Wahlmöglichkeiten.

#### SPEZIAL-**FUNKTIONEN**

Obwohl Word III praktische Fähigkeiten wie Zoom besitzt, fehlen doch etliche Standardfunktionen (z. B. die Darstellung einer Unterstreichung).

#### **MISCHEN MIT ADRESSEN**

Word III besitzt eine Datenbank und Routinen zur Mischung von Text und Adressen.

#### **RECHTSCHREIB-**PRÜFUNG

Der Prüfvorgang ist schnell und einfach, das englische Wörterbuch enthält jedoch viele amerikanische Schreibweisen.

#### **SCHRIFTARTEN**

Word III unterstützt **Subscripts und Fett**druck, sieht aber leider keine weiteren Schrifttypen vor.

**DATEIVERKETTUNG** Nicht vorhanden

automatisches Einfügen. Wenn Text <sup>i</sup><sup>n</sup> <sup>d</sup>i<sup>e</sup> Mitte eines Schriftstückes eingesetzt werden soll, muß <sup>e</sup>rs<sup>t</sup> mit der Insert-Taste Platz geschaffen werden. Tasword II beispielsweise verlangt nach dem Einfügen eine Neuformatierung des Absatzes. In Word III genügt es, "Insert" nochmals zu drücken, und der Absatz formatiert sich automatisch.

Auch die Hilfsfunktion von Word II ist praktisch. Sie wird mit der Help-Taste links oben im alphanumerischen Tastenfeld aufgerufen und zeigt die verfügbaren Optionen an. Die Hilfsinformation erscheint aber auch automatisch, wenn der Anwender <sup>v</sup>o<sup>r</sup> Aufruf einer Funktion lange zögert.

Einige Funktionstasten sind mit einem breiten Spektrum verschiedenartiger Abläufe programmiert, darunter auch die Do-Taste. Unter den Dienstmodulen, die damit aufgerufen werden können, befinden sich zwar normale Dateifunktionen wie "delete" und "copy", doch gibt diese Taste auch Zugang <sup>z</sup><sup>u</sup> Fähigkeiten, über <sup>d</sup>i<sup>e</sup> andere Programme <sup>n</sup>ich<sup>t</sup> verfügen.

Bei umfangreichen Schriftstucken kann der Bildschirm nur einen kleinen Ausschnitt zei<sup>g</sup>en. Wenn <sup>S</sup>i<sup>e</sup> aber wissen wollen, wie <sup>d</sup>i<sup>e</sup> ganze Seite aussieht, kann Ihnen die Zoom-Funktion mit Balken anzeigen, welches Gesicht die Titel und Absätze der Seite geben. Auf diese Weise läßt sich die Seite wunschgemäß gestalten, ohne daß der Text mehrmals ausgedruckt werden muß.

#### Der richtige Kniff

Die Do-Taste beseitigt aber noch einen weite<sup>r</sup>e<sup>n</sup> Nachteil der Textfenster. Wenn <sup>S</sup>i<sup>e</sup> <sup>i</sup><sup>n</sup> einem sehr breiten Schriftstuck auf eine Spalte außerhalb des angezeigten Fensters springen wollen, können <sup>S</sup>i<sup>e</sup> den Text <sup>m</sup>i<sup>t</sup> dem Befehl Fold elektronisch "falten" und damit weit entfernte Teile der Seite gleichzeitig darstellen.

Kommerzielle Programme müssen heute nicht nur <sup>m</sup>i<sup>t</sup> dem IBM PC kompatibel <sup>s</sup>ein, sondern auch mit anderer Software, speziell <sup>m</sup>i<sup>t</sup> dem weit verbreiteten Lotus <sup>1</sup>-2-3. Word III kann daher ASCII-Dateien von der Diskette lesen und im Samna-Format anzeigen. Auf diese Weise lassen sich auch von Lotus erzeugte Dateien von Word III verarbeiten.

Jede kommerzielle Textverarbeitung, die beim User ankommen <sup>w</sup>ill, muß weiterhin <sup>T</sup>ex<sup>t</sup> und Adressen mischen und Rechtschreibung prüfen können. Word III verfügt über beide Möglichkeiten. Das Prüfmodul für Rechtschrei $b$ ung  $-$  proof  $-$  ist sogar eine der umfassendsten Routinen dieser <sup>A</sup>rt.

Wie die anderen Word-II-Module besitzt das Rechtschreibsystem eine Reihe von Optionen, mit denen Sie festlegen können, was geprüft werden soll. Danach vergleicht der Computer jedes Wort mit seinem internen "Wörterbuch". Bei einem unbekannten Wort zeigt er eine Reihe Wahlmöglichkeiten <sup>a</sup>n, darunter auch andere Schreibweisen.

Das Word-III-Modul zum Mischen von Adressen und Texten heißt "Automatic Merge" und enthält eine kleine Datenbank. Darin lassen sich eine Reihe Felder - Vorname, Name und Adresse etwa – unterbringen, die im Schriftstück an der gewünschten Position eingesetzt und gedruckt werden. Das Programm kann auch mit sogenannten "Wildcards" einzelne Datensätze heraussuchen. Samna Word III <sup>i</sup>s<sup>t</sup> eine außerordentlich flexible Textverarbeitung, die im Vergleich mit anderen Systemen nicht schlecht abschneidet. Die Frage bleibt jedoch, ob das Paket seinen Preis wert <sup>i</sup>st. Wenn <sup>S</sup>i<sup>e</sup> <sup>e</sup>i<sup>n</sup> umfassendes Programm <sup>m</sup>i<sup>t</sup> ungewöhnlichen Fähigkeiten brauchen, kann hier die Antwort durchaus "Ja" lauten.

# Das Kleingedruckte

Am anderen Ende der Skala von Samna Word III liegt Mini Office von Database Publica<sup>t</sup>ions. Das Programm zum Taschengeldpreis wird auf Cassette geliefert. Es enthält nicht nur eine Textverarbeitung, sondern auch eine Datenbank, Dienstprogramme <sup>f</sup>ü<sup>r</sup> Grafik und ein Kalkulationssystem. Das Paket läuft auf dem Acorn <sup>B</sup>, Electron, Commodore <sup>6</sup><sup>4</sup> und den Schneider-Computern. Doch obwohl die Textverarbeitung nur wenige der hochentwikkelten Funktionen von Word III besitzt, <sup>e</sup>nt<sup>h</sup>al<sup>t</sup> <sup>e</sup><sup>s</sup> eine Reihe von Fahigkeiten, die man auch <sup>i</sup><sup>n</sup> teureren Programmen recht haufig vergeblich sucht.

Mini Office deckt zwar nur die Grundfunktionen ab, doch setzen <sup>v</sup>iel<sup>e</sup> Anwender <sup>b</sup>eispielsweise die komplexe Druckformatierung höher entwickelter Programme <sup>n</sup>i<sup>e</sup> <sup>e</sup>in. Das Programm <sup>i</sup>s<sup>t</sup> menügesteuert und kann über die Funktionstasten eine Reihe Funktionen aufrufen, darunter das Laden, Speichern und Drucken von Texten.

Das Textsystem unterstützt automatischen Wortumbruch und Einsetzen/Löschen, aber keine Formatierung. Am oberen Bildschirmrand sind Informationen aufgeblendet, darun<sup>t</sup>e<sup>r</sup> ein Wortzähler, die Zahl der verfügbaren Zeichen und eine Uhr. Text läßt sich auch von einem Teil des Schriftstückes in einen anderen kopieren, jedoch nicht blockweise, sondern durch einfaches Übertragen der Zeichen von der vorigen auf die aktuelle Cursorposition.

i word processor is ideal for writing **START** processor is ideal for mixing a<br>s and reports instead of using a **or pen and paper. When you<br>or pen and paper. When you** pen and paper, and your Kind, Nake a typing egror or change you to edit ithe tex HD

**Computer Welt** 

# **Schnelle** Schritte

Der Einfluß, den die Entwicklung von Transputern auf die Computertechnik hat, läßt sich nur mit der Entdeckung des Transistors <sup>i</sup><sup>n</sup> den fünfziger Jahren vergleichen. Sie erlauben höchste Verarbeitungsgeschwindigkeiten.

ie Erfindung des Transistors zu Anfang der fünfziger Jahre bereitete den Weg <sup>z</sup>u<sup>r</sup> Serienproduktion von Computern. Ein Microprozessor besteht heute aus zahlreichen identischen Transistoren, die auf einem einzelnen Chip untergebracht sind. Der Inmos Transputer ist ein Prozessor, der ähnlich wie ein Transistor angewandt werden soll  $-$  als Komponente oder Grundbaustein für größere <sup>S</sup>ysteme. Der Name ergibt <sup>s</sup>ic<sup>h</sup> aus TRANSistor und ComPUTER. Eine Verbindung mehrerer

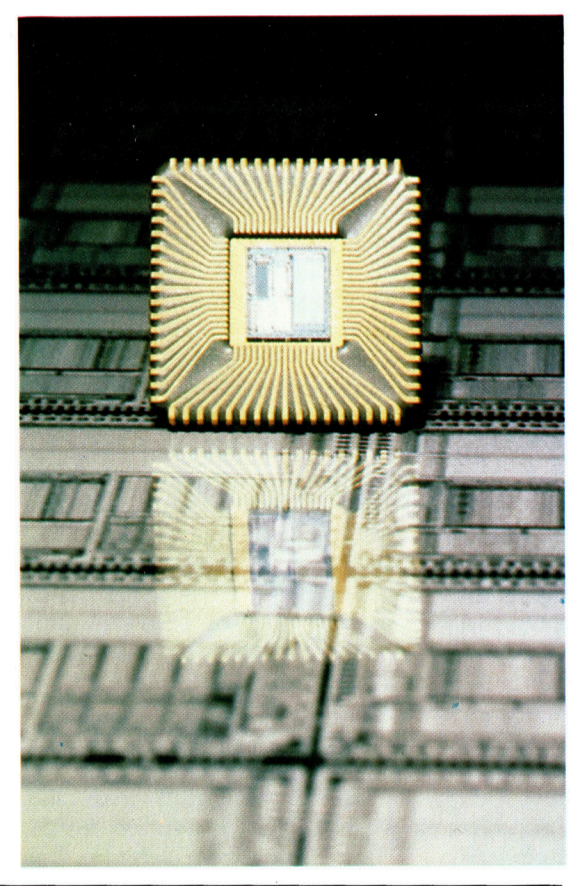

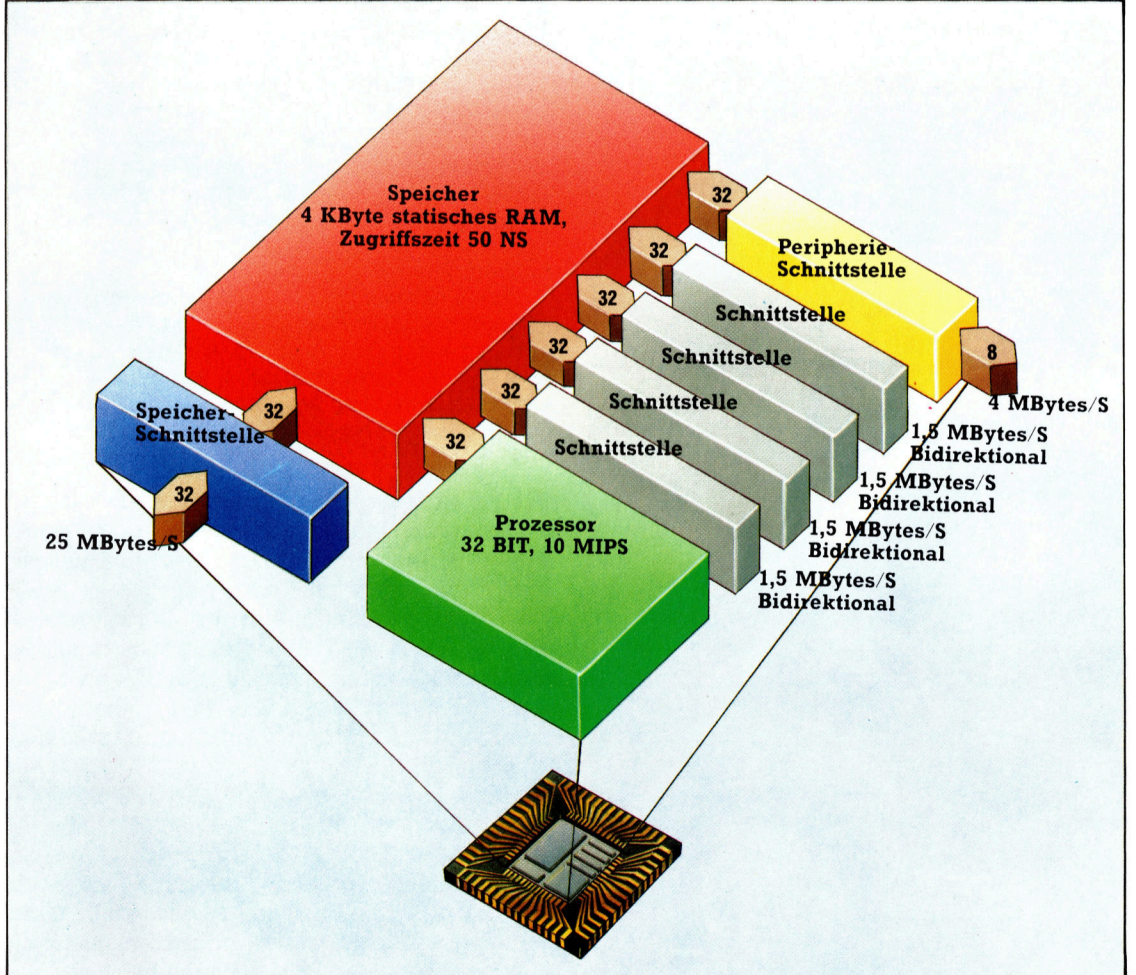

Von der Firma Inmos stammt ein neuer Stern am IC-Himmel: Der Transputer ist ein kompletter 32-Bit-Computer auf einem einzigen Chip. Neben dem RAM-Speicher sind auch vier serielle Schnittstellen integriert. Transputer sind für den Einsatz in größeren Parallelrechnern vorgesehen. Durch die seriellen Schnittstellen lassen sich viele Transputer zu einem Netzwerk zusammenfassen. Der Aufbau eines solchen Netzwerkes kann die unterschiedlichsten Strukturen aufweisen - allein die Problemstellung determiniert die Rechnerarchitektur.

Transputer macht Parallelverarbeitung von Daten möglich, wobei jeder Transputer eine getrennt programmierbare Einheit <sup>d</sup>arstellt.

<sup>D</sup>i<sup>e</sup> Zusammenschaltung funktioniert, weil Transputer alle Komponenten eines vollständigen Computers vereinigen. Jeder Transputer hat eine CPU, Speicherplatz und serielle Datenschnittstellen. Dadurch kann <sup>e</sup><sup>r</sup> Programme selbstständig ausführen, wobei als externe Unterstützung nicht mehr als Strom und Clock-Pulse nötig sind. Transputer können sich zudem über <sup>i</sup>hr<sup>e</sup> seriellen Datenverbindungen einfacher verständigen <sup>a</sup>l<sup>s</sup> die üblichen CPUs.

Ein herkömmlicher Microprozessor wie etwa der Z80 "beherrscht" jede Schaltung, in der er eingesetzt wird. Die Verständigung mit der Außenwelt erfolgt über den prozessorgesteuerten Parallelbus. Zwei Z80 zu einer Unterhaltung <sup>z</sup><sup>u</sup> bewegen, <sup>i</sup>s<sup>t</sup> aus zwei Gründen schwierig: Zunächst gibt es Platzprobleme auf der Karte, wenn viele Prozessoren denselben Bus benutzen sollen - jeder Anschluß braucht eben acht Leitungen. <sup>B</sup>e<sup>i</sup> den modernen 16- oder <sup>3</sup>2-Bit-CPUs wird dieses Problem natürlich noch entsprechend größer.

Eine weitere Schwierigkeit <sup>i</sup>st, daß jeder Z80 den Bus allein kontrollieren möchte. Es muß also durch Software verhindert werden, daß beide Prozessoren gleichzeitig senden. Außerdem <sup>i</sup>s<sup>t</sup> ein Z80 beim Datenaustausch über den

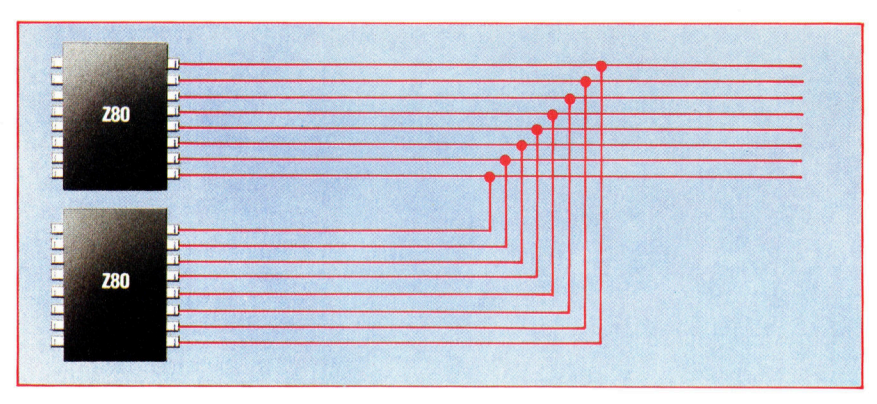

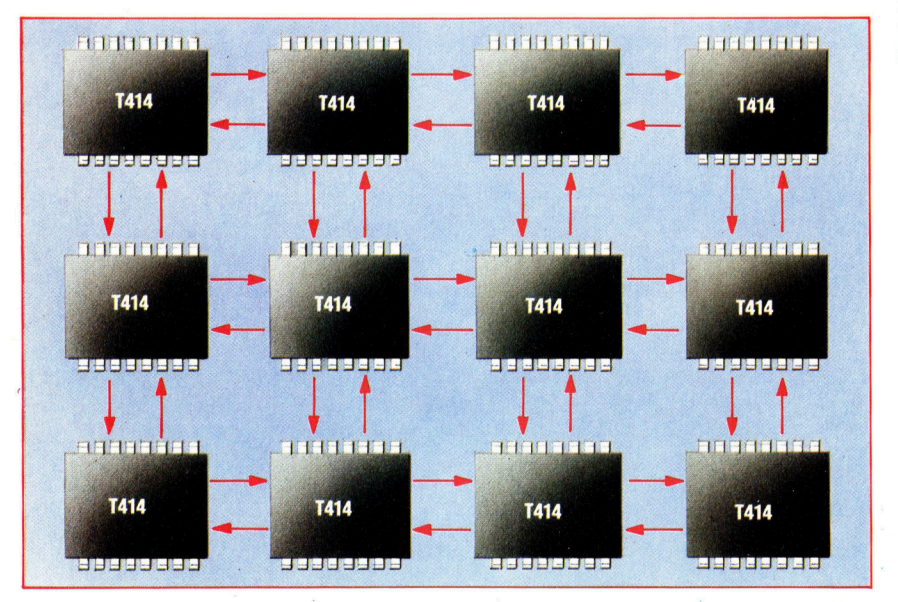

# Von Neumann-Architektur

Alle modernen Computer - bescheidene Homecomputer genau wie Super-Rechner funktionieren nach den Neumannschen Prinzipien. Ein Computer nach dem Neumann-Prinzip verfügt über einen zentralen Prozessor (CPU), der mit einem Speicher verbunden ist. Im Speicher stehen sowohl die auszuführenden Befehle <sup>a</sup>l<sup>s</sup> auch Daten, die mit diesen Befehlen verarbeitet werden sollen. Die Befehle werden nacheinander (sequen<sup>t</sup>iell) abgerufen und von der CPU ausgeführt.

Dieser Aufbau, der von Neumanns Namen trägt, ermöglichte die Konstruktion von Multifunktionsanlagen. Wichtig <sup>i</sup>s<sup>t</sup> dabei, daß die Zahlen <sup>i</sup><sup>m</sup> Speicher sowohl Programme <sup>a</sup>l<sup>s</sup> auch Daten sein können. Dadurch bekamen Computerkonstrukteure einen zusätzlichen Freiraum. Bisher mußten sie nämlich ihre Apparate für jede Spezialaufgabe wie etwa Entschlüsselung oder Maschinensteuerung neu konstruieren.

Das Problem bei einem von-Neumann-Rechner liegt in der sequentiellen Befehlsverarbeitung. Wie schnell man die CPU auch macht, <sup>s</sup>i<sup>e</sup> muß ihre Befehle und Daten aus dem Speicher holen. Hierbei gibt es physikalische Grenzen - die Geschwindigkeit, mit der ein einzelner Microprozessor Daten mit dem Speicher austauschen kann, wurde zum Engpaß.

Dieser Engpaß kann durch eine Vielzahl von gleichzeitig arbeitenden CPUs umgangen werden. Die Technik dahinter wird <sup>a</sup>l<sup>s</sup> "Parallelverarbeitung" bezeichnet. Trotz beschränkter Lesegeschwindigkeit können <sup>1</sup><sup>00</sup> CPUs <sup>m</sup>i<sup>t</sup> <sup>1</sup><sup>00</sup> Speichereinheiten eben auch hundertmal schneller arbeiten als ein einzelner Prozessor. Parallele Rechner werden zusätzlich dadurch beschleunigt, daß jede einzelne CPU weniger mit dem Speicher kommunizieren muß.

Parallelverarbeitung hat natürlich auch ihre spezifischen Schwierigkeiten. Um ein Programm <sup>a</sup>u<sup>f</sup> mehreren CPUs laufen <sup>z</sup><sup>u</sup> lassen, muß jeder Prozessor wissen, was <sup>e</sup><sup>r</sup> <sup>z</sup><sup>u</sup> tun <sup>h</sup>at. Er muß seinen <sup>T</sup>ei<sup>l</sup> abarbeiten, ohne mit der Tätigkeit seiner Kollegen zu kollidieren

#### Bus <sup>f</sup>ü<sup>r</sup> weitere Aufgaben nicht verfügbar.

Beim Transputer ist dieser Vorgang einfacher – er braucht nur zwei Leitungen, um mit einem >Kollegen< <sup>i</sup><sup>n</sup> Kontakt <sup>z</sup><sup>u</sup> treten. Jeder Transputer hat zudem vier serielle Schnittstel<sup>l</sup>en, <sup>e</sup><sup>r</sup> kann also mit vier anderen Chips gleichzeitig kommunizieren. Damit sind zweioder gar dreidimensionale Felder von Transputern <sup>b</sup>e<sup>i</sup> minimalem Verdrahtungsaufwand realisierbar.

Transputer brauchen bei ihrer Kommunikation keine spezielle Software, um Prioritätsfragen zu klären. Ein einzelner Transputer kann vieles gleichzeitig erledigen - etwa Daten von allen <sup>v</sup>ie<sup>r</sup> schnittstellen empfangen, ohne seine anderen Aufgaben deshalb nur einen sekundenbruchteil zu unterbrechen.

**Computer Welt** 

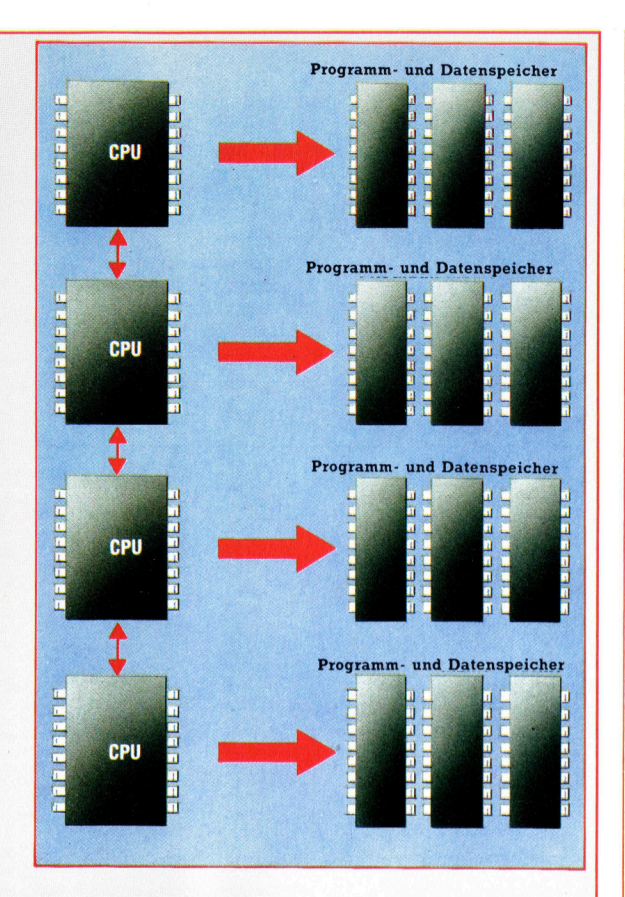

oder sie zu überholen. Wenn <sup>w</sup>i<sup>r</sup> zum Beispiel den Ausdruck  $(3+4)*(9-7+3)$ 

von zwei Prozessoren auswerten lassen wollen, könnte jeder einen Klammerausdruck berechnen, und einer von beiden die abschliefende Multiplikation vornehmen.

Natürlich muß vorher festgelegt sein, welche CPU den letzten <sup>S</sup>chritt ausführt. Wenn das CPUl <sup>i</sup>st, darf <sup>s</sup>i<sup>e</sup> <sup>i</sup>hr<sup>e</sup> <sup>l</sup>etzt<sup>e</sup> Berechnung nicht ausführen, bevor CPU2 <sup>f</sup>erti<sup>g</sup> <sup>i</sup>st. Die CPUs müssen sich also verständigen, also auch Teilergebnisse austauschen können. Solche Probleme lassen sich mit herkömmlichen Programmiersprachen nur ausgesprochen mühsam <sup>l</sup>ösen.

Diese Arbeitsweise erlaubt es, große Programme <sup>i</sup><sup>n</sup> Einzelteile <sup>z</sup><sup>u</sup> zerlegen, <sup>d</sup>i<sup>e</sup> dann auf mehreren Transputern simultan abgearbei<sup>t</sup>e<sup>t</sup> werden. Jeder Transputer kann seinen Teil des Programms <sup>i</sup><sup>m</sup> eigenen Speicher ablegen und <sup>d</sup>i<sup>e</sup> >Kollegen< zum gegebenen Zeitpunkt über ein Interface informieren. Muß ein spezieller Programmteil besonders schnell ausgeführt werden, <sup>i</sup>s<sup>t</sup> nur ein vergrößerter Einsatz von Transputer-Arbeitskräften notwendig.

Das Geheimnis, das Transputer zu all diesem befähigt, liegt <sup>i</sup><sup>n</sup> der Sprache, <sup>i</sup><sup>n</sup> der <sup>s</sup>i<sup>e</sup> programmiert werden. Anders als ein traditioneller Microprozessor wird ein Transputer nicht <sup>i</sup><sup>n</sup> Assembler, sondern <sup>i</sup><sup>n</sup> einer speziell <sup>e</sup>ntwickelte<sup>n</sup> Sprache namens OCCAM programmiert. Sie ist auf Parallelverarbeitung zu-

### **Einsame Spitze**

Technologie: Der T414 wird in 1.5 Mikron CMOS-Technik hergestellt. Dadurch ist die Packungsdichte größer als bisher üblich. Prozessor: 32-Bit-Microprozessor mit etwa zehn Millionen Befehlen pro Sekunde (etwa 10mal schneller als etwa der Motorola 68000). Arbeitet mit 70 Befehlen, die OCCAM direkt

unterstützen.<br><mark>Speicherplatz auf dem Chip:</mark> Statisches<br>RAM mit 50 ns Zugriffszeit. Wird benutzt, um kürzere OCCAM-Prozesse durchzuführen; ersetzt die Register konventioneller Micropro-<br>zessoren. Adressierbarer Speicher: bis zu<br>vier Gigabytes. Damit kann ein Transputer <sup>a</sup>l<sup>s</sup> Einzelrechner etwa in PCs eingesetzt werden. Der Prozessor unterscheidet nicht zwi schen internem und externem Speicher. Ein<sup>z</sup>ig<sup>e</sup> Ausnahme <sup>i</sup>s<sup>t</sup> <sup>d</sup>i<sup>e</sup> Zugriffszeit. <sup>|</sup>

Serielles Interface: Jedes Interface kann bidirektional zehn Megabits pro Sekunde verarbeiten. Damit haben die vier Schnittstellen eine Kapazität von <sup>8</sup><sup>0</sup> Megabit pro Sekunde. Der Transfer verläuft asynchron mit Hardware-Handshake; Clocksignale müssen daher nicht berücksichtigt werden.

Gleichzeitigkeit: Ein einzelner T414 kann mehrere Aufgaben gleichzeitig wahrnehmen. <sup>E</sup><sup>r</sup> wird dabei von einem Prozeßsteuer-Modul überwacht. Alle Bereiche des Chips arbeiten unabhängig voneinander. Der Prozessor kann also auch dann Rechnungen durchführen, wenn Daten über das Interface ein- oder ausgehen.

kurz vor der Fertigstellung. Weiterentwicklung: Der T414 ist der erste aus einer Familie kompatibler Transputer, bei denen einzelne Speichergruppen oder Schnittstellen durch spezielle Funktionsgruppen ersetzt werden sollen. Der Grafik-Prozessor G213 und das Controller-IC M212 stehen

Die Firma: Inmos wurde 1978 mit Unterstützung der englischen Regierung gegründet und gehört heute zur Thorn EMI Gruppe. Entwurf und Entwicklung der Transputer und <sup>d</sup>e<sup>r</sup> Programmiersprache OCCAM wurde größtenteils in Bristol durchgeführt, produziert wird in Newport, Wales.

geschnitten. <sup>E</sup>i<sup>n</sup> OCCAM-Programm <sup>s</sup>etz<sup>t</sup> <sup>s</sup>ic<sup>h</sup> aus einzelnen "Prozessen" zusammen, die etwa einer Subroutine oder Prozedur <sup>i</sup><sup>n</sup> BASIC oder PASCAL entsprechen. <sup>I</sup><sup>m</sup> Unterschied <sup>z</sup><sup>u</sup> BASIC oder PASCAL können mehrere Prozesse gleichzeitig ausgeführt werden.

OCCAM <sup>k</sup>ann <sup>D</sup>ate<sup>n</sup> nicht nur <sup>ü</sup>be<sup>r</sup> Variablen, sondern auch über "Kanäle" austauschen. Damit stehen Ergebnisse aus verschiedenen, gleichzeitig ablaufenden Prozessen al<sup>l</sup>e<sup>n</sup> angeschlossenen Transputern sofort <sup>z</sup>u<sup>r</sup> Verfügung. Die Kanäle sind so intelligent aufgebaut, daß keine Information ausgetauscht werden kann, ohne daß beide Partner dafür <sup>b</sup>erei<sup>t</sup> <sup>s</sup>ind. Dabei <sup>s</sup>piel<sup>t</sup> <sup>e</sup><sup>s</sup> <sup>f</sup>ü<sup>r</sup> OCCAM <sup>k</sup>ein<sup>e</sup> <sup>R</sup>olle, ob <sup>e</sup>i<sup>n</sup> Prozeß <sup>a</sup>u<sup>f</sup> demselben Transputer abläuft oder auf einem anderen.

# **Hardware**

# 380Z, der Robuste

Robuster Aufbau und hohe Grafikauflösung haben diesem Microcomputer vor allem <sup>i</sup><sup>n</sup> englischen Schulen und auch beim Militar zu einer betrachtlichen Verbreitung verholfen.

ie Rechner der britischen Firma Research Machines Ltd. heben sich durch eine bemerkenswerte Langlebigkeit vom übrigen Microcomputer-Angebot <sup>a</sup>b. Dabei liegen diese Maschinen weder technisch <sup>a</sup><sup>n</sup> der Spitze, noch sind <sup>s</sup>i<sup>e</sup> besonders preisgünstig, dafür aber extrem stabil und zuverlässig. Der bekannteste Rechner dieses Herstellers, der RML 3802 <sup>i</sup>st, verglichen <sup>m</sup>i<sup>t</sup> andern Micros, geradezu monströs: Die Zentraleinheit steckt <sup>i</sup><sup>n</sup> einem 19-Zoll-Gehäuse mit massiven Haltegriffen, wie es sonst für Laborelektronik verwen<sup>d</sup>e<sup>t</sup> <sup>w</sup>ird. Nach Abnehmen des Deckels <sup>w</sup>ir<sup>d</sup> der Grund deutlich: Fast ein Viertel des Volumens verschlingt das Netzteil. Schon an dessen Gewicht <sup>i</sup>s<sup>t</sup> zu erkennen, daß es sich nicht um <sup>e</sup>i<sup>n</sup> modernes Schaltnetzteil, sondern um einen konservativen Aufbau mit großem Transformator und mächtigen Kondensatoren han<sup>d</sup>elt. Dieses althergebrachte Konzept hat den nicht zu unterschätzenden Vorteil, extrem belastungsfähig und fast unzerstörbar zu sein.

Die hohe Zuverlässigkeit war wohl mit ausschlaggebend dafür, daß der 380Z vom britischen Verteidigungsministerium in großen Stückzahlen für die Lagerverwaltung und ähnliche Zwecke angeschafft wurde. <sup>I</sup><sup>n</sup> Schulen mit Leistungskursen in Mathematik und Naturwissenschaften fand der Rechner dagegen <sup>v</sup>o<sup>r</sup> allem wegen der hochauflösenden Grafik Eingang, die sich in Lehrveranstaltungen für visu<sup>e</sup>ll<sup>e</sup> Demonstrationen sehr bewährte.

Das Programmpaket <sup>f</sup>ü<sup>r</sup> hochauflösende Grafik (High Resolution Graphics  $=$  HRG) besteht aus einer Anzahl von Maschinencode-Routinen, <sup>d</sup>i<sup>e</sup> in Benutzerprogrammen aufrufbar sind, und mit denen sich die über die HRG-Karte erzeugte Bildschirmausgabe beeinflussen <sup>l</sup>äßt. Diese Karte ermöglicht überhaupt <sup>e</sup>rs<sup>t</sup> den Grafikbetrieb und ist auch <sup>f</sup>ü<sup>r</sup> heutige Verhaltnisse noch recht leistungsfähig, obwohl <sup>s</sup>i<sup>e</sup> schon etliche Jahre <sup>a</sup>l<sup>t</sup> <sup>i</sup>st. Durch Verändern des Inhalts bestimmter Speicherplätze lassen sich unterschiedliche Grafikauflösungen zwischen  $160 \times 96$  und  $320 \times 192$  Pixel wählen. Dabei sind die üblichen Farben Rot, Grün,

Disketten-Steuerkarte Diese Leiterplatte enthält einen speziellen Steuerbaustein für die Diskettensteuerung, außerdem einen Z80-Timer-Chip sowie einen Interface-Baustein 8521 für die serielle Ein/Ausgabe.

Bus-Abschlußkarte Der "Bus Terminator" hat die Aufgabe, den internen Bus am CPU-fernen Ende elektrisch reflexionsfrei abzuschliefen, um das Auftreten von möglichen Störimpulsen zu verhindern.

Blau, Gelb, Magenta, Cyan sowie Weiß mit max. 255 Helligkeitsstufen darstellbar, das heißt bis zu 1786 Farbtöne  $(7 \times 255$  und Schwarz). Man kann den Speicherbereich, der für die Farbintensität gedacht ist, aber auch zum gleichzeitigen Ablegen mehrerer Grafikseiten verwenden.

Die zugehörigen Steuerbefehle wie auch ei<sup>n</sup>ig<sup>e</sup> verwandte Kommandos (z.B. für das Ausdrucken von Grafiken) sind im erweiterten RML-BASIC enthalten. Da dieser Dialekt dem Microsoft-BASIC nahesteht, haben die meisten

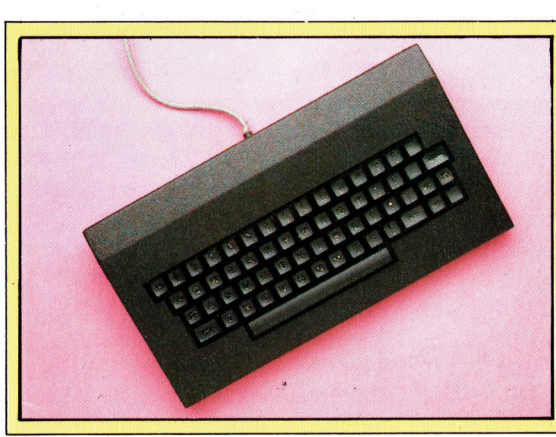

Um die Möglichkeiten des 3802 sinnvoll nutzen zu können, ist ein Farbmonitor mit RGB-Anschluß unerläßlich. Der Rechner <sup>i</sup>s<sup>t</sup> wahlweise mit 40- oder 80-Zeichen-Karte erhältlich, und das bestimmt auch die Anforderungen, die bei der Anschaffung des Monitors entsprechend zu be-

rücksichtigen sind.

Monitor

<sup>i</sup><sup>n</sup> einem kleinen, aber gewichtigen Metallgehäuse untergebracht. Die Tasten selbst sind weitgehend normgerecht angeordnet und qualitativ hochwertig - leichtgängig, doch mit solidem Anschlaggefühl. Die Tastatur <sup>i</sup>s<sup>t</sup> offensichtlich <sup>f</sup>ü<sup>r</sup> harte Beanspruchung gedacht und hervorragend <sup>f</sup>ü<sup>r</sup> den Gebrauch

in Schulen geeignet.

Die Tastatur des 3802 <sup>i</sup>s<sup>t</sup>

Tastatur

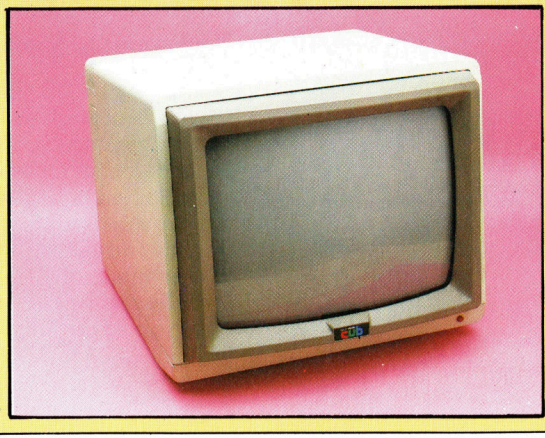

# **Hardware**

#### RAM-Platine

Auf der CPU-Leiterplatte <sup>i</sup>s<sup>t</sup> <sup>n</sup>ich<sup>t</sup> genügend <sup>P</sup>lat<sup>z</sup> für eine brauchbare Arbeitsspeicherkapazität. Deshalb ist eine zusätzliche RAM-Karte vorgesehen, mit der sich der Adreßraum des Z80 von <sup>6</sup><sup>4</sup> KByte voll ausnutzen laßt.

Die Chips für die Erzeugung der Bildschirmsignale befinden sich auf einer separaten Karte, die vom Prozessor angesteuert wird. Es gibt Videokarten mit <sup>4</sup><sup>0</sup> und <sup>8</sup><sup>0</sup> Zeichen pro Zeile.

WR

HRG-Karte

Mit dieser Karte wird der 380Z voll farbgrafikfähig.

Video-Karte

Z80- Busverbindung

#### CPU-Karte

Hier sind der Z80-Prozes<sup>s</sup>or, das ROM, <sup>e</sup>i<sup>n</sup> <sup>T</sup>ei<sup>l</sup> des RAM und die meisten anderen <sup>f</sup>ü<sup>r</sup> den Rechnerbetrieb unerläßlichen Komponenten untergebracht.

#### Netzteil

en

een

Die Stromversorgung <sup>i</sup>s<sup>t</sup> ungewöhnlich groß und schwer ausgelegt. Sie läßt sich praktisch nicht überlasten.

#### Reset-Taste

Schaltschloß

Der Rechner kann nach außen verriegelt werden, um jeden unbefugten Eingriff zu unterbinden.

# Research Machines 380Z

#### ABMESSUNGEN:

 $595 \times 425 \times 215$  mm

ZENTRALEINHEIT:

280

#### TAKTFREQUENZ:

<sup>4</sup> MHz

SPEICHER:

<sup>B</sup>i<sup>s</sup> <sup>z</sup><sup>u</sup> <sup>6</sup> KByte ROM und <sup>6</sup><sup>4</sup> KByte RAM

#### BILDSCHIRM-DARSTELLUNG:

24 Zeilen mit 40 oder 80 Zeichen, sieben Farben <sup>i</sup><sup>n</sup> max. 255 Helligkeitsstufen, Grafikauflösung  $160 \times 96$  und  $320 \times 192$ Punkte

#### SCHNITTSTELLEN:

RS 232 seriell, Cassettenrecorder, Paralleldrucker

#### MITGELIEFERTE SPRACHE:

Erweitertes Research Machines-BASIC

#### WEITERE SPRACHEN:

ALGOL, FORTRAN und CP/M-Standardsprachen

#### LIEFERUMFANG:

Handbuch <sup>f</sup>ü<sup>r</sup> Inbetriebnahme, CP/M, Diskettenlaufwerke und Cassettenbetrieb sowie BASIC-Dienstprogramme <sup>a</sup>u<sup>f</sup> Diskette

#### TASTATUR:

<sup>6</sup><sup>0</sup> Schreibmaschinentasten, <sup>f</sup>ü<sup>r</sup> Textverarbeitung geeignet

#### DOKUMENTATION:

Hervorragend, wenn auch reichlich trocken.

Schlüsselwörter wohlbekannte Funktionen.

Der Basic-Interpreter und das HRG-Paket vereinnahmen gemeinsam so viel RAM-Kapazität, daß für größere Benutzerprogramme zu wenig Raum bleibt. Deshalb kann der User zwischen drei verschiedenen BASIC-Versionen wählen <sup>4</sup> ganz ohne Grafik, mit einem <sup>T</sup>ei<sup>l</sup> der HRG-Software oder alles komplett.

Der Einsatz der HRG-Routinen <sup>i</sup>s<sup>t</sup> nicht auf BASIC beschränkt, sondern sie sind als normale Maschinencode-Files auch in jeder <sup>a</sup>nderen Sprache aufrufbar. Da der 380Z unter CP/M läuft, ist eine ganze Reihe von Programmiersprachen verfügbar. Höchst ungewöhnlich <sup>f</sup>ü<sup>r</sup> einen Microcomputer <sup>i</sup>st, daß <sup>e</sup><sup>s</sup> auch einen ALGOL-Compiler <sup>g</sup>ibt.

ALGOL war in der Vergangenheit <sup>d</sup>i<sup>e</sup> bevorzugte Sprache im europäischen Hochschulbereich, wahrend in den USA vorwiegend FOR-TRAN verwendet wurde. ALGOL zeichnet <sup>s</sup>ic<sup>h</sup> ähnlich wie PASCAL durch eine strenge logische Struktur aus und eignet sich besonders für die numerische Mathematik.

Ventilator Da das Netzteil dafür eingerichtet ist, ohne Modifikation noch mehrere Zusatzkarten zu versorgen, <sup>i</sup>s<sup>t</sup> ein Ventilator zur Unterstützung der Kühlung nötig.

Zwei Diskettenlaufwerke

Grinsen

ee sreed and control Fe

# <sup>I</sup><sup>n</sup> der Bibliothek

Wir beenden unsere C-Serie mit einem kurzen Blick auf <sup>d</sup>i<sup>e</sup> Schnittstelle zwischen <sup>C</sup> und dem Betriebssystem Unix.

Die Sprache C wird hauptsächlich zur Entwicklung von Systemsoftware, Betriebssystemen, Dienstprogrammen und schnellen Anwendungsprogrammen eingesetzt. Für diesen Zweck muß zwischen der Sprache und dem zugehörigen Betriebssystem eine Schnittstelle existieren, über die auch Systemfunktionen programmierbar <sup>s</sup>ind.

Speziell die Funktion sizeof(objekt) unterstützt die Entwicklung von Code, der auf unterschiedlichen Systemen laufen soll. sizeof(ob<sup>j</sup>ekt) wird <sup>m</sup>i<sup>t</sup> einem Varlablennamen oder einem Typennamen geladen und <sup>l</sup>iefer<sup>t</sup> <sup>d</sup>i<sup>e</sup> Anzahl Bytes, die zur Speicherung der Varlablen nötig sind. Mit Hilfe von sizeof(objekt) kann der Programmcode unabhängig davon funktionieren, ob <sup>i</sup>n<sup>t</sup> <sup>1</sup><sup>6</sup> oder 32 Bits lang <sup>i</sup>st. sizeof(objekt) wird häufig mit den Speicherfunktionen calloc(), malloc(), realloc() und free() eingesetzt.

#### ® calloc():

#### char \*calloc(anzahl,laenge) <sup>i</sup>n<sup>t</sup> anzahl,laenge

calloc() reserviert <sup>f</sup>ü<sup>r</sup> anzahl Variablen einen speicherbereich (laenge gibt die Bytezahl der Variablen an), initialisiert ihn auf Null und lie<sup>f</sup>er<sup>t</sup> einen Pointer auf das erste Datenelement (oder <sup>N</sup>ull, wenn <sup>z</sup><sup>u</sup> wenig Speicher vorhanden <sup>i</sup>st). Der folgende Befehl reserviert Platz <sup>f</sup>ü<sup>r</sup> 50 Ganzzahlen:

p=eallec(60, sizeef(int));

#### ® malloc

#### char \*malloc(bytes)

unsigned bytes;

malloc() ahnelt calloc(), initialisiert die Bytes jedoch nicht. Beide Funktionen liefern einen Pointerwert auf char, da char nur ein Byte lang <sup>i</sup>st. Wenn <sup>e</sup><sup>r</sup> <sup>a</sup>u<sup>f</sup> andere Datentypen zeigen <sup>s</sup>oll, muß <sup>e</sup><sup>r</sup> umgewandelt werden.

#### ® realloc

char \*realloc(p,bytes) char \*p; <sup>i</sup>n<sup>t</sup> bytes;

realloc() ändert die Größe des Speicherbereichs (auf den p zeigt) in die mit bytes angegebene Bytezahl und kopiert den Inhalt des alten Bereichs <sup>i</sup><sup>n</sup> den neuen Bereich. Da der Speicherbereich sich dabei verschieben kann, sind Pointer auf den alten Bereich nicht mehr gültig.

® free(): free(p) char \*p; Diese Funktion gibt einen Speicherbereich frei, der mit calloc, malloc oder realloc reserviert wurde. Der Einsatz anderer Pointerwerte kann unerwünschte Folgen haben.

Eine weitere Kategorie von C-Funktionen steuert die Fehlerbehandlung. In C-Programmen treten die meisten Fehler bei der Ein- und Ausgabe oder beim Aufruf von Bibliothekfunktionen auf. Die Bibliothek enthält die Standardvariable errno vom Typ <sup>i</sup>n<sup>t</sup> und eine Liste von Fehlermeldungen namens sys\_err-list[], <sup>d</sup>i<sup>e</sup> vom Programm aus direkt angesprochen werden kann. Wenn beim Ablauf von Bibliotheksfunktionen Fehler eintreten, wird errno mit einer Zahl geladen. Der Befehl

#### perror(s)

#### char \*s="Fehlermeldung";

gibt auf den Datenstrom stderr <sup>j</sup><sup>e</sup> nach Inhalt von errno <sup>d</sup>i<sup>e</sup> Fehlermeldung des Systems und der Bibliothek aus.

Da bei <sup>E</sup>in- und Ausgabefehlern nicht immer eine normale Fehlermeldung des Systems ausgegeben <sup>w</sup>ird, <sup>t</sup>este<sup>t</sup> <sup>i</sup>n<sup>t</sup> ferror(file\_\_pointer), ob der Fehler beim Schreiben oder Lesen der angegebenen Datei aufgetreten <sup>i</sup>st. Die Funktion liefert Null (Fehler) oder ungleich Null (kein Fehler). Da Fehler den Dateizugang behindern können, <sup>l</sup>äß<sup>t</sup> sich die Fehleranzeige auch mit der Funktion clearerr (file\_pointer) löschen.

Eine Reihe weiterer Funktionen verwalten Diskettendateien und Directories. Das Handbuch des C-Compilers <sup>l</sup>iefer<sup>t</sup> hier <sup>a</sup>ll<sup>e</sup> nötigen Einzelheiten. Darunter gibt es mit Sicherheit den Befehl access(), der den Zugriffsmodus der angegebenen Datei oder des Directories <sup>p</sup>rüft; chmod(), der den Zugriffsmodus ändert und chdir(), der ein anderes Directory aufruft.

Unser Programmbeispiel enthält alle Fahigkeiten von C, die wir bisher besprochen haben. Einige davon wurden zwar nur kurz erwähnt (z.B. rekursive Funktionsaufrufe), andere jedoch (z.B. malloc) ausführlich behan<sup>d</sup>elt. Das Programm <sup>e</sup>rstell<sup>t</sup> den Index einer  $langen$  Textdatei  $-$  das heißt eine Liste aller Wörter mit den entsprechenden Seitennummern. Die Wörter sind <sup>i</sup><sup>n</sup> einer verketteten Liste gespeichert, die <sup>m</sup>i<sup>t</sup> jedem neuen Wort wächst. Jedem Wort <sup>i</sup>s<sup>t</sup> <sup>e</sup>i<sup>n</sup> Pointer zugeordnet, der auf eine weitere verkettete Liste mit den Seitennummern <sup>z</sup>eigt.

<sup>C</sup> <sup>i</sup>s<sup>t</sup> eine der wenigen Sprachen, <sup>i</sup><sup>n</sup> der auf kleinen Micros entwickelte Programme auch auf großen Micros, Minis und sogar den Geräten der Groß-EDV laufen.

**Sprache** 

ein neues einsetzen \*/

Indexaufbau /\* In der Datei index.h \*/ # define NULL 0 #define MAXWORDSIZE 20 typedef char ENTRY [MAXWORDSIZE]: \* Jedes Element des Indizes enthält den direkten Eintrag, einen Pointer auf die Liste der Seitennummern und einen Pointer auf das nächste Datenelement \*/ struct page\_number int pn; struct page\_number \*pnext; typedef struct page\_number page; typedef page'\*plink; struct index\_element **ENTRY entry;** plink pages; struct index\_element \*exit; typedef struct index\_element element; typedef element \*link: /\* Wir können uns nun mit ,element' auf ein Listenelement beziehen. Ein Pointer auf ein Element wird , link' genannt. \*/ /\* In der Datei index.c \*/ #include stdio.h #include string.h #include index.h # define LPP = 66;  $\prime$ \* lines per page \*/ main(argc, argv) int argc; char \*argv[]; link head: **FILE** infile: int  $lc = 0$ ,  $pc = 1$ , inword = 0; **ENTRY nextword;** char \*nw:  $\alpha^*$  Liste der Einfachheit halber mit einem ersten int pnum; Pl Biesser and Pl Biesser pl Biesser prext = NULL: Dummyeintrag füllen \*/ head =  $new$ \_entry ("", NULL, 0); /\* Dateinamen in den Index eintragen \*/ if(argc  $!= 2$ )  $name\{n",$  $*$ argv);  $exit(1);$ if (infile = fopen  $(*+argy, "r") == NULL$ ) fprintf(stderr, "\nfile not found %s\n", \*argav);  $exit(1);$  $nw =$  nextword; while  $(c = getc (infile) != EOF)$ if(c == '\n') /\* Eins zu Zähler addieren, prüfen, ob Seitenende \*/  $ic += 1$ :

 $pc == 1;$  $|c = 0$ ; else if (inword)  $if (isalpha(c))$ \* $nW++$  = C; else  $invord = 0;$ \*nw =  $\Diamond$ o': insert (nextword, head, pc);  $nw =$  nextword; }<br>e<br>if (isalpha(c))<br>{<br>inword = 1;<br>\*nw++ = c;<br>}<br>ord) ENTRY e;<br>  $\text{link 1;}$ <br>  $\text{int }\text{pnum}$ ;<br>  $\left\{\n\begin{array}{l}\n\text{int }\text{mult } \text{relloc}\n\end{array}\n\right.\n\left.\n\begin{array}{l}\n\text{int }\text{mult } \text{rel}\n\end{array}\n\right.\n\left.\n\begin{array}{l}\n\text{int }\text{mult } \text{rel}\n\end{array}\n\right.\n\left.\n\begin{array}{l}\n\text{int }\text{rel}\n\end{array}\n\right.\n\left.\n\begin{array}{l}\n\text{int }\text{rel}\n\end{array}\n\right.\n\left.\n\begin$  $\mathbf{I}$  s  $\mathbf{I}$  s insert (nextword, head, pc); display\_index;  $insert(e)$  is publication **ENTRY e:**  $\frac{1}{2}$  insert(e,l,pnum) while (pl ->pnext) != NULL)  $E\setminus P$  pl = pl  $\rightarrow$  pnext;  $| \text{link}|$ ;  $| \text{black} | = 1$  ink  $| \text{rank} |$ ;  $| \text{rank} |$ static link lastl;  $pl \rightarrow p$ next $\rightarrow p$ n = pnum;  $lastI = head$ :  $if(I == NULL)$  display \_index; en  $\text{last}$  = next = new entry (e,l,pnum); plink pl;  $|\cdot|$  = head  $\rightarrow$  next;<br>else  $\overline{\phantom{a}}$  = head  $\rightarrow$  next; else ints; int s;<br>s = strcmp(e, l - > entry);  $if(s == 0)$ /\* Wort ist vorhanden, Seitennummer hinzufügen \*/ add\_page\_number (pnum,  $I \rightarrow$  pages);<br>return: return;<br>}<br>else if(s  $>$  0) /\* zu weit, daher nach dem letzten Datenelement

if  $(Ic > LPP)$ 

 $lastI \rightarrow next = new_entry (e, I, pnum);$ return; else /\* noch nicht gefunden, daher mit einem rekursiven Modul Liste für das Einsetzen durchsuchen \*/  $lastI = I$  $insert(e, I \rightarrow new, pnum);$ return:  $link new_entry(e, l, pnum)$ int pnum;  $/*$  mit malloc Platz für Eintrag schaffen  $*/$ link newl; newl = (link) malloc (sizeof (element));  $\frac{1}{2}$ ./\* Umwandlung des von malloc gelieferten char Pointers \*/<br>  $\frac{1}{2}$  new  $\frac{1}{2}$  entry = e;<br>  $\frac{1}{2}$  new  $\frac{1}{2}$  next = 1;  $newl$  = entry = e; .<br>plink) malloc<br>> pn = pnum; <sup>n</sup>ewl4<sup>&</sup>gt; <sup>p</sup>age<sup>s</sup> <sup>=</sup> (plink) <sup>m</sup>allo<sup>c</sup> (sizeo<sup>f</sup> (page)); <sup>w</sup>="\0' nn <sup>V</sup><sup>s</sup> <sup>222</sup>... <sup>n</sup>ewl4>> <sup>p</sup>ages4<sup>&</sup>gt; <sup>p</sup>nex<sup>t</sup> <sup>=</sup> <sup>N</sup>ULL; newl—>pag<br>newl—>pag<br>return(newl); a dd \_page\_\_ number (pnum,p)  $\blacksquare$  int pnum; plink pl; /\* Ende der Liste der Seitennummern finden \*/ return; |ink |;<br>|plink pl;<br>|- head—>next; tf ("%s\t", I—>entry)<br>I—>pages;<br>e (pI—>next != NULL) printf("%d4,",pl- $>$ pn);  $pl = pl \rightarrow$ next; printf("%d\n", pl->pn); return;

# Letzte Feinheiten

Wir beenden unser Go-Programmprojekt mit einigen Überlegungen <sup>z</sup><sup>u</sup> Ergänzungen, mit denen die Antwortzeit des Computers verkürzt werden kann, und fügen Speicherroutinen <sup>a</sup>n.

pectrum-, Commodore 64- und Schneider-Besitzer haben sicher bemerkt, daß ihre Programme Modifikationen der Acorn-B-Version sind. Eine Überarbeitung, die Verwendung kurzer Variablennamen und das Ausnutzen der Vorteile des jeweiligen Computers könnten das Spiel erheblich verbessern.

Die Spectrum- und C64-Versionen können wegen ihres langsameren BASIC natürlich nicht <sup>s</sup><sup>o</sup> schnell sein wie die Acorn B-Version. Allerdings können einige Routinen in Maschinencode umgewandelt werden, um die Ausführung <sup>z</sup><sup>u</sup> beschleunigen. Die Häufigkeit, <sup>i</sup><sup>n</sup> der Routinen ausgeführt werden, kann durch Setzen einer Zählvariablen am Anfang jeder Routine ermittelt werden. Eine der kritischsten Routinen <sup>i</sup>s<sup>t</sup> PROCsearch. <sup>S</sup>i<sup>e</sup> wird nicht nur während der ,PROCgroup evaluation" verwendet, sondern auch mindestens einmal pro Auf<sup>r</sup>u<sup>f</sup> von FNlegality. Da das Spielbrett (board%) <sup>a</sup>l<sup>s</sup> Bytesequenz vorliegt, ist eine Konvertierung in Maschinensprache sehr einfach.

Es gibt noch viele andere Taktiken bei Go, <sup>d</sup>i<sup>e</sup> <sup>d</sup>i<sup>e</sup> Spielstärke des Programms verbessern könnten. Hierzu zählt beispielsweise Joseki (Eröffnungs-Spiel). Ein wichtiges Detail, das implementiert werden könnte, ist das von "Leben und Tod". Das Programm ermittelt bereits einen >unkonditionalen Tod": Es überprüft, ob eine bestimmte Steingruppe keine Freifelder mehr <sup>h</sup>at. Geht man hier einen Schritt weiter, kann man bestimmen, ob eine Gruppe "unkonditionales Leben" hat. Zu diesem Zweck sind zwei Überprüfungen vorzunehmen.

#### Geschickte Tests

l. Alle Freifelder der Gruppe sind an den <sup>S</sup>tellen zur Probe mit gegnerischen Steinen zu besetzen, wo es legal <sup>i</sup>st.

2. Mit PROCsearch sind die verbleibenden Freifelder der Gruppe zu zählen. Beträgt ihre Zahl (clib%) zwei oder mehr, kann die Gruppe <sup>n</sup>ich<sup>t</sup> eingenommen werden.

Es sollte beachtet werden, daß beim Füllen der Freifelder alle Möglichkeiten bedacht werden müssen. <sup>F</sup>ull<sup>t</sup> man <sup>s</sup>i<sup>e</sup> der Reihe nach, werden eventuell falsche Augen nicht besetzt. Eine Gruppe kann zum Beispiel ein internes Freifeld haben, das nur besetzt werden kann, wenn alle externen Felder belegt sind. Anschließend können vielleicht wieder andere Felder besetzt werden.

Funktioniert der Vorgang <sup>f</sup>ü<sup>r</sup> eine Gruppe, so kann auch das ganze Brett untersucht werden. Dadurch wird möglich, daß <sup>s</sup>ic<sup>h</sup> Gruppen Augen <sup>t</sup>eilen. <sup>E</sup>i<sup>n</sup> Beispiel hierzu finden <sup>S</sup>i<sup>e</sup> im ersten Teil dieser Artikelreihe. Für die Implementierung müssen Sie zuerst die obenstehende Prozedur nachvollziehen. Wird ein internes Freifeld gefunden, das auf mindestens einer Seite von einer gleichfarbigen anderen Gruppe umschlossen wird, muß sich die Routine rekursiv selbst aufrufen, um die Sicherheit der angrenzenden Gruppe <sup>z</sup><sup>u</sup> prüfen, usw. Nur wenn <sup>d</sup>i<sup>e</sup> angrenzenden Gruppen <sup>v</sup>o<sup>r</sup> einem Angriff sicher sind, ist das interne Auge der <sup>e</sup>rsten Gruppe außer Gefahr.

Das Spielbrett wirft aufgrund seiner Größe Probleme auf. Ein Brett mit  $19 \times 19$  Schnittpunkten bietet 3<sup>361</sup> Konfigurationsmöglichkeiten freier schwarzer oder weißer Felder auf dem <sup>B</sup>rett, was in Zehnerpotenzen ausge-

### **Gut gespeichert**

Um ein Spiel auf Cassette oder Diskette zu speichern und es zu einem späteren Zeitpunkt fortzusetzen, ist eine neue Routine PROCsave game erforderlich, die nach Eingabe von QUIT aufgerufen werden muß. Die Save-Prozedur sollte alle Status-Variablen und Byte-Tabellen speichern. Hierzu zählen:

#### board% bis board%+255 Hauptbrett-Bytes weight% bis weight%+255 Werte der Wichtungstabelle, die durch PROCremove geändert werden können move% Gibt nicht nur die Zugnummer an, sondern auch, welcher Spieler an der Reihe ist  $capture\%(2)$ Anzahl der von Schwarz oder Weiß eingenommenen Steine ko% **Gibt die Position eines** ko-Punktes an oder aber Null

Zusätzlich können Sie speichern:

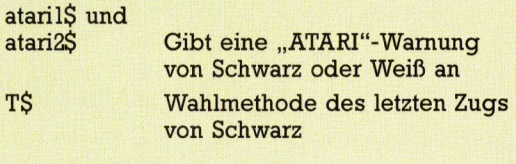

drückt etwa 10<sup>172</sup> entspricht. Eine grobe Schätzung der durchschnittlichen Anzahl möglicher Züge eines Spielers ergibt 250. Wird die traditionelle Spieltechnik der Baumstruktur <sup>i</sup><sup>n</sup> Go implementiert, würde eine intensive Berechnung über drei Züge voraus bereits das Generieren und Vergleichen von mehr <sup>a</sup>l<sup>s</sup> acht Mio. Brettpositionen erfordern. Es <sup>i</sup>s<sup>t</sup> bekannt, daß aber sogar Amateure ca. <sup>3</sup><sup>0</sup> Spielzüge vorausdenken können. Daher wird <sup>e</sup>i<sup>n</sup> Go-Programm stets <sup>i</sup><sup>n</sup> der Spielstärke beschränkt sein.

#### Brennpunkte erkennen

Die Lösung des Problems großer Baumstruktu<sup>r</sup>e<sup>n</sup> <sup>i</sup>s<sup>t</sup> <sup>d</sup>i<sup>e</sup> Verwendung einer ,Brennpunkt"- Funktion. Damit kann zuerst ein grobes Berechnen des gesamten Brettes erfolgen, wobei die kritischen Situationen erkannt werden. Nach Auswählen von einem oder zwei >schlachtfeldern" können für sie tiefere Verzweigungen erstellt werden. Die Verzweigungen können durch die Verwendung des Alphabeta-Algorithmus, sowie über Routinen, die kritische Situationen, Augen-Positionen usw. herausgreifen, nochmals erheblich gekürzt werden.

Ein weiteres Problem bei Go ist die Flexibili<sup>t</sup>ä<sup>t</sup> einiger Regeln. So zählt als spielende, wenn kein Spieler mehr einen Vorteil erzielen kann. Dabei haben Go-Programme große Schwierigkeiten, diesen vagen Umstand zu erkennen. Ein weiteres Problem bezieht sich auf die speziellen ko-Bedingungen. Unser Diagramm zeigt eine "dreifache ko-Position".

Schwarz spielt auf "b" und besiegt den weißen Stein rechts. Weiß nimmt nun den schwarzen Stein direkt unter "a" ein, worauf Schwarz Weiß bei ,c< überlistet. Weiß kann nun an die Posi<sup>t</sup>io<sup>n</sup> des ersten Verlustes zurückgehen und den schwarzen Stein auf "a" entfernen. Schwarz entfernt den weißen Stein auf "a" usw. Während eines normalen Spiels <sup>w</sup>ird, falls <sup>k</sup>einer der Spieler diesen ,Ortskampf" aufgibt, das Spiel beendet. Zudem können noch erheb<sup>l</sup>ic<sup>h</sup> komplexere ko-Situationen eintreten. Um <sup>s</sup>i<sup>e</sup> <sup>z</sup><sup>u</sup> erkennen, muß das Go-Programm <sup>a</sup>ll<sup>e</sup> vorhergegangenen Spielpositionen speichern und sie mit der aktuellen Position vergleichen.

Derzeit <sup>i</sup>s<sup>t</sup> kein Go-Programm perfekt. Vor einigen Jahren schien es jedoch auch noch unvorstellbar, daß <sup>e</sup><sup>s</sup> Computer <sup>z</sup><sup>u</sup> akzeptablen Leistungen im Schach bringen könnten. In Japan jedenfalls wird Go derzeit eingesetzt, um <sup>d</sup>i<sup>e</sup> Leistungsfähigkeit der 5. Computergeneration zu testen.

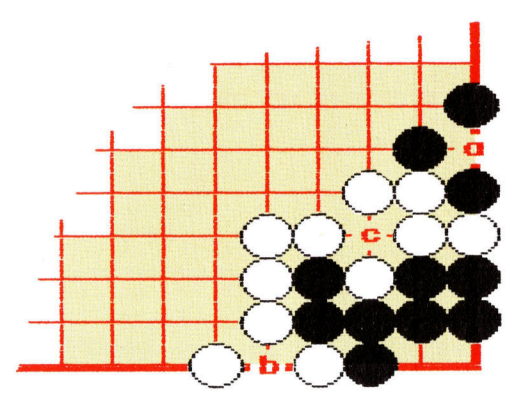

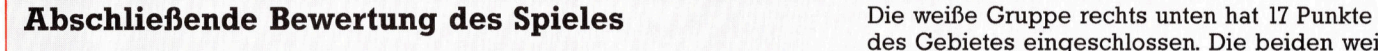

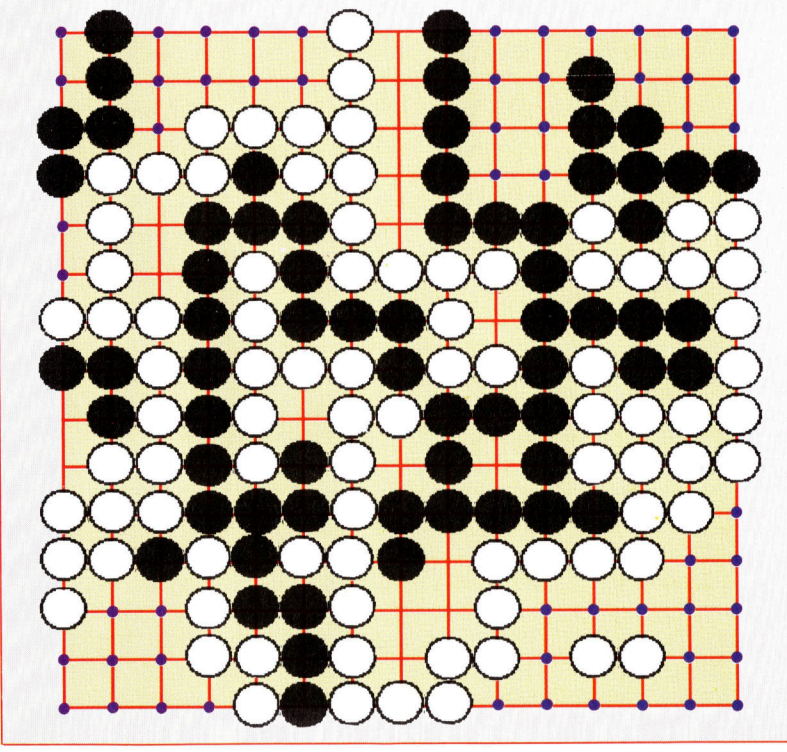

des Gebietes eingeschlossen. Die beiden weigezählt. ßen Steine innerhalb des Gebietes sind nicht mitgerechnet - es werden nur die freien Stellen

Die schwarze Gruppe oben rechts besteht tatsächlich aus zwei Gruppen, da nur eine diagonale Verbindung zwischen den beiden Hälften besteht. Trotzdem sind alle Ausgänge des Gebietes durch schwarze Steine besetzt, <sup>s</sup><sup>o</sup> daß Schwarz <sup>1</sup><sup>7</sup> Punkte erhält.

Weiß hat die untere linke Ecke eingeschlossen, doch befindet sich dort noch ein vereinsamter schwarzer <sup>S</sup>tein. Die Go-Regeln besagen, daß dieser Stein während des Spieles nicht unbedingt eingenommen werden muß. Dafür wird <sup>e</sup><sup>r</sup> jetzt entfernt und hinterläßt zehn Felder für Weiß. Außerdem erhält Weiß noch einen Extrapunkt für den auf diese Art entfernten schwarzen Stein.

Schwarz scheint die obere linke Ecke umzingelt zu haben, ist jedoch selber durch eine grö-Bere weiße Gruppe eingeschlossen. Daher kann \_ die schwarze Gruppe vom Brett genommen <sup>w</sup>erden, und Weiß erntet <sup>1</sup><sup>8</sup> Gebietspunkte sowie weitere fünf Punkte <sup>f</sup>ü<sup>r</sup> die besiegten schwarzen Steine. Alle anderen freien Felder sind neutral, da <sup>s</sup>i<sup>e</sup> keine Gebiete repräsentieren, die von nur einer Farbe eingeschlossen werden.

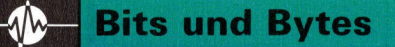

# Trommelwirbel

Der SID-Chip (Sound Interface Device) erzeugt die Klänge des Commodore <sup>6</sup><sup>4</sup> und <sup>i</sup>s<sup>t</sup> eigentlich <sup>e</sup>i<sup>n</sup> eigener Synthesizer, <sup>d</sup>e<sup>r</sup> <sup>m</sup>i<sup>t</sup> entsprechender Software sogar roboterähnliche Sprache erzeugen kann und über enorme Klangfähigkeiten verfügt.

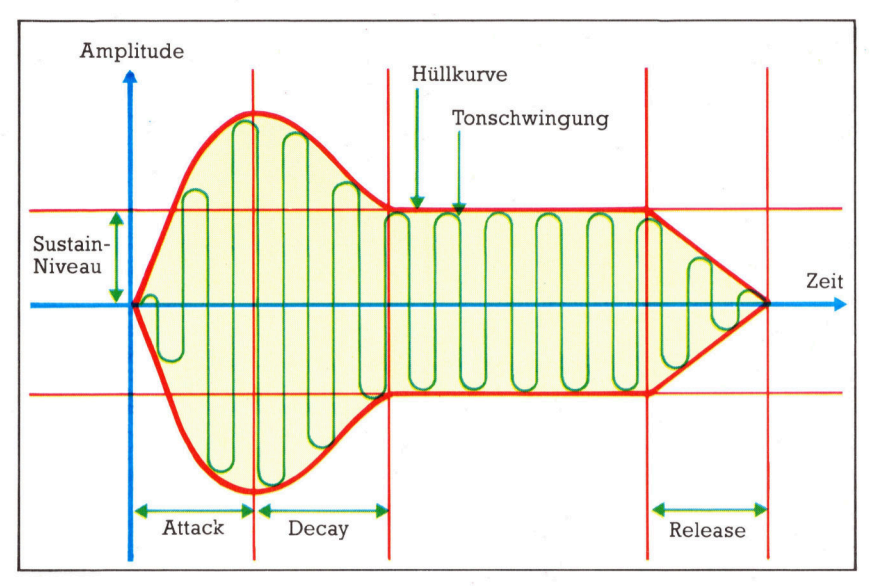

Der Charakter eines Tones - das heißt die Gruppe von Merkmalen, mit der wir beispielsweise zwischen einem Klavier und einer Violine unterscheiden - hängt von der Form der Hüllkurve ab. In der elektronischen Klangsynthese besteht eine Hüllkurve aus vier klar voneinander getrennten Abschnitten - Attack, Decay, Sustain und Release (ADSR). Die Dauer der einzelnen ADSR-Abschnitte wird <sup>m</sup>i<sup>t</sup> POKE-Werten <sup>i</sup><sup>n</sup> die Register des SID-Chips geladen.

lie vom Commdore <sup>6</sup><sup>4</sup> erzeugten Töne werden normalerweise über die RF-Buchse direkt zum Fernseher geleitet. Die Klangausgabe <sup>l</sup>äß<sup>t</sup> sich jedoch sehr verbessern, wenn sie an den Audio/Video-Ausgang ein HiFi-System anschließen. <sup>I</sup><sup>n</sup> dieser Folge untersuchen <sup>w</sup>ir, wie <sup>s</sup>ic<sup>h</sup> <sup>d</sup>e<sup>r</sup> Commodore <sup>6</sup><sup>4</sup> <sup>p</sup>e<sup>r</sup> Software <sup>i</sup><sup>n</sup> eine Rhythmusmaschine verwandeln <sup>l</sup>äßt. Bei Anschluß eines HiFi-Systems können dabei erstaunlich realistische Töne entstehen.

Der SID-Chip kann jedoch nicht nur Töne erzeugen, sondern auch Audiosignale entgegennehmen, die von externen elektronischen Geräten oder von Musikinstrumenten (z. B. elektrischen Gitarren) stammen. Das externe SIgnal läßt sich mit der Audio-Ausgabe des SID-Chips mischen. Seien Sie beim Einsatz von E/A-Schnittstellen jedoch vorsichtig, da falsch angeschlossene Leitungen den Computer beschädigen können. Schlagen Sie vor dem Anschließen im Hardwarehandbuch die korrek<sup>t</sup>e<sup>n</sup> Verbindungen und Voltzahlen nach.

Wir untersuchen zunächst, wie sich Musik- <sup>4</sup> klänge aus einzelnen, reinen Tönen zusammensetzen. Danach beschreiben wir eine andere Methode, die <sup>d</sup>i<sup>e</sup> gleiche Wirkung <sup>e</sup>rzielt: Über die Hüllkurve eines Tonablaufs lassen sich Klänge mit unterschiedlichem Charakter erzeugen. Das bedeutet, daß man durch Ändern der Steuerwerte fast jeden Klang hervorrufen kann. Die Steuerwerte heißen auch "ADSR" (Attack, Decay, Sustain und Release).

Leider eignet <sup>s</sup>ic<sup>h</sup> das BASIC des Commo dore <sup>6</sup><sup>4</sup> nicht besonders zur Steuerung von Klängen. Eine wirksame Tonerzeugung kann daher nur mit vielen PEEK- und POKE-Befehlen erreicht werden.

Klänge erreichen unser Ohr in Form von periodischen Luftschwingungen, wobei die Zahl der Schwingungen pro Sekunde "Tonhöhe" oder "Tonfrequenz" genannt wird. Die untere Hörschwelle des menschlichen Ohrs <sup>l</sup>ieg<sup>t</sup> zwar <sup>b</sup>e<sup>i</sup> <sup>1</sup><sup>5</sup> Zyklen pro Sekunde (1<sup>5</sup> Hertz), doch empfinden wir einen reinen Ton von <sup>1</sup><sup>00</sup> Hertz noch <sup>a</sup>l<sup>s</sup> tief; der Kammerton <sup>A</sup> über dem <sup>m</sup>ittleren C liegt bei 440 Hz. Durch Frequenzverdoppelung steigt die Tonhöhe um eine Oktave. Der Mensch kann normalerweise etwa 10,5 Oktaven wahrnehmen, von denen der dreistimmige SID-Oszillator etwa acht erzeugen kann 4 von <sup>O</sup> bis 4000 Hz.

Der französische Physiker Jean Fourier (1768 bis 1830) entdeckte als erster, daß jede periodische Wellenform aus einer reinen Grundschwingung und Obertönen besteht. Die Obertonfrequenzen sind ganzzahlige Vielfache der Grundschwingung und werden "Harmonische" genannt. Der charakteristische Klang eines Instrumentes wird vom Lautstärkenverhältnis der Obertöne (oder "Harmonischen") zueinander bestimmt.

Reine Töne entsprechen reinen Sinusschwingungen, die sich  $-$  als Analogsignal  $$ nicht leicht auf digitalen Geräten mit nur <sup>O</sup> oder <sup>5</sup> <sup>V</sup>ol<sup>t</sup> erzeugen lassen. <sup>S</sup>tatt reine Frequenzen zu generieren und sie zu periodischen Klängen zusammenzumischen, arbeiten Heimcomputer daher mit einer anderen Technik.

#### Schwingungsformen

Jede der drei Stimmen des SID-Chips kann <sup>j</sup><sup>e</sup> nach Einstellung eine von vier periodischen Schwingungsformen erzeugen:

l) Die Sägezahnschwingung enthält <sup>a</sup>ll<sup>e</sup> Har-8monischen. Die Intensität der Nten Harmonischen entspricht proportional I/N.

2) Die Dreieckschwingung enthält nur <sup>d</sup>i<sup>e</sup> <sup>u</sup>ngeraden Harmonischen. Die Intensität der Harmonischen N entspricht hier proportional  $1/N^2$ . <sup>3</sup>) Eine Rechteckschwingung enthält ungerade Harmonische proportional zu 1/N. Durch Änderung der "Impulsbreite" lassen sich unterschiedliche Rechteckwellen mit eigener harmonischer Mischung erzeugen.

4) Das weiße Rauschen ist eine zufällige Frequenzmischung, <sup>d</sup>i<sup>e</sup> oft <sup>f</sup>ü<sup>r</sup> Spezialeffekte <sup>e</sup>ingesetzt wird.

Der harmonische Inhalt kann weiterhin noch durch die drei Filter des SID-Chip (Low-Pass, Band-Pass und High-Pass) verändert werden. Ein Low-Pass-Filter läßt beispielsweise <sup>a</sup>ll<sup>e</sup> Frequenzen unter einem bestimmten Wert passieren, schwächt aber alle höheren Frequenzen <sup>a</sup>b. Mit diesen Möglichkeiten und der Steuerung der ADSR-Hüllkurve <sup>l</sup>äß<sup>t</sup> sich <sup>f</sup>as<sup>t</sup> jeder Klang erzeugen.

Auch die Sprachsynthese kann mittels mehrerer Techniken erzeugt werden. Dabei werden die Grundelemente der Sprache - sogenannte "Phoneme" – in einem Array von ADSR-Werten gespeichert. Da <sup>d</sup>i<sup>e</sup> deutsche Sprache <sup>n</sup>u<sup>r</sup> etwa <sup>5</sup><sup>2</sup> verschiedene Phoneme besitzt, <sup>i</sup>s<sup>t</sup> die Codierung nicht <sup>z</sup><sup>u</sup> umfangreich. <sup>M</sup>i<sup>t</sup> einem Maschinencodeprogramm werden <sup>d</sup>i<sup>e</sup> ASC-Texte (di<sup>e</sup> Commodoreversion von ASCII) in eine Folge von Phonemcodes über<sup>s</sup>etz<sup>t</sup> und dann über das ADSR-Array an den SID-Chip gesandt. Das hört sich einfacher <sup>a</sup>n, <sup>a</sup>l<sup>s</sup> <sup>e</sup><sup>s</sup> <sup>i</sup>st, da die Regeln <sup>z</sup>u<sup>r</sup> Übersetzung von Text <sup>i</sup><sup>n</sup> Phoneme recht kompliziert <sup>s</sup>ind. Die Sprachqualität hängt wesentlich von der Arbeit dieses Programmteils ab. Da sich die Sprachsynthese <sup>a</sup>u<sup>f</sup> dem Commodore 64 <sup>g</sup>u<sup>t</sup> <sup>e</sup>insetzen läßt, gibt <sup>e</sup><sup>s</sup> schon eine Reihe kommerziel<sup>l</sup>e<sup>r</sup> Produkte, die mit dieser Technik arbeiten.

#### Klangentwicklung

Unser ADSR-Diagramm <sup>z</sup>eig<sup>t</sup> <sup>d</sup>i<sup>e</sup> allgemeine Form eines Klanges und betont dabei die <sup>T</sup>eile, <sup>d</sup>i<sup>e</sup> der SID-Chip über <sup>e</sup>i<sup>n</sup> Programm steuern kann. Die <sup>v</sup>ie<sup>r</sup> ADSR-Faktoren <sup>s</sup>ind:

1) Attack: Die Anschlagslautstärke

<sup>2</sup>) Decay: Das Abklingen eines Tons auf ein konstantes Niveau

<sup>3</sup>) Sustain: Die Lautstärke auf konstantem Niveau

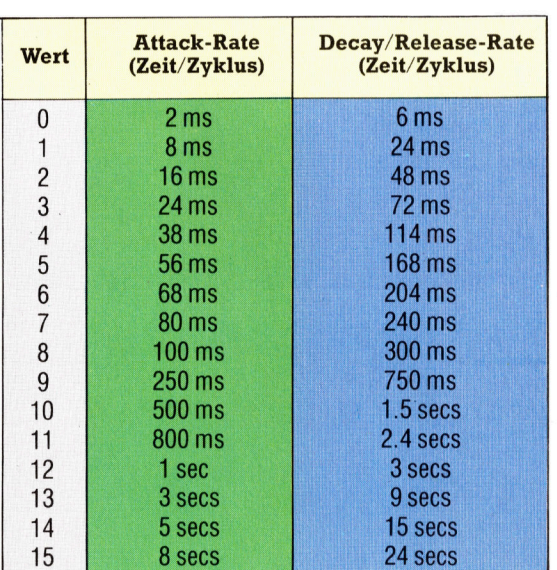

<sup>4</sup>) Release: Das Ausklingen des Tones vom Sustainniveau auf Null,

Die Abschnitte von Attack, Decay und Release werden mit Nybbles (vier Bits) der SID-Register gesteuert. Jeder Parameter kann daher Werte von <sup>O</sup> <sup>b</sup>i<sup>s</sup> <sup>1</sup><sup>5</sup> annehmen, die <sup>m</sup>i<sup>t</sup> POKE in <sup>d</sup>i<sup>e</sup> SID-Register gestellt werden. Unsere Tabelle links unten veranschaulicht die Dauer der Abläufe.

Die Dauer des Sustain-Abschnitts wird durch eine Verzögerungsschleife abhängig vom Notenwert bestimmt. <sup>I</sup><sup>n</sup> unserer zweiten Tabelle haben wir die für eine Violine typischen ADR-Werte aufgeführt. Der Commodore <sup>6</sup><sup>4</sup> erzeugt seine Klänge <sup>i</sup><sup>n</sup> sechs schritten.

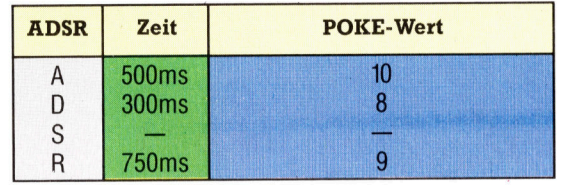

Hier ein Beispiel, bei dem SID=854272 die Basisadresse des Chips <sup>i</sup>st.

- ® Schritt <sup>1</sup>: Lautstärke einschalten POKE SID+24,15
- ® <sup>S</sup>chritt <sup>2</sup>: ADSR auswählen, <sup>z</sup>. <sup>B</sup>.: POKE SID+5,9 :REM ATTACK/DECAY STIMME #<sup>1</sup> POKE SID+6,0 :REM SUSTAIN/RELEASE STIMME #<sup>1</sup>

® Schritt <sup>3</sup>: Für jeden Oszillator die Frequenz wählen, <sup>z</sup>. <sup>B</sup>::

- POKE SID+1,25 :REM HI-BYTE FREQUENZ STIMME #<sup>1</sup>
- POKE <sup>S</sup>ID,<sup>0</sup> :REM LO-BYTE FREQUENZ STIMME #<sup>1</sup>
- Schritt 4: Wellenform wählen, z. B.: POKE SID+4,33 :REM SÄGEZAHN FÜR STIMME #<sup>1</sup>

An diesem Punkt fängt der Ton an <sup>z</sup><sup>u</sup> klingen <sup>4</sup> im Fachjargon: "Es öffnet sich das Gatter".

® Schritt <sup>5</sup>: Eine Verzögerungsschleife <sup>f</sup>ü<sup>r</sup> die Dauer des Tons auf der Sustain-Ebene.

® Schritt <sup>6</sup>: Die Wellenform muß freigegeben werden, <sup>2</sup>. <sup>B</sup>::

POKE SID+4,32 :REM SÄGEZAHN FREI-GEBEN

Eine Melodie können <sup>S</sup>i<sup>e</sup> <sup>a</sup>u<sup>f</sup> dem Commodore 64 am einfachsten spielen, wenn Sie die Anfangswerte von ADSR setzen und <sup>m</sup>i<sup>t</sup> einer FOR ...NEXT-Schleife die hi/lo-Bytes der Frequenzen <sup>m</sup>i<sup>t</sup> READ aus DATA-Anweisungen le<sup>s</sup>en. Wenn <sup>S</sup>i<sup>e</sup> in <sup>d</sup>i<sup>e</sup> DATA-Befehle Nullen <sup>e</sup>insetzen, verändert sich das Tempo der verschiedenen Stimmen, während Delay hingegen konstant bleibt.

# Trommelfeuer

Unser Rhythmusprogramm <sup>a</sup>rbeite<sup>t</sup> <sup>m</sup>i<sup>t</sup> einem <sup>|</sup> IRQ-Keil, der vom BASIC-Programm unabhän-<br>gig ist. Dabei prüft der Maschinencode über den Inhalt der Speicherstelle <sup>1</sup>9<sup>7</sup> (\$00C5), welche Taste gedrückt wurde. In dieser Zero-Page-Adresse befindet sich immer das zuletzt eingegebene Zeichen. Wenn \$00C5 <sup>o</sup>f<sup>t</sup> genug abgefragt wird, brauchen Sie die Betriebssystemroutine zur Tastaturabfrage nicht vom Programm aus extra aufzurufen.

Da <sup>d</sup>e<sup>r</sup> <sup>B</sup>ASIC-Treibe<sup>r</sup> <sup>n</sup>ich<sup>t</sup> <sup>w</sup>i<sup>e</sup> <sup>G</sup>E<sup>T</sup> <sup>o</sup>de<sup>r</sup> INPUT den Tastaturbuffer zurücksetzt, muß das Programm <sup>v</sup>o<sup>r</sup> dem Rücksprung den Pointer in Adresse <sup>1</sup>9<sup>8</sup> (\$00C6) auf Null <sup>s</sup>tellen. Diese Adresse der Zero-Page enthält normalerweise die Zahl der im Tastaturbuffer gespeicherten Zeichen.

Das Programm ordnet jedem Schlaginstrument <sup>1</sup><sup>6</sup> Takteinheiten <sup>z</sup>u, mit denen sich leicht ein Rockrhythmus im Vierertakt anlegen <sup>l</sup>äßt. Die Takteinheiten werden <sup>i</sup><sup>n</sup> den einzelnen Feldern eines Bildschirmrasters angezeigt und lassen sich mit dem Cursor und der Return-Taste aktivieren oder deaktivie-

#### Das Rhythmusprogramm <sup>i</sup><sup>n</sup> BASIC

```
1000 REM **RHYTHM GENERATOR*
1818 PRINTCHR$(147):REM CLEAR SCREEN 
1828 GOSUB1S19:REM SETUP M/C+SPRITE 
1836 GOSUB1276:REM SETUP SCREEN 
1848 SYS(49152) :REM *INSERT WEDGE* 
1858 REM SYS(49175) TO REMOVE WEDGE 
1066 REM *MAIN LOOP* 
 .<br>1070  P=PEEK(197):REM CURRENT KEYPRESS<br>1080  IFP=37THENY=Y-16:SY=SY-1:IFY(95THENY=95:SY=0
1898 IFP=36THENY=Y¥+16:SY=SY+1:IFY>127THENY=127:SY= > 
1100 IFP=47THENX=X-16:SX=SX-1:IFX<28THENX=28:SX=0
111@ IFP=44THENX=X+16:SX=SX+1:1FX> 268THENX=268 : SX= 
15 
1128 Z=8:IFP=1THENZ=1 
1130 PRINTCHR$(19);S$;"TEMPO =";PEEK(679);CHR$(157<br>...
1140 POKEVIC+16, X/256: POKEVIC, XAND255
1150 POKEVIC+1.Y
 1160 REM**COMPÚTE SCREEN LOC FROM SPRITE X,Y POS<br>1170 SC=B+INT((Y-50)/8+1)*40+INT((X-18)/8)
1170 SC=B+INT((Y-50)/8+1)*40+INT((X-18)/8)<br>1180 IFSY=0THENROW=50000:REM BASS DRUM
 1198 IFSY=1THENROW=50016:REM SNARE DRUM 
1288 IFSY=2THENROW=50032:REM COW BELL 
 1216 
IFZ=1ANDPEEK( SC)=32THENPOKESC , 24: POKEROW+SX, 1 
:G0T01 239 
1220 IFZ=1ANDPEEK(SC)=24THENPOKESC, 32: POKEROW+SX.0
1230 IFP=51THENGOSUB1 37@:FORI=G4T05@:POKE5S@000+1 ,@: 
NEXT
1248 IFP=57THENPOKE198,8:POKEVIC+Z21 ,8:PRINTCHR$ (14 
?3 END 
 1250 GOTO1070<br>1260 REM *SET UP SCREEN*
 1276 
PRINTCHR$(19); 
1288 
       S$=CHR$(17)+CHR$(17)+CHR$(17)
 1296 
PRINTTAB(3) " 
 .<br>1300 PRINTCHR$(18)TAB(3)" **** CBM64 RHYTHM GENER<br>NTOR **** "
ATOR 
        PRINT :PRINT :PRINT 
PRINT! = <+ + - nr 1 nn u 
1320 PRINT"<br>1330 PRINT"
1320
                                                                -BASS"
1340 PRINT"
1350 PRINT"
                                                                -SNARF1360 PRINT" - - - - - - - - - - - - - - - "<br>1370 PRINT" - - - - - - - - - - - - - - - BELL"
1370 PRINT"
        PRINT" - ------------+--- 7 
        PRINT :PRINTTAB(8) "OPTIONS... ." 
PRINTTAB(8)" [Fi] PLAY RHYTHM" 
1410 PRINTTAB(8)"[F3] DECREASE TEMPO"<br>1420 PRINTTAB(8)"[F5] INCREASE TEMPO"<br>1430 PRINTTAB(8)"[F7] STOP RHYTHM"
        erINTTAB(8)"[F3] DECREASE TEMPO"<br>PRINTTAB(8)"[F5] INCREASE TEMPO"
```
ren. Die Taste <sup>f</sup><sup>l</sup> startet schließlich den Rhythmus. Da die Klänge interruptgesteuert sind, kann das Rhythmusmuster editiert werden, während der Rhythmus weiterläuft.

Das BASIC-Programm enthält den gesam<sup>t</sup>e<sup>n</sup> Maschinencode in Form von DATA-Befeh<sup>l</sup>en. Wir haben jedoch auch den Quellentext des Maschinencodes abgedruckt. Wenn <sup>S</sup>i<sup>e</sup> damit arbeiten, sollten Sie im BASIC-Programm allerdings <sup>d</sup>i<sup>e</sup> Zeilen <sup>1</sup>52<sup>0</sup> <sup>b</sup>i<sup>s</sup> <sup>1</sup>54<sup>0</sup> und <sup>d</sup>i<sup>e</sup> DATA-Anweisungen zwischen <sup>Z</sup>eil<sup>e</sup> <sup>1</sup>62<sup>0</sup> und 1940 löschen.

Probieren <sup>S</sup>i<sup>e</sup> nach der Programmeingabe doch einmal folgenden klassischen Rhythmus:

# **\*\*\*\* CBM64 RHYTHM GENERATOR** \*\*\*\*  $TEMPO = 15$  $\overline{\mathbf{x}}$ ×  $\boldsymbol{\mathsf{x}}$  $\boldsymbol{\mathsf{x}}$ X **BASS**  $\overline{\mathbf{x}}$  $\overline{\mathbf{x}}$ X ×  $\overline{\mathbf{x}}$ **SNARE** x <sup>x</sup> <sup>x</sup> x <sup>x</sup> <sup>x</sup> <BELL 1440 PRINTTAB(8)"[CLR] CLEAR CHART"<br>1450 PRINTTAB(8)"[8T] END PROGRAM PRINTTAB(8)"[8T] 1468 PRINTTAB(8)"[<]<br>1478 PRINTTAB(8)"[>] MOVE CURSOR LEFT" MOVE CURSOR RIGHT" 1478 PRINTTAB(8)"[>]<br>1480 PRINTTAB(8)"[K] MOVE CURSOR UP" 1480 PRINTTAB(8)"[K]<br>1490 PRINTTAB(8)"[M] 1498 PRINTTAB(8)"[M]<br>1588 RETURN<br>1518 REM \*SET UP M/C MOVE CURSOR DOWN" **RETURN** 1510 REM \*SET UP M/CODE & SPRITE\*<br>1520 FORI=49152T049413 1528 FORI=49152T049413 1530 READJ:C=C+J:POKEI,J:NEXTI<br>1540 READJ:IFC<>JTHENPRINT"DATA ERROR":END 1556 FORI=@T062:READJ:POKE832+1,J:NEXTI 1568 V1C=53248:X=28:Y=95:B=1824:51D=54272 1578 FORI=8T024:POKESID+I,8:NEXTI 1588 POKESID+24,15:POKEVIC+21 ,1:POKE2040,13 1598 POKE254,15:POKE679,15:POKEVIC+39,1 1688 FORI=8T058 :POKES0888+1 ,@:NEXT 1518 RETURN 1620 REM\*\*\*M/C DATA\*\*\*<br>1630 DATA120,173,20,3<br>1640 DATA133,252,169,3451,173,21,3<br>1640 DATA133,252,169,36,96,120,165,251<br>1650 DATA194,20,3,169,96,120,165,251<br>1660 DATA141,20,3,165,252,144,21,3,88<br>1670 DATA96,32,177,192,165,1 1958 REM\*\*SPRITE CURSOR DATA\*\* 1968 DATA127,254,8,127,254,0,127,254,8 \_ 1978 DATA112,14,0,112,14,0,112,14,0,112<br>1988 DATA14,0,112,14,0,112,14,0,112,14<br>1998 DATA0,112,14,0,127,254,0,127,254,0<br>2080 DATA0,127,254,0,0,0,0,0,0,0,0,0,0<br>2080 DATA0,0,0,0,0,0,0,0,0,0,0,0,0,0,0<br>2080 DATA0,0,0,0,0,0,0,0,

Bits und Bytes -

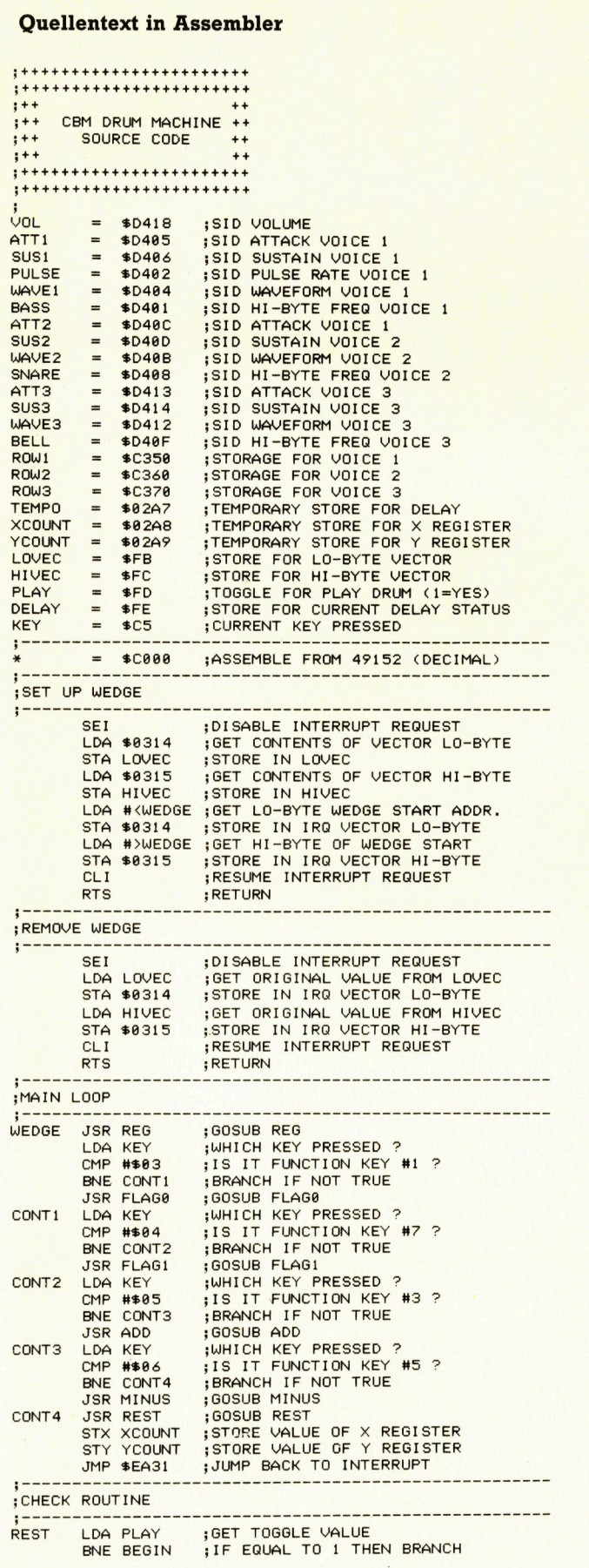

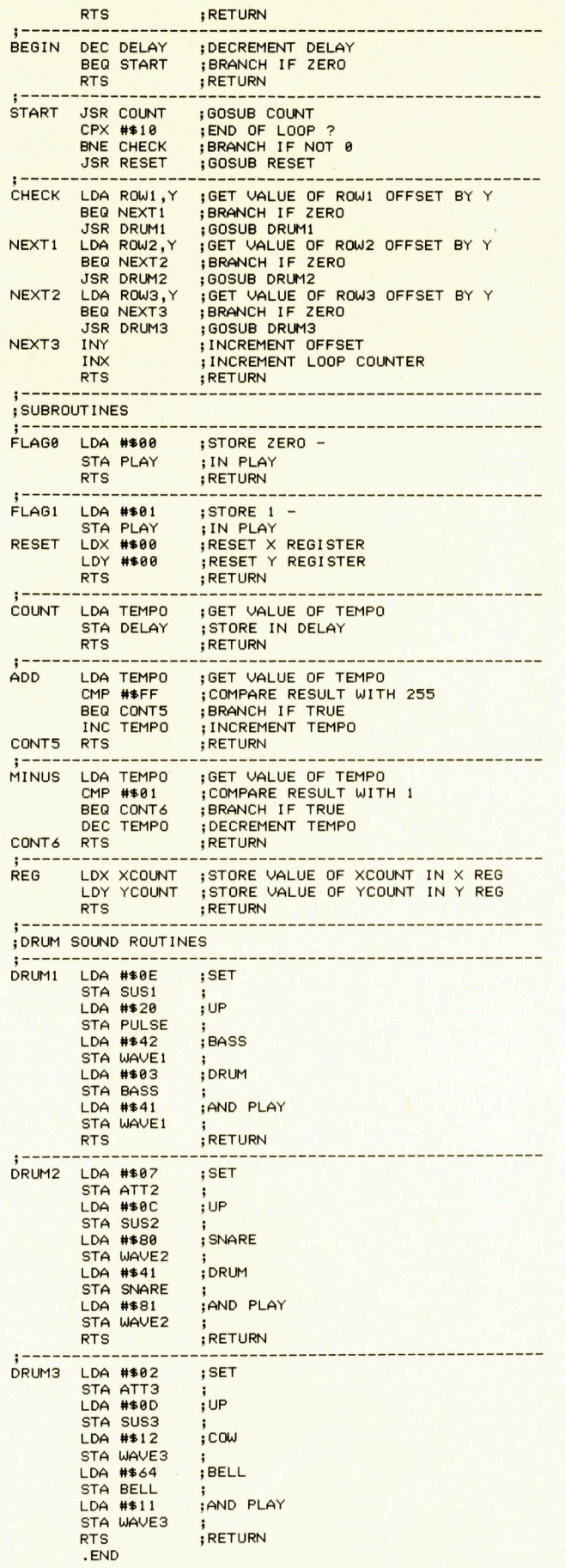

# Wurzelbehandlung

Hierarchische Inhaltsverzeichnisse sind besonders bei großen Dateimengen sehr praktisch. Wir untersuchen die MS-DOS-Kommandos <sup>f</sup>ü<sup>r</sup> Inhaltsverzeichnisse und außerdem den Aufbau weiterer, sehr nützlicher Dienstmodule.

isher wurden die integrierten Befehle behandelt, <sup>d</sup>i<sup>e</sup> <sup>i</sup><sup>n</sup> <sup>a</sup>lle<sup>n</sup> MS-DOS-Versionen zur Verfügung stehen. Ab Version <sup>2</sup>.<sup>0</sup> besitzt MS-DOS jedoch eine Reihe neuer Fähigkeiten, <sup>d</sup>i<sup>e</sup> unter anderem <sup>a</sup>u<sup>f</sup> Unix zurückgehen. Die hierarchische Struktur der Inhaltsverzeichnisse <sup>i</sup>s<sup>t</sup> dabei mit Abstand die wichtigste Neuerung. Schon <sup>a</sup>u<sup>f</sup> den modernen Disketten mit hoher Datendichte zeigen sich die Vorteile; Festplatten können ohne diese Struktur kaum noch verwaltet werden.

Nach dem Booten eines DOS-2-Systems "sieht" der Anwender auf der aktuellen Diskette eine Reihe von Dateien - zumeist Programme (.COM oder .EXE) oder Datendateien. Microdisketten im Format  $3\frac{1}{2}$  Zoll können heute aber durchaus bis zu 720 KBytes enthalten und Festplatten Dutzende von Megabytes. Damit sind große Dateizahlen möglich, die <sup>i</sup><sup>n</sup> sekunden am Auge des Anwenders vorbeiziehen. Da für ihn die meisten Daten uninteressant sind, ist eine Unterteilung des Speicherbereichs in überschaubare "Sub-Directories" sehr praktisch.

Das Standard-Inhaltsverzeichnis wird "Root" (Wurzel) genannt. Mit dem Befehl md (Make Directory - Inhaltsverzeichnis anlegen) wird innerhalb der "Root" ein Sub-Directory eingerichtet.

#### md work

baut aus der Root-Directory eine "Datei" (work) <sup>m</sup>i<sup>t</sup> den Namen anderer Dateien <sup>a</sup>uf.

Wenn <sup>S</sup>i<sup>e</sup> nun in diesem neuen Sub-Direc<sup>t</sup>or<sup>y</sup> Dateien oder Programme anlegen wollen, können <sup>S</sup>i<sup>e</sup> <sup>m</sup>i<sup>t</sup> chdir (CHange DIRectory) oder cd work

das Inhaltsverzeichnis wechseln. <sup>d</sup>i<sup>r</sup> sollte jetzt eigentlich ein leeres Inhaltsverzeichnis von work anzeigen, doch <sup>h</sup>a<sup>t</sup> MS-DOS <sup>d</sup>or<sup>t</sup> schon zwei Sub-Directories mit den (etwas seltsamen) Namen . und .. angelegt. <sup>S</sup>i<sup>e</sup> zeigen das aktuelle Directory (work) und das Mutter-

directory <sup>a</sup>n. Bei Eingabe von dir..

erscheint die Liste aller Dateien des Root-Directories, darunter auch der Eintrag

WORK <DIR> 17-05-86 <sup>11</sup>.21<sup>a</sup>

Nach der Eingabe mkdir today chdir today

befinden Sie sich <sup>i</sup><sup>n</sup> einem Sub-Directory mit dem Mutterdirectory work und der "Großmut-

<sup>t</sup>er", <sup>i</sup><sup>n</sup> diesem <sup>F</sup>all der Root-Directory. Eine Datei, die nicht im aktuellen Directory liegt, muß mit dem "Pfadnamen" aufgerufen werden. Programme des Root-Directory würden beispielsweise mit .. \.. oder einfach mit \prog bezeichnet werden (der Schrägstrich trennt <sup>d</sup>i<sup>e</sup> Elemente eines Pfadnamens oder dient am Anfang eines Pfadnamens <sup>a</sup>l<sup>s</sup> Kürzel <sup>f</sup>ü<sup>r</sup> ,Root-Directory"). Die nächsthöhere Ebene (des Sub-Directory work) erreichen Sie mit chdir.. oder  $-$  in diesem speziellen Fall  $-$  mit cd\work. Wenn <sup>S</sup>i<sup>e</sup> <sup>j</sup>etz<sup>t</sup> md source eingeben, erhält today das "Schwesterdirectory" source. Beide sind sozusagen "Töchter" des aktuellen Directory work.

mn <sup>5</sup>

#### Der "Directory-Baum"

Wegen seiner Baumstruktur wird dieser Aufbau auch als "Directory-Baum" bezeichnet. Mit einigen weiteren Zweigen entsteht die Struktur <sup>i</sup><sup>n</sup> unserer Abbildung.

Der vollständige Pfadname einer Datei MEMO.DOC <sup>i</sup><sup>m</sup> <sup>D</sup>irector<sup>y</sup> <sup>t</sup>ex<sup>t</sup> <sup>l</sup>autet:

#### \work\source\text memo.doc

Mit einem Pfadnamen, der bei der Root (\) anfängt, können <sup>S</sup>i<sup>e</sup> von einer beliebigen Position des Baumes aus jede Datei ansprechen. Im sub-Directory today genügt jedoch:

#### \source\text memo.doc

Der Befehl dir zeigt zwar nur das aktuelle Directory <sup>a</sup>n, kann aber auch mit einem anderen Pfad eingesetzt werden:

#### <sup>d</sup>i<sup>r</sup> b:\pascal\source\newprogs

Hier <sup>1</sup>s<sup>t</sup> <sup>d</sup>e<sup>r</sup> <sup>l</sup>etzt<sup>e</sup> Name keine <sup>D</sup>atei, sondern <sup>e</sup>i<sup>n</sup> Directory. Auch <sup>d</sup>i<sup>e</sup> Laufwerksbezeichnung kann verändert werden (in diesem <sup>F</sup>all Laufwerk <sup>b</sup>). Solange die Diskette nicht aus einem Laufwerk genommen wird, "erinnert" sich das System an alle Sub-Directories, die bisher ausgewählt wurden.

#### copy \\*.\*b:

kopiert daher alle Dateien im Root-Directory der aktuellen Diskette in das Directory der Diskette <sup>i</sup><sup>n</sup> Laufwerk <sup>b</sup>. Jede Diskette kann beim Formatieren oder über LABEL.EXE <sup>m</sup>i<sup>t</sup> einem Namen versehen werden.

LABEL.EXE und FORMAT.EXE sind zwei Module einer Reihe von MS-DOS-Dienstprogrammen. Sie werden als separate Programme (normalerweise mit der Erweiterung .EXE, manchmal aber auch mit .COM) über ihre Namen auf-

**Software** 

gerufen. Die Formatierung einer Diskette geschieht durch

#### format <sup>b</sup>:

Der Befehl FORMAT kann zwei durch Schrägstriche getrennte Zusatzangaben enthalten:

- <sup>s</sup> kopiert nach dem Formatieren auch das MS-DOS System
- <sup>p</sup> <sup>f</sup>ragt, <sup>m</sup>i<sup>t</sup> welchem Label <sup>d</sup>i<sup>e</sup> Diskette versehen werden <sup>s</sup>oll. <sup>E</sup><sup>s</sup> darf nur eine (Root-)Datei dieses Namens geben.

Hierbei wird vorausgesetzt, daß das aktuelle Directory FORMAT.EXE <sup>e</sup>nthält. <sup>I</sup>s<sup>t</sup> das <sup>n</sup>ich<sup>t</sup> der Fall, <sup>l</sup>äß<sup>t</sup> sich <sup>m</sup>i<sup>t</sup> dem Befehl path ein Pfadname definieren:

#### path <sup>A</sup> system <sup>A</sup> system <sup>u</sup>til<sup>s</sup>

<sup>B</sup>e<sup>i</sup> einem unbekannten Befehl sucht das System diese Datei nun auf dem definierten Pfad (oder einer Reihe von Pfaden, die durch semikolons voneinander getrennt sind).

#### path

zeigt den aktuellen Suchpfad <sup>a</sup>n. <sup>I</sup>s<sup>t</sup> kein Pfad definiert, wird No path angezeigt.

Viele MS-DOS-Versionen enthalten externe Befehle, <sup>d</sup>i<sup>e</sup> <sup>a</sup>u<sup>f</sup> das OEM-System abgestimmt sind. Einige dieser Befehle sind jedoch <sup>i</sup><sup>n</sup> <sup>f</sup>as<sup>t</sup> allen Versionen enthalten. So ermöglicht PRINT.EXE das Drucken einer Datei im "Hintergrund", während der Anwender am Computer weiterarbeitet. Mit dem Zeileneditor ED-LIN.EXE lassen sich Textdateien ohne zusätzliche Textverarbeitung anlegen. DISK-COPY.COM (ode<sup>r</sup> DCOPY) <sup>k</sup>opier<sup>t</sup> den gesamten <sup>I</sup>nhal<sup>t</sup> <sup>e</sup>ine<sup>r</sup> <sup>D</sup>iskette, und DISKCOMP (oder COMP) <sup>s</sup>tell<sup>t</sup> <sup>f</sup>est, <sup>o</sup><sup>b</sup> <sup>d</sup>i<sup>e</sup> Übertragung fehlerlos abgelaufen <sup>i</sup>st.

Alle MS-DOS-Dienstmodule, die normalerweise mit zwei Laufwerken arbeiten, sind "intelligent" genug, um auch mit nur einem Laufwerk <sup>z</sup><sup>u</sup> funktionieren. <sup>S</sup><sup>o</sup> <sup>l</sup>äd<sup>t</sup> DISKCOPY <sup>d</sup>i<sup>e</sup> Daten der Quelldiskette <sup>i</sup><sup>n</sup> den Speicher und meldet <sup>s</sup>ich, wenn die Disketten getauscht werden müssen. Nachdem <sup>d</sup>i<sup>e</sup> Daten <sup>a</sup>u<sup>f</sup> <sup>d</sup>i<sup>e</sup> Bestimmungsdiskette geschrieben sind, zeigt eine weitere Meldung <sup>a</sup>n, daß nun wieder <sup>d</sup>i<sup>e</sup> Quelldiskette eingelegt werden <sup>s</sup>oll. Auf diese Weise wird die gesamte Diskette kopiert.

# >Versteckte< Dateien

CHKDSK.EXE prüft Disketten, liefert umfassende Informationen über deren Status und zeigt auch die Existenz von "versteckten" Dateien an. Der Befehl

chkdsk

testet das aktuelle Laufwerk und <sup>s</sup>tell<sup>t</sup> einen Bericht <sup>m</sup>i<sup>t</sup> folgendem Format <sup>d</sup>ar:

20666 Bytes Diskettenkapazität 47528 Bytes in zwei versteckten Dateien 048 Bytes <sup>i</sup><sup>n</sup> vier Directories 26386 Bytes <sup>i</sup><sup>n</sup> <sup>3</sup><sup>9</sup> Anwenderdateien 44704 Bytes auf der Diskette <sup>f</sup>re<sup>i</sup>

262144 Bytes Speicherkapazität 198726 Bytes <sup>f</sup>re<sup>i</sup>

Praktischerweise <sup>z</sup>eig<sup>t</sup> CHKDSK auch <sup>g</sup>leic<sup>h</sup> den Status des Arbeitsspeichers an (die letzten beiden Einträge) und prüft die allgemeine Diskettenkapazität und die "File Allocation Ta<sup>b</sup>le<sup>&</sup>lt; (FAT) der angeschlossenen Geräte. Beim Diskettenwechsel holt sich MS-DOS Systeminformationen von der neuen Diskette und baut eine neue FAT <sup>a</sup>uf.

### Vorsicht beim Umstellen

Noch ein wichtiger Hinweis: Prüfen Sie Ihre DOS-Disketten <sup>n</sup>i<sup>e</sup> <sup>m</sup>i<sup>t</sup> dem CHKDSK-Modul einer anderen MS-DOS-Version: die Diskettensektoren und Directorydaten können dort ein völlig anderes Format haben. Speziell beim parallelen Arbeiten <sup>m</sup>i<sup>t</sup> DOS <sup>l</sup><sup>x</sup> und DOS <sup>2</sup>.<sup>x</sup> ist das gefährlich, weil die Sektoren unterschiedlich angelegt sind. Es kann Stunden dauern, bis Sie eine mit Maschinencodesektoren durchsetzte Textdatei wieder bereinigt haben. Wenn <sup>S</sup>i<sup>e</sup> <sup>m</sup>i<sup>t</sup> der CHKDSK-Version des DOS <sup>1</sup> eine unter DOS <sup>2</sup> formatierte Festplatte mit 10 oder <sup>2</sup><sup>0</sup> MBytes prüfen, sind die gespeicherten Daten kaum mehr <sup>z</sup><sup>u</sup> <sup>r</sup>etten.

Bei der Umstellung eines alten IBM PC oder eines Sanyo von DOS <sup>1</sup> <sup>a</sup>u<sup>f</sup> DOS <sup>2</sup> sollten <sup>S</sup>i<sup>e</sup> daher alle Daten auf formatierten Disketten (ohne System) sichern und vor der Installation des DOS 2 <sup>a</sup>ll<sup>e</sup> Speichermedien neu formatie<sup>r</sup>en. Obwohl die Diskettenmodule der neueren DOS-Versionen meistens prüfen, ob <sup>s</sup>i<sup>e</sup> <sup>m</sup>i<sup>t</sup> dem aktuellen System arbeiten können, sollten Sie hier sehr vorsichtig sein.

Die nächste Folge wird sich noch eingehender mit den ,versteckten" Dateien befassen.

# Arbeitsteilung

<sup>I</sup><sup>m</sup> Directorysystem von MS-DOS lassen <sup>s</sup>ic<sup>h</sup> <sup>d</sup>i<sup>e</sup> Dateien <sup>i</sup><sup>n</sup> Sub-Directories aufteilen. Dabei können die Directories nicht nur Dateinamen, sondern auch weitere Dateiverzeichnisse enthalten. Unser Beispiel zeigt eine Struktur, <sup>i</sup><sup>n</sup> der die Datei >Text< Teil des Directory >Source< ist, das wiederum zum Directory "Work" gehört. Im Root-Directory sind alle Dateigruppen der Baumstruktur verzeichnet.

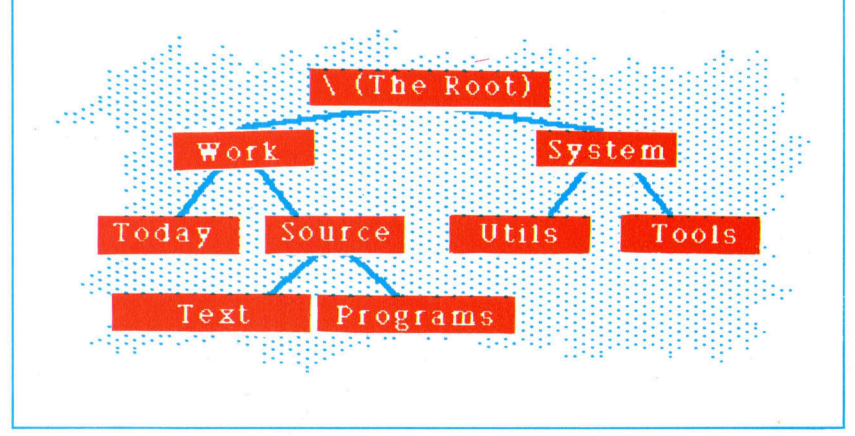

# Unter Spannung

Zur Vollständigkeit fehlt unserem Digitalvoltmeter noch die Spannungsversorgung und die Siebensegment-Anzeige.

# **Die LED-Anzeige**

Die fünfstellige LED-Anzeige des Multimeters wird auf einer kleinen Extra-Platine aufgebaut. Die sieben Signalleitungen zum Einschalten der Leuchtbalken (a bis f) versorgen die vier rechten Ziffern gemeinsam, da sie im Multiplex-Verfahren angesteuert werden. Die Verbindungen zwischen den LEDs können Sie mit Wire-wrap-Litze herstellen. Mit einem kurzen Stück Flachkabel wird die Anzeigeplatine mit der Hauptschaltung gekoppelt. Die richtigen Anschlußpunkte sind auf Seite 2081 abgebildet.

Die Ziffern-enable-Signale von der Hauptplatine werden jeweils zu Pin 3 der einzelnen LEDs geführt. Wenn Sie die Zeichnung von rechts nach links betrachten, verbinden Sie D1(3) mit D1, D2(3) mit D2, D3(3) mit D3, D4(3) mit D4, schließlich D5(3) mit dem am weitesten rechts liegenden Anschlußpunkt, der mit D5 bezeichnet ist. Die Dezimalpunkt-Kontakte Dn(DP) und TR6(e) erläutern wir in der letzten Folge.

<sup>i</sup><sup>e</sup> Anzeige unseres Multimeters setzt sich aus fünf gleichartigen LED-Displays zu-<br>aus fünf gleichartigen LED-Displays zusammen. Die LEDs müssen nicht gesockelt werden, allerdings ist das Löten an den kleinen Anschlussen etwas schwierig. In der Bau<sup>t</sup>eillist<sup>e</sup> sind keine Sockel angegeben, wenn Sie dennoch welche verwenden möchten, müssen Sie daran denken, dafi nur 24-polige, <sup>2</sup>8 polige und 40-polige Sockel den richtigen Pinabstand haben (sieben Löcher bei einem Lochraster von 2,54 mm),

Sie können die LEDs auf eine kleine Extra-Platine montieren und über ein Flachkabel mit der Hauptschaltung verbinden. Das Display

#### Liste der Bauteile Anzahl Bezeichnung Bauteil im Schaltplan 5 LED 1-5 7-Segment LED-Anzeige, gemeinsame Anode l Tl Transformator, 220/ <sup>1</sup><sup>2</sup> Volt <sup>l</sup> BR1 Briickengleichrichter <sup>l</sup> Cl Elektrolytkondensator, 680 uF, 40 Volt <sup>l</sup> C2 Tantalkondensator, 0,33 uF <sup>2</sup> C3, C4 Tantalkondensator, 0,1 uF <sup>2</sup> RG1, RG2 Festspannungsregler +5 Volt l - Kühlblech 2 Dl, D2 Gleichrichterdiode, Typ 1N4001

#### Kleinmaterial

<sup>1</sup>,<sup>5</sup> m Wire-wrap-Litze <sup>0</sup>,<sup>5</sup> m 12-poliges Flachkabel

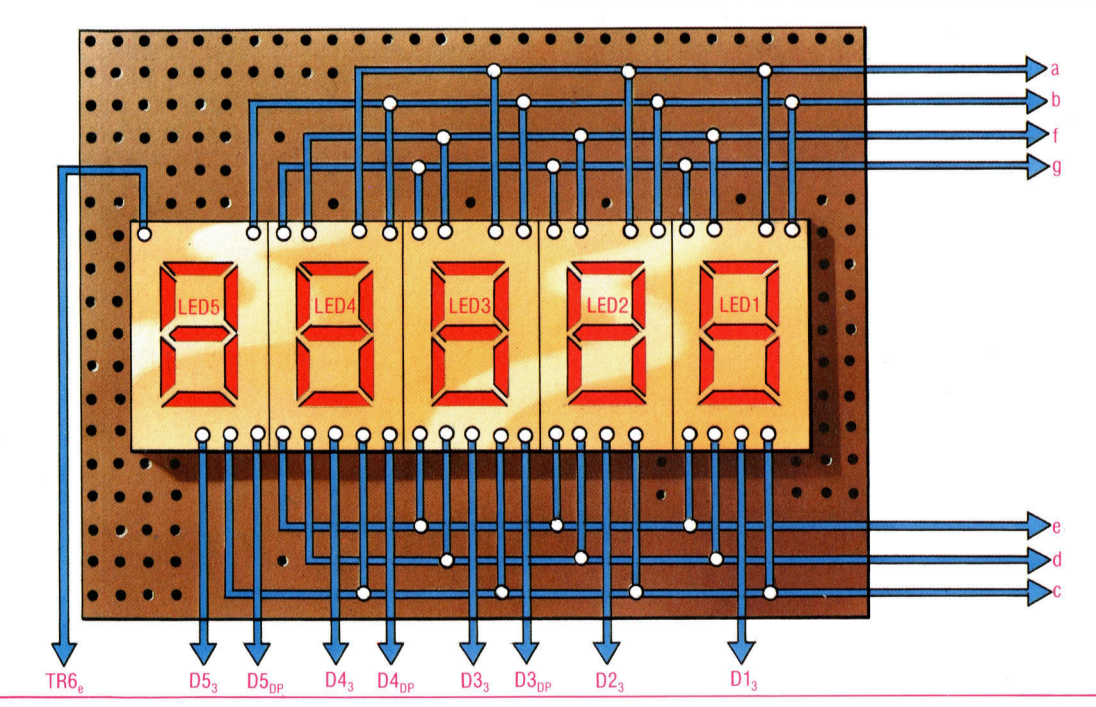

# **LED-Anzeige**

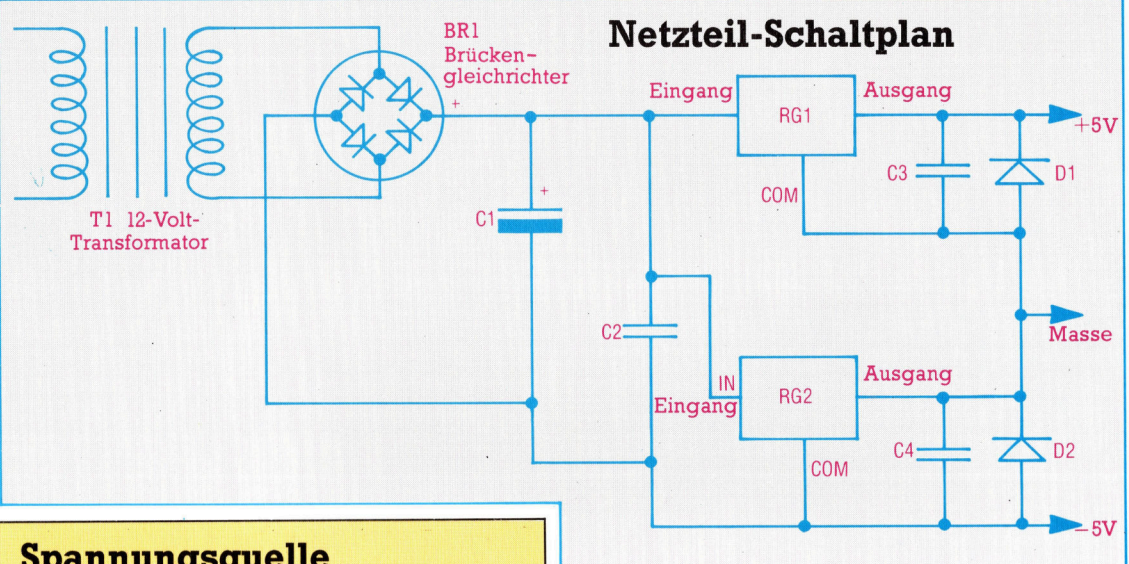

# ngsquene<br>*fin der Multimeter ist rec*ht

ten fur<br>|gebau<br>--- $\frac{1}{12}$  isomorphic to  $\frac{1}{12}$  is the  $\frac{1}{12}$  in  $\frac{1}{12}$  is the  $\frac{1}{12}$  in  $\frac{1}{12}$  in  $\frac{1}{12}$  in  $\frac{1}{12}$  in  $\frac{1}{12}$  in  $\frac{1}{12}$  in  $\frac{1}{12}$  in  $\frac{1}{12}$  in  $\frac{1}{12}$  in  $\frac{1}{12}$  in  $\frac{1}{$ als Bauteile lediglich Kondensatoren und<br>Dioden vorgesehen.

kann dann an <sup>e</sup>ine<sup>r</sup> beliebigen Stelle im <sup>G</sup>ehäuse installiert werden. An den fünften Pin der Zifferndisplays 3, 4 und 5 werden Leitungen zur Darstellung des Dezimalpunktes angeschlossen.

Wir verwenden <sup>e</sup>i<sup>n</sup> einfaches Netzteil <sup>m</sup>i<sup>t</sup> zwei Festspannungsreglern. Dadurch kommen sie mit einer einzigen Trafowicklung aus und brauchen auch nur einen Brückengleichrichter. Die beiden Dioden zur Entkopplung der beiden Regelschaltungen müssen nicht unbedingt vom angegebenen Typ sein  $-$  jede andere Gleichrichterdiode erfüllt den Zweck.

<sup>F</sup>u<sup>r</sup> Cl <sup>l</sup>äß<sup>t</sup> <sup>s</sup>ic<sup>h</sup> jeder Elko angemessener Kapazitat einsetzen, dessen Grenzspannung über <sup>3</sup><sup>5</sup> Volt <sup>l</sup>iegt. Die Tantal-Kondensatoren C2, C3 und C4 sind durch Verpolung leicht <sup>z</sup><sup>u</sup> zerstören. Die seitliche Markierung (+) bezeichnet die Plus-Seite der Kondensatoren.

Die Bauelemente des Netzteiles können sehr gut auf einer kleinen Platine mit Lötfahnen aufgebaut werden. RG2 wird nur mit wenigen Milliampere belastet und braucht kein Kühlblech. Anders RG1: Der Regler wird stärker beansprucht und verlangt demnach einen kleinen Kühlkörper. Die Anschlußfahne der Regler ist <sup>m</sup>i<sup>t</sup> dem Mittelanschluß (Masse) <sup>v</sup>erbunden. Sie sollten darauf achten, daß der (Aluminium-)Kühlkörper nicht mit ungeschützten Leitungen <sup>i</sup><sup>n</sup> Berührung kommt.

Wenn das Netzteil zusammengebaut <sup>i</sup>st, können <sup>S</sup>i<sup>e</sup> den Netztrafo an eine Steckdose anschließen (Vorsicht! Alle Leitungen sollten gut isoliert sein). Zwischen dem +5 Volt-Ausgang der Schaltung und Masse wird ein <sup>1</sup>00- Ohm-Widerstand eingesetzt. Wenn <sup>S</sup>i<sup>e</sup> <sup>e</sup>i<sup>n</sup> Voltmeter besitzen, messen Sie nun die Spannung über diesem Widerstand. <sup>S</sup>i<sup>e</sup> <sup>s</sup>ollt<sup>e</sup> nur wenig von 5 Volt abweichen. Falls Sie ein Oszilloskop haben, stellen Sie die Empfindlichkeit auf 10V und den Wahlschalter auf DC (Gleichspannung). Beim Anschluß der Prüfleitungen über dem Widerstand muß sich <sup>e</sup>i<sup>n</sup> stabiler Strahl zeigen. Auch geringe Unregelmäßigkeiten <sup>i</sup><sup>n</sup> der Stromversorgung stören die Funktion des Voltmeters nachhaltig.

Nach dem Test des Netzteils können <sup>S</sup>i<sup>e</sup> <sup>e</sup><sup>s</sup> mit der Hauptplatine des Voltmeters verbinden. Die ICs dürfen <sup>i</sup><sup>n</sup> diesem Stadium aber noch nicht eingesetzt sein. Mit einem Meßge<sup>r</sup>ä<sup>t</sup> wird geprüft, ob an Pin <sup>11</sup> (IC1), Pins <sup>4</sup> und <sup>8</sup> (IC2) und an Pin <sup>1</sup><sup>6</sup> (IC3) auch wirklich +5 Volt anliegen. Als nächstes schalten Sie das Meßgerät <sup>i</sup><sup>n</sup> den Ohmbereich und verbinden eine der Meßleitungen mit der analogen oder digltalen Masse. Wenn Sie den Widerstand zwischen Masse und <sup>P</sup>i<sup>n</sup> <sup>3</sup> (IC]), <sup>P</sup>i<sup>n</sup> <sup>1</sup> (IC2) und Pin <sup>8</sup> (IC3) messen, sollte ein sehr niedriger Wert (weniger <sup>a</sup>l<sup>s</sup> <sup>1</sup> Ohm) angezeigt werden.

#### Richtige Positionierung

IC3 <sup>i</sup>s<sup>t</sup> ein normaler TTL-Baustein und kann ohne besondere Vorsichtsmaßnahmen behandelt werden. Nur auf die richtige Positionierung (Markierung oben) muß geachtet werden. Bei IC] und IC2 müssen Sie anders vorgehen. IC2 <sup>i</sup>s<sup>t</sup> <sup>d</sup>i<sup>e</sup> CMOS-Version des Timer-ICs NE555 - es heißt zwar, daß dieses Bauteil gegen elektrostatische Entladungen geschützt ist, man <sup>s</sup>ollt<sup>e</sup> diese Aussage aber nicht unbedingt praktisch überprüfen ... IC1 <sup>l</sup>äß<sup>t</sup> sich <sup>j</sup>edenfalls <sup>m</sup>i<sup>t</sup> Sicherheit durch Überspannung zerstören - falls Sie also bisher noch nicht mit CMOS-Bauteilen <sup>z</sup><sup>u</sup> <sup>t</sup>u<sup>n</sup> hatten, sollten <sup>S</sup>i<sup>e</sup> folgendes genau beachten:

Decken <sup>S</sup>i<sup>e</sup> zuerst Ihren Arbeitsplatz <sup>m</sup>i<sup>t</sup> Aluminiumfolie <sup>a</sup>b. Als nächstes das Netzteil ausschalten und in die Mitte der Alufolie legen. Fassen Sie nun unter die Folie und drükken <sup>S</sup>i<sup>e</sup> das Aluminium vorsichtig von unten gegen die Pinseite der Platine. IC] und IC2 sind meist in eine leitfähige Umhüllung <sup>v</sup>erpackt, oft in einen schwarzen Schaumstoff oder

eine speziell behandelte Plastikfolie. der Verpackung <sup>a</sup>u<sup>f</sup> <sup>d</sup>i<sup>e</sup> vorbereitete Alufolie. Stützen Sie sich mit Legen <sup>S</sup>i<sup>e</sup> zunächst das Bauteil mit

> NER R aaN <sup>a</sup> EN <sup>a</sup> <sup>R</sup>an<sup>a</sup>

> > <sup>s</sup> ey

CETE <sup>E</sup>RASS EN Per

### Achtung!

RER

Netzspannung kann gefährlich werden.<br>Bevor Sie an der Platine arbeiten, müssen Sie unbedingt immer vorher den Netzstekker ziehen!

<sup>5</sup> SSR<sup>s</sup> <sup>y</sup>e<sup>n</sup> <sup>G</sup>r<sup>e</sup> <sup>r</sup>ac<sup>e</sup> <sup>S</sup>aaanenar<sup>n</sup> Er BEN <sup>R</sup>E<sup>N</sup> <sup>B</sup><sup>R</sup> <sup>M</sup><sup>y</sup> <sup>a</sup>

# **Schaltungsaufbau des Netzteils**

Die Bauteile des Netzteiles und der Spannungsregelung lassen sich gut auf einer kleinen Platine mit Lötfahnen montieren. Ein Platinenstück mit 36 Lötstützpunkten reicht dazu aus. Die Anschlüsse der einzelnen Bauteile werden an den Lötfahnen befestigt, die man nach Bedarf mit isolierter Litze untereinander verbindet. Die Wechselspannungsleitungen vom Trafo werden am Brückengleichrichter angeschlossen. Die -5-Volt-Leitung liegt am Ende der Platine und führt zum Kontakt unten auf der Multimeter-Schaltung. Die Schaltungsmasse verbinden Sie mit dem analogen Massekontakt.

Es ist sehr wichtig, die Polung von Kondensatoren, Dioden, Brückengleichrichter und Spannungsreglern genau zu beachten. Bei den Festspannungsreglern finden Sie die e Ansemasse dan<br>1folge Eingang, <sup>a</sup> . ınd Ausgang.

den unbedeckten Ellenbogen <sup>a</sup>u<sup>f</sup> der Folie ab und packen <sup>S</sup>i<sup>e</sup> das <sup>I</sup><sup>C</sup> <sup>a</sup>us, ohne die Arme hochzuheben. <sup>M</sup>i<sup>t</sup> weiter aufgestützten Armen wird der Chip nun <sup>i</sup><sup>n</sup> seinen Sockel gesteckt und die Folie von der Platinenunterseite abgezogen. Wichtig: Vor Einschalten des Netzteiles die Folie entfernen!

Sind Netzteil und Verbindung zur Platine fertiggestellt und die ICs wie beschrieben einge<sup>s</sup>etzt, können <sup>S</sup>i<sup>e</sup> die Platine in Betrieb nehmen. Wenn <sup>S</sup>i<sup>e</sup> <sup>P</sup>i<sup>n</sup> 9 von IC1 <sup>n</sup>ich<sup>t</sup> <sup>a</sup><sup>n</sup> <sup>d</sup>i<sup>e</sup> analoge Masse angeschlossen haben und mit einer erdfreien Meßschaltung arbeiten wollen, werden Sie nach dem Einschalten wild hinund herspringende Ziffern auf LED] und LED2 sehen. Sollten die Ziffern nach einem festen Muster wechseln, müssen <sup>S</sup>i<sup>e</sup> <sup>d</sup>i<sup>e</sup> Leitungen auf der Platine anders positionieren.

Liegt Pin <sup>9</sup> (IC1) auf Masse, und am Eingang ist nichts angeschlossen, zeigt das Display entweder 00000 oder vielleicht eine <sup>1</sup> oder <sup>2</sup> auf LED1. Wenn Sie jetzt IN- und IN+ kurzschließen, sollte die Anzeige stabil und ohne Flakkern bei 00000 und 00001 liegen. Nicht ganz so perfekt wird das Ergebnis <sup>s</sup>ein, wenn <sup>S</sup>i<sup>e</sup> bei Referenzdiode D1 oder beim Integrationskondensator Cl Kompromisse machen mußten.

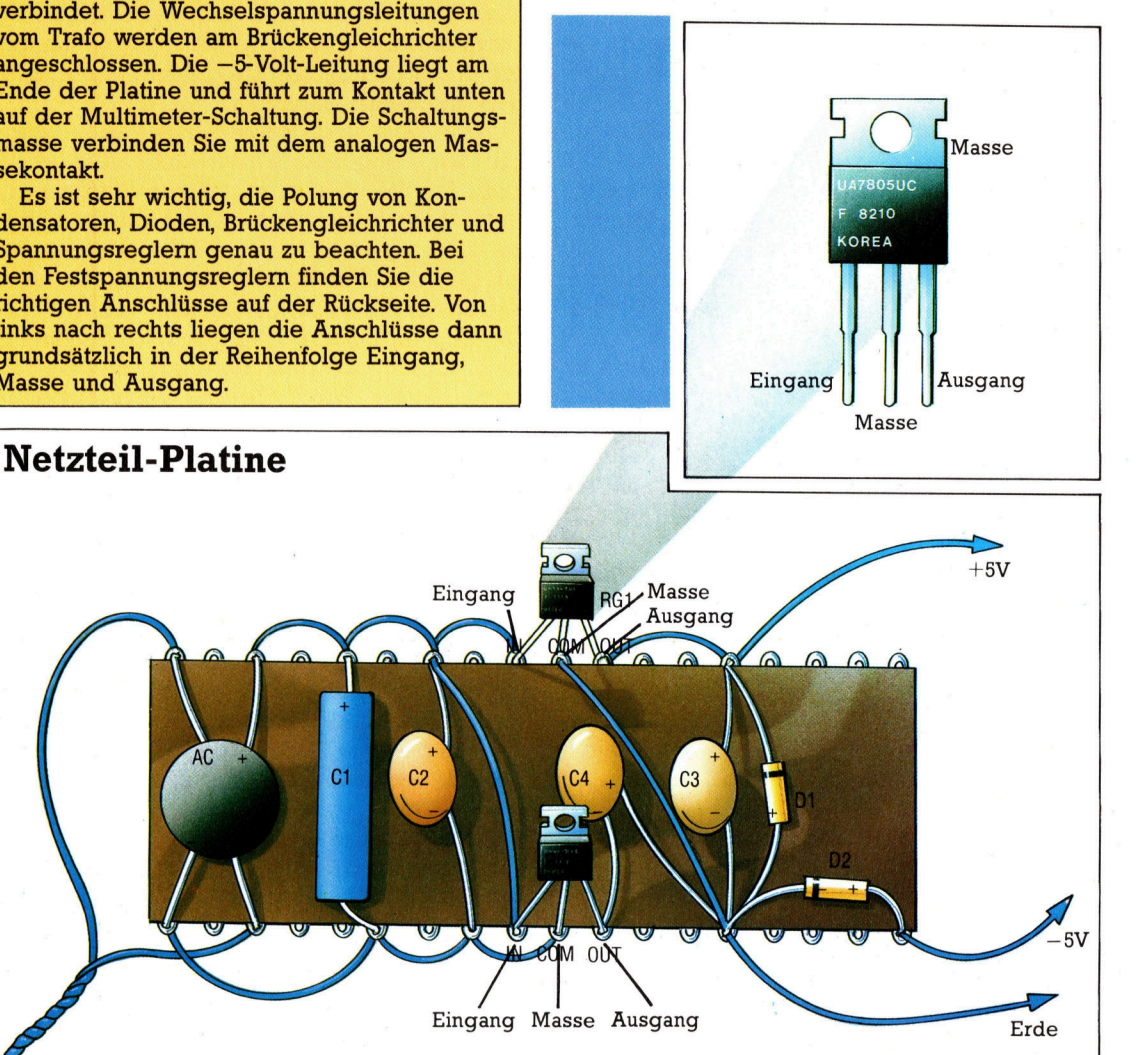

# **Fachwörter von A bis Z**

### **Permutation = Permutation**

Die Elemente einer Menge können unterschiedlich arrangiert werden; jede mögliche Abfolge bildet dabei eine "Permutation". Für die Buchstaben a, b und c etwa sind sechs Anordnungen denkbar: abc, acb, bac, bca, cab und cba. Allgemein ist die Anzahl der Permutationen von n Elementen durch n! (gesprochen "n Fakultät") gegeben. Die Definition<br>der Fakultät lautet  $n! = n * (n-1) * (n-2) * ... * 1$ Mit fünf Elementen lassen sich dem-<br>nach  $5! = 5 * 4 * 3 * 2 * 1 = 120$  Permutationen erzeugen.

#### Picture Processing = Bildverarbeitung

Die Bildverarbeitung beschäftigt <sup>l</sup>ys<sup>e</sup> und Umformung der Signale von bildgebenden Systemen, beispielsweise von Fernsehkameras; die Wiedergabe kann über einen Monitor oder einen geeigneten von der geometrischen Auflösung (Ortsauflösung) <sup>a</sup>b, das heißt von <sup>d</sup>e<sup>r</sup> Anzahl der Bildpunkte. Ebenso wichtig <sup>i</sup>s<sup>t</sup> aber zudem die Kontrast- . auflösung. sich mit der (meist digitalen) Ana-

Das Bild steht im Speicher <sup>a</sup>l<sup>e</sup> zweidimensionales Array, wobei jedem Pixel ein oder mehrere <sup>B</sup>it<sup>s</sup> <sup>f</sup>ü<sup>r</sup> die Darstellung von Helligkeit und Farbe zugeordnet sein können. Im einfachsten Fall gibt es nur zwei Helligkeitswerte, nämlich Pixel "ein" oder "aus", je nachdem, ob im Bild eine bestimmte Schwellintensität überschritten <sup>i</sup>s<sup>t</sup> oder nicht. Mehr In formation vermittelt eine Graustufendarstellung, bei der jedem Pixel differenzierte Helligkeitswerte zugewiesen werden können.

Die Bildverarbeitung führt zu einer gezielten Veränderung des Bildcha- \_\_ rakters, typisch durch digitale "Filterung" der Bildinformation. Ein Beispiel dafür ist die Verbesserung der Detaildarstellung bei den Raumsonden-Aufnahmen vom Halleyschen \_ Kometen, aber ebenso die Erzeugung <sup>v</sup>erbitifiende<sup>r</sup> <sup>E</sup>ffekt<sup>e</sup> bei Videofilmen.

Hier werden einzelne Fachausdrücke eingehend behandelt. Da bei der Kommunikation mit dem Computer meist die englische Sprache verwendet wird, werden hier zunächst die englischen Begriffe genannt, dann die deutsche Übersetzung. In den Gesamtindex werden sowohl deutsche als auch englische Stichwörter aufgenommen, damit Sie es leichter haben, das von Ihnen<br>Gesuchte zu finden.

### Plasma Display  $=$ Plasma-Anzeige

Plasma-Anzeigefelder finden bei Computern zunehmend Verwendung. Sie arbeiten mit einer ähnlichen Zei- \_ chengeometrie wie Flüssigkristall- \_ Anzeigen und emittieren <sup>r</sup>ote<sup>s</sup> oder oranges <sup>L</sup>icht. <sup>E</sup><sup>s</sup> <sup>e</sup>ntsteh<sup>t</sup> <sup>d</sup>urc<sup>h</sup> <sup>e</sup>in<sup>e</sup> elektrische Gasentladung innerhalb eines Elektrodenrasters, das zwischen <sup>G</sup>lasplatte<sup>n</sup> <sup>e</sup>ingebrach<sup>t</sup> <sup>i</sup>st. <sup>D</sup>rucke<sup>r</sup> <sup>e</sup>rfolgen. <sup>D</sup>e<sup>r</sup> <sup>I</sup>nformations- \_ Das <sup>R</sup>aste<sup>r</sup> <sup>w</sup>ir<sup>d</sup> <sup>v</sup>o<sup>n</sup> <sup>d</sup>ünne<sup>n</sup> <sup>D</sup>rähte<sup>n</sup> gehalt eines Bildes hängt einerseits gebildet, <sup>d</sup>i<sup>e</sup> in Matrixform angeordnet <sup>s</sup>ind. <sup>Z</sup>wische<sup>n</sup> <sup>i</sup>hne<sup>n</sup> <sup>z</sup>ünde<sup>t</sup> beim Anlegen von Spannung die elektrische Entladung, und die Gasmoleküle werden durch Stoßionisa-<br>moleküle werden durch Stoßionisa-<br>tion zum Leuchten angeregt. Durch<br>entsprechende Ansteuerung der<br>Matrixdrähte lassen sich beliebige molekule werden durch Stobionisation zum Leuchten angeregt. Durch<br>entsprechende Ansteuerung der<br>Matrixdrähte lassen sich beliebige<br>Mosaikmuster erzeugen. entsprechende Ansteuerung der

#### $Plotter = Plotter$

Ein Plotter ist ein Zeichengerät, das Rechnerdaten als Grafik zu Papier bringt – im allgemeinen mit Hilfe eines Schreibstifts, der in x- und y-Richtung über das Papier fährt und gehoben oder gesenkt werden kann. Es gibt zwei Bauformen: Flachbett-<br>plotter und Trommelplotter. Bei der Flachbett-Ausführung liegt das Pa-\_ pier <sup>a</sup>l<sup>s</sup> Einzelblatt auf einem ebe-nen <sup>P</sup>apiertisch, <sup>ü</sup>be<sup>r</sup> <sup>d</sup>e<sup>n</sup> <sup>s</sup>ichi<sup>n</sup> \_ x-Richtung ein Zeichenarm bewegt. Auf dem Arm <sup>i</sup>s<sup>t</sup> <sup>i</sup><sup>n</sup> y-Richtung die Schreibstifthalterung verschiebbar \_ angebracht. Außer diesem Kreuz schlittensystem gibt es sogenannte "Zeichenroboter" nach dem Turtle-Prinzip.

> Im Heimcomputerbereich sind jedoch die Trommelplotter am stärksten verbreitet. Dort wird ähnlich wie bei einer Schreibmaschine das Papier durch eine Walzenführung <sup>i</sup><sup>n</sup> y-Richtung transportiert, während davor <sup>i</sup><sup>n</sup> x-Richtung <sup>e</sup>i<sup>n</sup> Wagen <sup>m</sup>i<sup>t</sup> dem Schreibstift <sup>h</sup>in- und herfährt.

#### Bildnachweise

073: Tony Sleep 074, 2075, 2089, 2091: Caroline Clayton 092: Dimension Graphics 078, <sup>2</sup>079: <sup>L</sup>i<sup>z</sup> Heaney 081, 2093, 2094, 2098, 2100: Kevin Jones 084: <sup>L</sup>i<sup>z</sup> Dixon 086, 2087: Chris Stevens <sup>U</sup>3: David Weeks

> Gegenüber den Trommelplottern sind die Flachbettmodelle wie das hier abgebildete zwar teurer, aber sie arbeiten auch durchweg präziser.

N

+ Vorschau +++ Vorschau +++ Vorschau +++ Vorsch

compute

ein "Toolkit"-Programm, das unter Neue BASIC-Befehle, die das Programmieren zum Vergnügen machen, bietet unser nächster PROGRAMMIER-SERVICE. nachster PROGRAMMIER-SERVICE.<br>
Für Spectrum und Commodore gibt es<br>
ein "Toolkit"-Programm, das unter<br>
anderem eine automatische Zeilenanderem eine automatische Zeilen-<br>numerierung sowie das Löschen von Blöcken beinhaltet. Zudem eine Replace-Option zum Austausch von Strings.

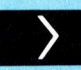

 $T6$ 

### Gut gemischt

Kartenspielen mit dem Computer - mit unserem BASIC-Programm für das Spiel  $17 + 4$ . Der Beginn einer neuen Serie. Zunächst: Das Mischen.

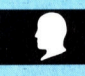

### **Das Multitalent**

Weitere Schaltungen verleihen unserem . selbstgebauten Multimeter zusätzliche Fähigkeiten.

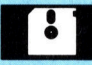

# Durch <sup>d</sup>i<sup>e</sup> Röhre **Durch die Konre**<br>Unter MS-DOS lassen sich Software<br>und Daten logisch organisieren.

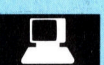

### <sup>|</sup> Mehr lernen

<sup>B</sup>i<sup>s</sup> heute <sup>i</sup>s<sup>t</sup> noch nicht endgültig entschieden, ob Computer einen Dauerplatz im Schulleben 22 auch 22 auch 22 auch 22 auch 22 auch 22 auch 22 auch 22 auch 22 auch 22 auch 22 auch 22 auch 22 auch 22 auch 22 auch 22 auch 22 auch 22 auch 22 auch 22 auch 22 auch 22 auch 22 auch 22 auch 22 au

**Das Meßgerät wird fertigenen Meßgerät auf der Statten der Statten der Statten der Statten der Statten der Statten der Statten der Statten der Statten der Statten der Statten der Statten der Statten der Statten der Statten** Ein Kartenspiel ix für die P

fit,

wöche

melich

**TERRA** 

rstohen - Beherrsche

Vorschau +